# <span id="page-0-0"></span>**Guía del usuario de la interfaz de línea de comandos de Dell™ OpenManage™ Server Administrator versión 6.2**

**Instrumentation Service** 

**[Introducción](file:///E:/Software/svradmin/6.2/sp/CLI/intro.htm#wp1069288) orcineira system o servermodule assetinfo: Edición**<br>O servermodule assetinfo: Edición de valores del costo de propiedad del costo de propieda [Uso del comando omhelp](file:///E:/Software/svradmin/6.2/sp/CLI/help.htm#wp1063154) [Utilización del servicio Storage Management](file:///E:/Software/svradmin/6.2/sp/CLI/storage.htm#wp1082304) [Cómo trabajar con los resultados de los comandos](file:///E:/Software/svradmin/6.2/sp/CLI/result.htm#wp1054203)  de la CLI

#### [omconfig: Administración de componentes mediante Instrumentation](file:///E:/Software/svradmin/6.2/sp/CLI/config.htm#wp1184858)  **Service**

[omreport: Visualización del estado del sistema mediante](file:///E:/Software/svradmin/6.2/sp/CLI/report.htm#wp1068065) 

# **Notas y precauciones**

**A NOTA:** Una NOTA proporciona información importante que le ayudará a utilizar mejor el ordenador.

△ PRECAUCIÓN: Un mensaje de PRECAUCIÓN indica la posibilidad de daños en el hardware o la pérdida de datos si no se siguen las instrucciones.

#### **La información contenida en este documento puede modificarse sin previo aviso. © 2009 Dell Inc. Todos los derechos reservados.**

Queda estrictamente prohibida la reproducción de este material en cualquier forma sin la autorización por escrito de Dell Inc.

Marcas comerciales utilizadas en este texto: Dell, el logotipo de DELl, PowerEdge y OpenManage som marcas comerciales en el antero and total in the Directory, Hyper-V, Hyper-V, Hyper-V, Hyper-V, Hyper-V, Hyper-V, Hyper-V, *Opteron, AMD-V y AMD PowerNow!* son marcas comerciales de Advanced Micro Devices, Inc.; *UNIX* es una marca comercial registrada de The Open Group en los Estados Unidos y<br>otros países; *OS/2* es una marca comercial regist

Otras marcas y otros nombres comerciales pueden utilizarse en este documento para hacer referencia a las entidades que los poseen o a sus productos. Dell Inc. renuncia a<br>cualquier interés sobre la propiedad de marcas y nom

**Diciembre de 2009**

# <span id="page-1-0"></span>**omconfig system o servermodule assetinfo: Edición de valores del costo de propiedad**

**Guía del usuario de la interfaz de línea de comandos de Dell™ OpenManage™ Server Administrator versión 6.2** 

O Cómo agregar información<br>
O [Descripción general](#page-1-1) de extensivación de subcontratación<br>© Cómo agregar información Cómo agregar información de adquisición propietario  [Adición de información de depreciación](#page-2-0)  [Cómo agregar información](#page-6-0)  de contrato de servicio  [Cómo agregar información de garantía](#page-3-0)  extendida **Cómo agregar información** de asistencia  [Adición de información de arrendamiento](#page-3-1)  [Cómo agregar información](#page-7-0)  del sistema  [Cómo agregar información de mantenimiento](#page-4-1)  [Cómo agregar información](#page-7-1)  O Cómo agregar información<br>de garantía

# <span id="page-1-1"></span>**Descripción general**

El comando **omconfig system assetinfo** u **omconfig servermodule assetinfo** le ayuda a editar un conjunto completo de parámetros que conforman el costo<br>de propiedad total de su sistema. Esta sección explica los parámetros q **omconfig servermodule assetinfo**.

Mediante el comando **omconfig system assetinfo** u **omconfig servermodule assetinfo**, se pueden establecer valores de control para objetos configurables.<br>Entre los ejemplos de las capacidades de configuración de assetinfo s detalles de cualquier arrendamiento que esté en vigor, métodos de depreciación y tarifas, así como ubicación del sistema, duración de la garantía y de la<br>garantía extendida, detalles de subcontratación y acuerdo de nivel d

# **Nivel de usuario necesario para agregar información de propiedad**

Los usuarios avanzados y los administradores pueden agregar y editar información de propiedad.

#### **Tabla 5-1. Disponibilidad del sistema para el comando omconfig**

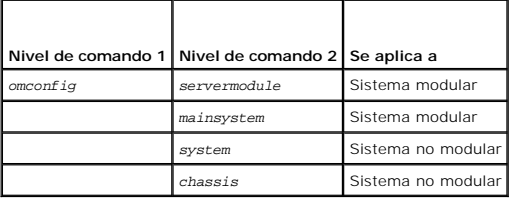

# <span id="page-1-2"></span>**Cómo agregar información de adquisición**

La adquisición hace referencia a los hechos relacionados con la compra o arrendamiento de un sistema por parte de una entidad empresarial. Use el comando **omconfig system assetinfo info=acquisition** u **omconfig servermodule assetinfo info=acquisition** para agregar información detallada sobre la compra o el<br>arrendamiento de un sistema. La <u>[tabla 5](#page-1-3)-2</u> muestra todos los paráme

### <span id="page-1-3"></span>**Tabla 5-2. omconfig system assetinfo info=acquisition/omconfig servermodule assetinfo info=acquisition**

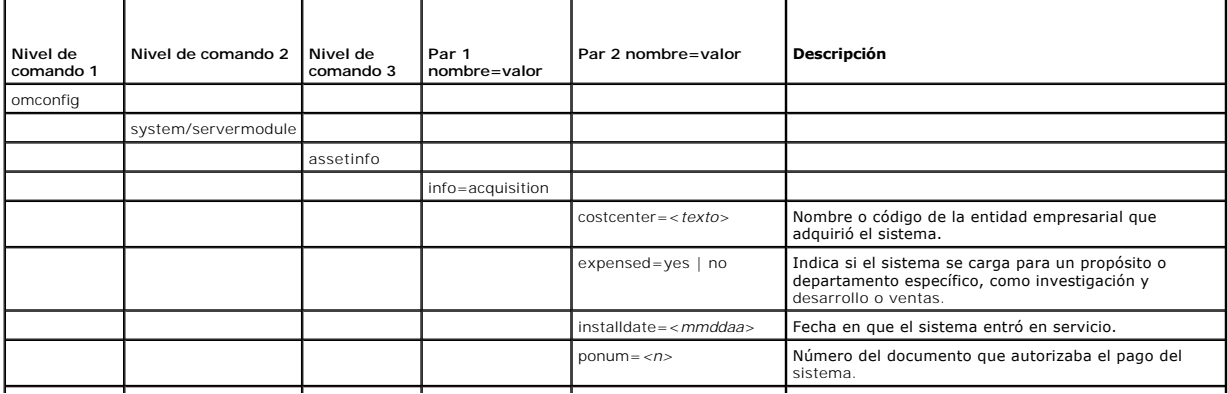

<span id="page-2-2"></span>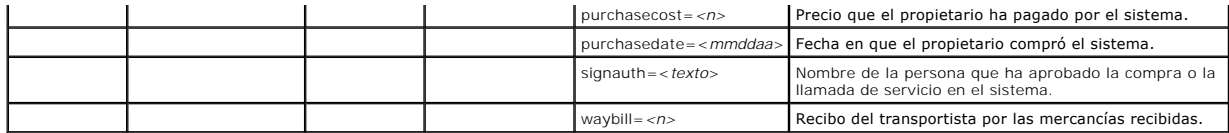

### <span id="page-2-3"></span>**Comandos de ejemplo para agregar información de adquisición**

Para asignar un valor a un parámetro de adquisición, escriba un comando de esta forma: **omconfig system assetinfo info=acquisition** *<par 2 nombre=valor>* o bien **omconfig servermodule assetinfo info=acquisition** *<par 2 nombre=valor>*. Por ejemplo, escriba:

omconfig system assetinfo info=acquisition purchasedate=122101 **o bien:**

omconfig servermodule assetinfo info=acquisition purchasedate=122101

#### Aparecerá el siguiente mensaje:

Asset information set successfully.

(La información de propiedad se estableció satisfactoriamente).

Puede introducir más de un comando **omconfig system assetinfo** u **omconfig servermodule assetinfo** al mismo tiempo, siempre y cuando todos los parámetros para el par 2 nombre=valor pertenezcan al mismo par 1 nombre=valor. Por ejemplo, si desea introducir más de un valor de parámetro para<br>**info=acquisition**, utilice el siguiente ejemplo como una guía para la sinta

omconfig system assetinfo info=acquisition purchasecost=5000

waybill=123456 installdate=120501 purchasedate=050601 ponum=9999 signauth="Juan García" expensed=yes costcenter=finance **O bien:**

omconfig servermodule assetinfo info=acquisition purchasecost=5000

waybill=123456 installdate=120501 purchasedate=050601 ponum=9999 signauth="Juan García" expensed=yes costcenter=finance

#### Aparecerá el siguiente mensaje:

Asset information set successfully.

(La información de propiedad se estableció satisfactoriamente).

# <span id="page-2-0"></span>**Adición de información de depreciación**

La depreciación es un conjunto de métodos para calcular la devaluación de una propiedad con el paso del tiempo. Por ejemplo, la depreciación de un sistema<br>que se espera que tenga una vida útil de 5 años sería del 20%. Use el comando.

<span id="page-2-1"></span>**Tabla 5-3. omconfig system assetinfo info=depreciation/omconfig servermodule assetinfo info=depreciation**

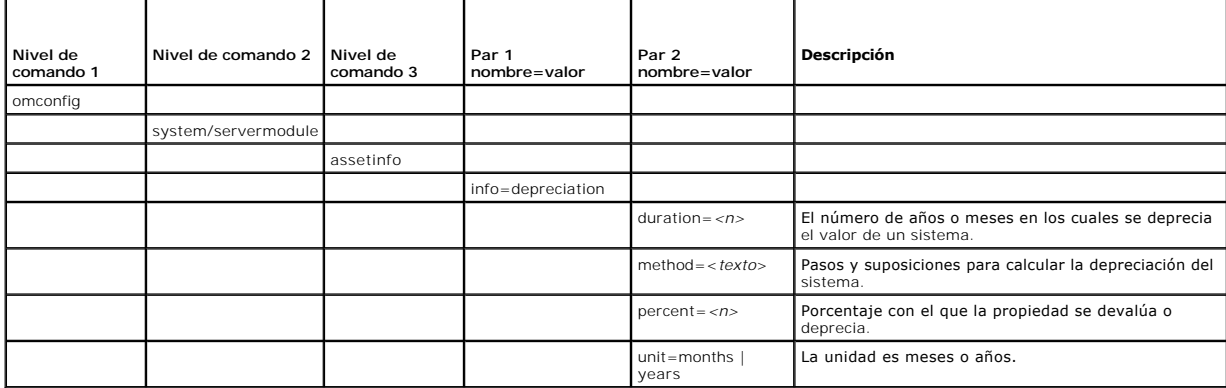

# **Comandos de ejemplo para agregar información de depreciación**

Para asignar un valor a un parámetro de depreciación, escriba un comando de esta forma: **omconfig system assetinfo info=depreciation** <par 2 *nombre=valor> o bien* **omconfig servermodule assetinfo info=depreciation** *<par 2 nombre=valor>*. Por ejemplo, escriba:

omconfig system assetinfo info=depreciation method=straightline **o bien:**

omconfig servermodule assetinfo info=depreciation method=straightline

Aparecerá el siguiente mensaje:

<span id="page-3-4"></span>Asset information set successfully.

(La información de propiedad se estableció satisfactoriamente).

Puede introducir más de un comando **omconfig system assetinfo** u **omconfig servermodule assetinfo** al mismo tiempo, siempre y cuando todos los<br>parámetros para el par 2 nombre=valor pertenezcan al mismo par 1 nombre=valor. información de adquisición"

# <span id="page-3-0"></span>**Cómo agregar información de garantía extendida**

Use el comando **omconfig system extwarranty** u **omconfig servermodule extwarranty** para asignar valores para la información de garantía extendida.<br>Una garantía es un contrato entre el fabricante o distribuídor y el comprad

La [tabla 5](#page-3-2)-4 muestra todos los parámetros válidos para el comando.

<span id="page-3-2"></span>**Tabla 5-4. omconfig system assetinfo info=extwarranty/omconfig servermodule assetinfo info=extwarranty** 

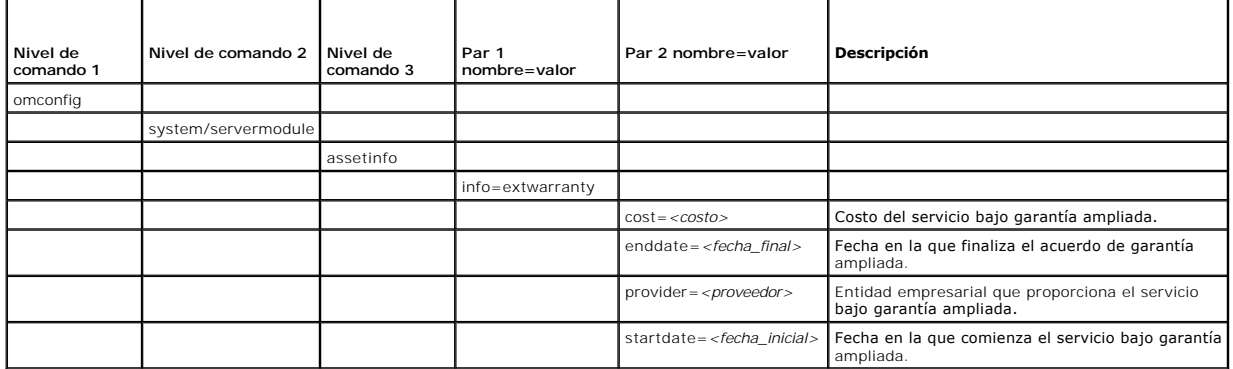

# **Ejemplo del comando para agregar información de garantía ampliada**

Para asignar un valor a un parámetro de garantía ampliada, escriba un comando de esta forma: omconfig system assetinfo info=extwarranty <par 2 *nombre=valor>* o bien **omconfig servermodule assetinfo info=extwarranty** *<par 2 nombre=valor>.* Por ejemplo, escriba:

omconfig system assetinfo info=extwarranty enddate=012503 **o bien:**

omconfig servermodule assetinfo info=extwarranty enddate=012503

# Aparecerá el siguiente mensaje:

Asset information set successfully.

(La información de propiedad se estableció satisfactoriamente).

Puede introducir más de un comando **omconfig system assetinfo** u **omconfig servermodule assetinfo** al mismo tiempo, siempre y cuando todos los [parámetros para el par 2 nombre=valor pertenezcan al mismo par 1 nombre=valor. Para ver un ejemplo, consulte "](#page-2-3)Comandos de información de adquisición".

# <span id="page-3-1"></span>**Adición de información de arrendamiento**

Un arrendamiento es un acuerdo para pagar por el uso de un sistema durante un período de tiempo determinado. El arrendador conserva la propiedad del<br>sistema. La <u>[tabla 5](#page-3-3)-5</u> muestra todos los parámetros válidos para el coma

### <span id="page-3-3"></span>**Tabla 5-5. omconfig system assetinfo info=lease/omconfig servermodule assetinfo info=lease**

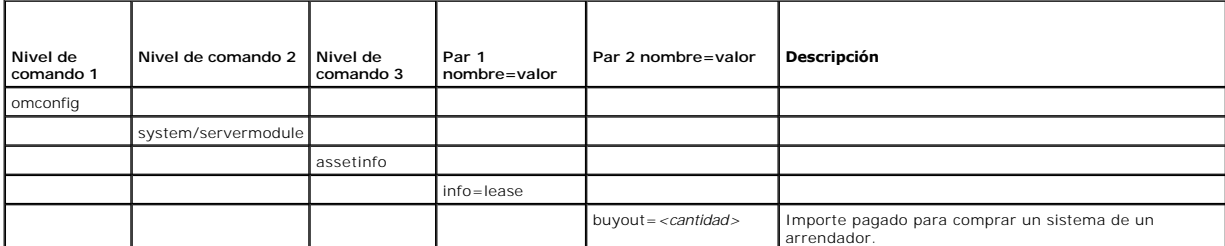

<span id="page-4-3"></span>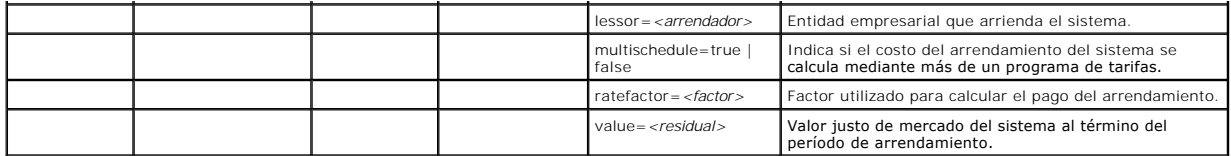

### **Ejemplo del comando para agregar información de arrendamiento**

Para asignar un valor a un parámetro de arrendamiento, escriba un comando de esta forma: **omconfig system assetinfo info=lease** *<par 2 nombre=valor>* o bien **omconfig servermodule assetinfo info=lease** *<par 2 nombre=valor>.* Por ejemplo, escriba:

omconfig system assetinfo info=lease value=4500 **o bien:**

omconfig servermodule assetinfo info=lease value=4500

Aparecerá el siguiente mensaje:

Asset information set successfully.

(La información de propiedad se estableció satisfactoriamente).

Puede introducir más de un comando **omconfig system assetinfo** u **omconfig servermodule assetinfo** al mismo tiempo, siempre y cuando todos los<br>parámetros para el par 2 nombre=valor pertenezcan al mismo par 1 nombre=valor. información de adquisición".

# <span id="page-4-1"></span>**Cómo agregar información de mantenimiento**

El mantenimiento hace referencia a las actividades necesarias para mantener el sistema en buen estado de funcionamiento. La <u>[tabla 5](#page-4-2)-6</u> muestra los<br>parámetros válidos para agregar información de mantenimiento.

<span id="page-4-2"></span>**Tabla 5-6. omconfig system assetinfo info=maintenance/omconfig servermodule assetinfo info=maintenance** 

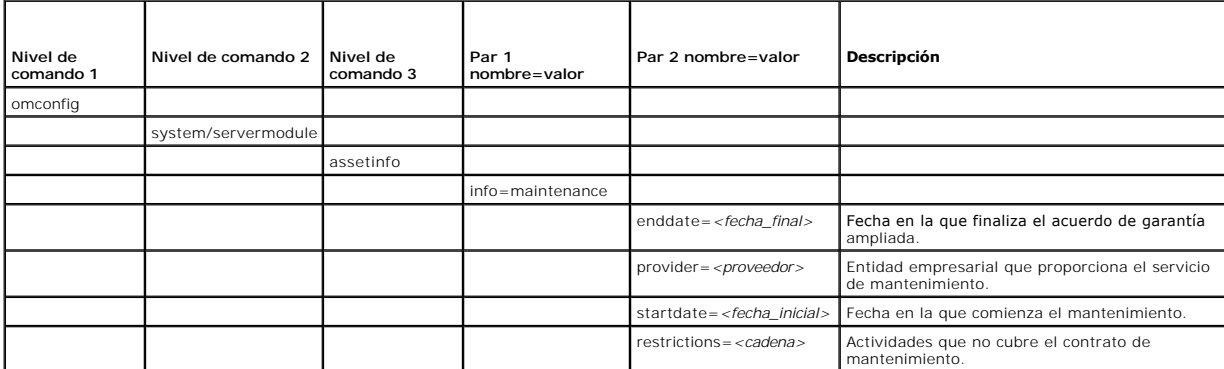

# **Ejemplo del comando para agregar información de mantenimiento**

Para asignar un valor a un parámetro de mantenimiento, escriba un comando de esta forma: **omconfig system assetinfo info=maintenance** *<par 2*<br>*nombre=valor>* o bien **omconfig system assetinfo info=maintenance** *<par 2 nom* 

omconfig system assetinfo info=maintenance startdate=012504 **o bien:**

omconfig servermodule assetinfo info=maintenance startdate=012504

Aparecerá el siguiente mensaje:

Asset information set successfully.

(La información de propiedad se estableció satisfactoriamente).

Puede introducir más de un comando **omconfig system assetinfo** u **omconfig servermodule assetinfo** al mismo tiempo, siempre y cuando todos los<br>parámetros para el par 2 nombre=valor pertenezcan al mismo par 1 nombre=valor. información de adquisición".

# <span id="page-4-0"></span>**Cómo agregar información de subcontratación**

<span id="page-5-3"></span>La subcontratación es la práctica de celebrar un contrato con otra empresa para mantener el sistema en buen estado de funcionamiento. La [tabla 5](#page-5-1)-7 muestra los parámetros válidos para agregar información de subcontratación.

<span id="page-5-1"></span>**Tabla 5-7. omconfig system assetinfo info=outsource/omconfig servermodule assetinfo info=outsource** 

| Nivel de<br>comando 1 | Nivel de comando 2  | Nivel de<br>comando 3 | Par 1<br>nombre=valor | Par 2 nombre=valor                                       | <b>Descripción</b>                                    |
|-----------------------|---------------------|-----------------------|-----------------------|----------------------------------------------------------|-------------------------------------------------------|
| omconfig              |                     |                       |                       |                                                          |                                                       |
|                       | system/servermodule |                       |                       |                                                          |                                                       |
|                       |                     | assetinfo             |                       |                                                          |                                                       |
|                       |                     |                       | info=outsource        |                                                          |                                                       |
|                       |                     |                       |                       | $levels = < n>$                                          | Niveles de servicio que ofrece el<br>proveedor.       |
|                       |                     |                       |                       | problemcomponent= <componente></componente>              | Componente del sistema que requiere<br>mantenimiento. |
|                       |                     |                       |                       | providerfee= <cargo_del_proveedor></cargo_del_proveedor> | Importe cargado por el mantenimiento.                 |
|                       |                     |                       |                       | servicefee= <cargo_por_servicio></cargo_por_servicio>    | Importe cargado por el servicio.                      |
|                       |                     |                       |                       | $signauth = nombre$                                      | Persona que ha firmado o autorizado el<br>servicio.   |

# **Ejemplo del comando para agregar información de subcontratación**

Para asignar un valor a un parámetro de subcontratación, escriba un comando de esta forma: **omconfig system assetinfo info=outsource** *<par 2*<br>*nombre=valor>* o bien **omconfig servermodule assetinfo info=outsource** *<par 2* 

omconfig system assetinfo info=outsource providerfee=75 **o bien:** omconfig servermodule assetinfo info=outsource providerfee=75

### Aparecerá el siguiente mensaje:

Asset information set successfully.

(La información de propiedad se estableció satisfactoriamente).

Puede introducir más de un comando **omconfig system assetinfo** u **omconfig servermodule assetinfo** al mismo tiempo, siempre y cuando todos los<br>parámetros para el par 2 nombre=valor pertenezcan al mismo par 1 nombre=valor. información de adquisición".

# <span id="page-5-0"></span>**Cómo agregar información de propietario**

El propietario es la parte que detenta el título de propiedad del sistema. La [tabla 5](#page-5-2)-8 muestra los parámetros válidos para agregar información del propietario.

<span id="page-5-2"></span>**Tabla 5-8. omconfig system assetinfo info=owner/omconfig servermodule assetinfo info=owner** 

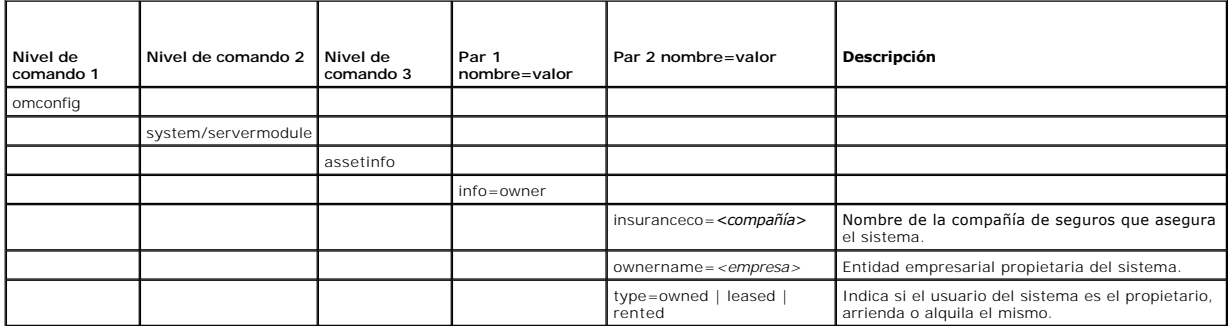

# **Ejemplo del comando para agregar información de propietario**

Para asignar un valor a un parámetro de propietario, escriba un comando de esta forma: **omconfig system assetinfo info=owner** <*par 2 nombre=valor>* o<br>bien **omconfig servermodule assetinfo info=owner** <*par 2 nombre=valor>* 

omconfig system assetinfo info=owner type=rented **o bien:**

omconfig servermodule assetinfo info=owner type=rented

<span id="page-6-4"></span>Aparecerá el siguiente mensaje:

Asset information set successfully.

(La información de propiedad se estableció satisfactoriamente).

Puede introducir más de un comando **omconfig system assetinfo** u **omconfig servermodule assetinfo** al mismo tiempo, siempre y cuando todos los<br>parámetros para el par 2 nombre=valor pertenezcan al mismo par 1 nombre=valor. información de adquisición".

# <span id="page-6-0"></span>**Cómo agregar información de contrato de servicio**

Un contrato de servicio es un acuerdo que especifica las tarifas de mantenimiento preventivo y reparación del sistema. La [tabla 5](#page-6-2)-9 muestra los parámetros válidos para agregar información del contrato.

<span id="page-6-2"></span>**Tabla 5-9. omconfig system assetinfo info=service/omconfig servermodule assetinfo info=service** 

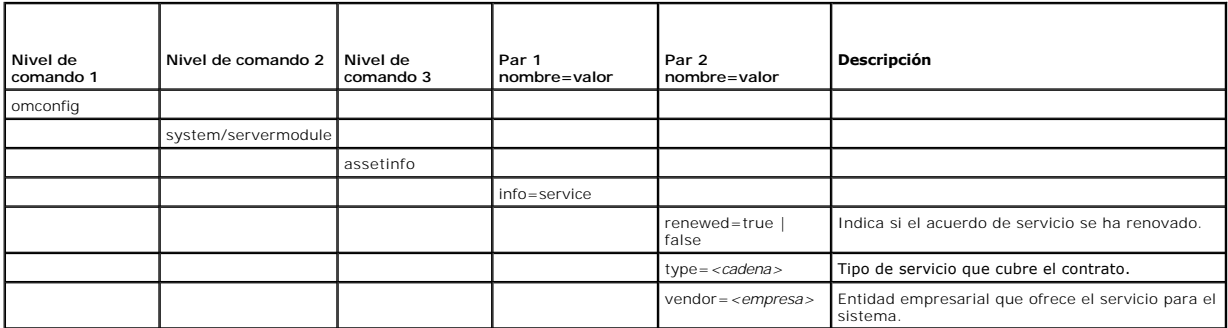

# **Ejemplo del comando para agregar información de servicio**

Para asignar un valor a un parámetro de depreciación, escriba un comando de esta forma: **omconfig system assetinfo info=service** *<par 2 nombre=valor>* o bien **omconfig system assetinfo info=service** *<par 2 nombre=valor>.* Por ejemplo, escriba:

omconfig system assetinfo info=service vendor=fixsystemco **o bien:**

omconfig servermodule assetinfo info=service vendor=fixsystemco

Aparecerá el siguiente mensaje:

Asset information set successfully.

(La información de propiedad se estableció satisfactoriamente).

Puede introducir más de un comando **omconfig system assetinfo** u **omconfig servermodule assetinfo** al mismo tiempo, siempre y cuando todos los [parámetros para el par 2 nombre=valor pertenezcan al mismo par 1 nombre=valor. Para ver un ejemplo, consulte "](#page-2-3)<u>Comandos de ejemplo para agregar</u><br>información de adquisición".

# <span id="page-6-1"></span>**Cómo agregar información de asistencia**

La asistencia se refiere a la ayuda técnica que el usuario del sistema puede buscar cuando necesite orientación sobre el uso correcto del sistema para realizar<br>tareas. La <u>[tabla 5](#page-6-3)-10</u> muestra los parámetros válidos para ag

<span id="page-6-3"></span>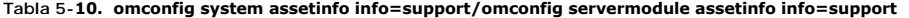

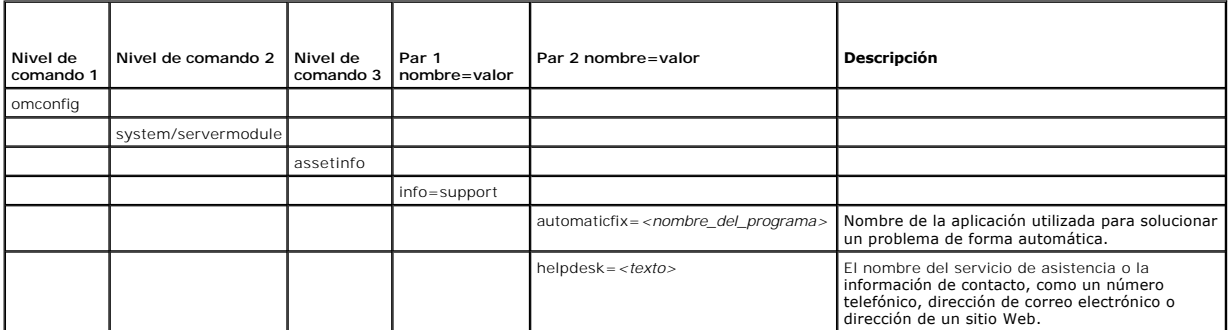

<span id="page-7-2"></span>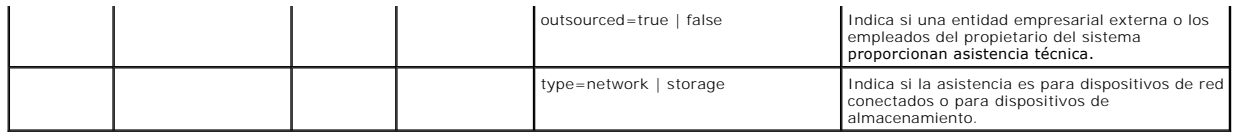

### **Ejemplo del comando para agregar información de asistencia**

Para asignar un valor a un parámetro de depreciación, escriba un comando de esta forma: **omconfig system assetinfo info=support** *<par 2 nombre=valor>* o bien **omconfig servermodule assetinfo info=support** *<par 2 nombre=valor>*. Por ejemplo, escriba:

omconfig system assetinfo info=support outsourced=true **o bien:**

omconfig servermodule assetinfo info=support outsourced=true

#### Aparecerá el siguiente mensaje:

Asset information set successfully.

(La información de propiedad se estableció satisfactoriamente).

Puede introducir más de un comando **omconfig system assetinfo** u **omconfig servermodule assetinfo** al mismo tiempo, siempre y cuando todos los<br>parámetros para el par 2 nombre=valor pertenezcan al mismo par 1 nombre=valor. información de adquisición".

# <span id="page-7-0"></span>**Cómo agregar información del sistema**

La información del sistema incluye el usuario principal del sistema, el número de teléfono del usuario principal y la ubicación del sistema. La [tabla 5](#page-7-3)-11 muestra los parámetros válidos para agregar información del sistema.

<span id="page-7-3"></span>**Tabla 5-11. omconfig system assetinfo info=system/omconfig servermodule assetinfo info=system** 

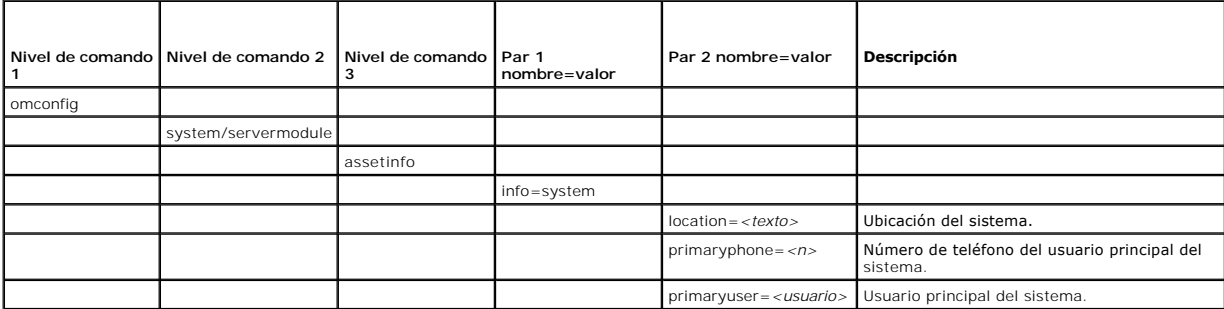

# **Ejemplo del comando para agregar información del sistema**

Para asignar un valor a un parámetro del sistema, escriba un comando de esta forma: **omconfig system assetinfo info=system** *<par 2 nombre=valor>* o bien **omconfig servermodule assetinfo info=system** *<par 2 nombre=valor>.* Por ejemplo, escriba:

omconfig system assetinfo info=system location=firstfloor

omconfig servermodule assetinfo info=system location=firstfloor

#### Aparecerá el siguiente mensaje:

**o bien:**

Asset information set successfully.

(La información de propiedad se estableció satisfactoriamente).

Puede introducir más de un comando **omconfig system assetinfo** u **omconfig servermodule assetinfo** al mismo tiempo, siempre y cuando todos los [parámetros para el par 2 nombre=valor pertenezcan al mismo par 1 nombre=valor. Para ver un ejemplo, consulte "](#page-2-3)C información de adquisición".

# <span id="page-7-1"></span>**Cómo agregar información de garantía**

Use el comando **omconfig system warranty** u **omconfig servermodule warranty** para asignar valores para la información de garantía. Una garantía es un<br>contrato entre el fabricante o distribuidor y el comprador del sistema. durante un período de tiempo o uso determinado. Para obtener detalles sobre cómo editar valores de la garantía extendida, consulte "<u>Cómo agregar</u><br>i<u>nformación de garantía extendida</u>". La <u>[tabla 5](#page-8-0)-12</u> muestra los parámetro

### <span id="page-8-1"></span><span id="page-8-0"></span>**Tabla 5-12. omconfig system assetinfo info=warranty/omconfig servermodule assetinfo info=warranty**

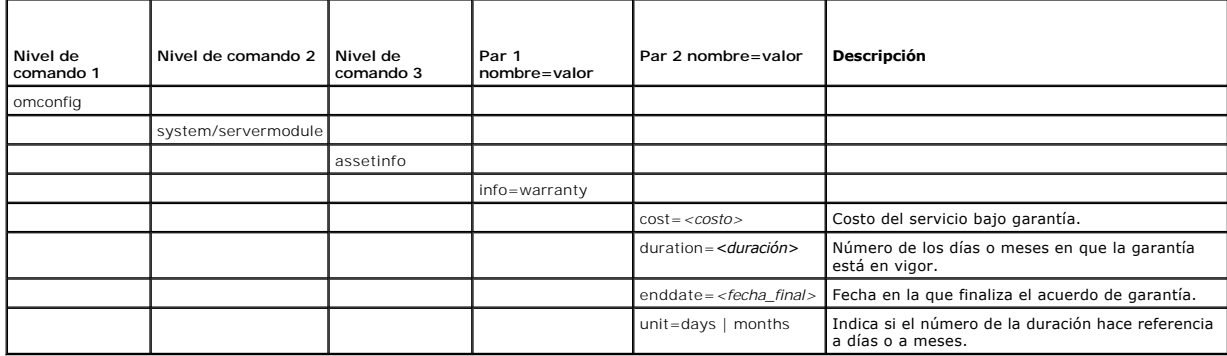

# **Ejemplo del comando para agregar información de garantía**

Para asignar un valor a un parámetro de garantía, escriba un comando de esta forma: **omconfig system assetinfo info=warranty** <*par 2 nombre=valor>* o<br>bien **omconfig servermodule assetinfo info=warranty <***par 2 nombre=valo* 

omconfig system assetinfo info=warranty unit=days

**o bien:** omconfig servermodule assetinfo info=warranty unit=days

Aparecerá el siguiente mensaje:

Asset information set successfully.

(La información de propiedad se estableció satisfactoriamente).

Puede introducir más de un comando **omconfig system assetinfo** u **omconfig servermodule assetinfo** al mismo tiempo, siempre y cuando todos los<br>parámetros para el par 2 nombre=valor pertenezcan al mismo par 1 nombre=valor. información de adquisición".

[Regresar a la página de contenido](file:///E:/Software/svradmin/6.2/sp/CLI/index.htm)

#### <span id="page-9-0"></span>[Regresar a la página de contenido](file:///e:/software/svradmin/6.2/sp/cli/index.htm)

# **omconfig: Administración de componentes mediante Instrumentation Service**

**Guía del usuario de la interfaz de línea de comandos de Dell™ OpenManage™ Server Administrator versión 6.2** 

- [Resumen del comando omconfig](#page-9-1)
- [Ayuda sobre el comando omconfig](#page-11-0)
- **O** omconfig about
- **O** omconfig chassis/omconfig mainsystem
- $\bullet$  omconfig preferences
- omconfig system/omconfig servermodule

El comando **omconfig** permite asignar valores que definan los sucesos de advertencia, configuren las acciones de alerta, borren registros y configuren el<br>apagado del sistema, así como realizar otras tareas de administració

Los ejemplos de las capacidades de **omconfig** incluyen el privilegio de administrador para borrar registros de comandos, de alertas y de hardware; el privilegio<br>de administrador para configurar y ejecutar el apagado del si usuario avanzado y de administrador para establecer acciones de alerta en caso de un suceso de advertencia o de falla proveniente de una intromisión, ventiladores, sondas de voltaje y sondas de temperatura.

Para obtener información sobre el uso del comando de sistema **omconfig** para ver y administrar información de costo de propiedad (assetinfo), consulte "omconfig system o servermodule assetinfo'. Edición de valores del cost "<u>omconfig system o serverm</u>odu

A menudo es necesario utilizar los comandos **omreport** para obtener la información que se necesita para ejecutar un comando **omconfig**. Por ejemplo, si desea editar la temperatura mínima para un suceso de advertencia en una sonda de temperatura, tiene que conocer el índice de la sonda que desea<br>configurar. Puede usar el comando **omreport chassis temps u omreport mainsyste** información sobre el uso del comando **omreport**, consulte "[omreport: Visualización del estado del sistema mediante Instrumentation Service](file:///e:/software/svradmin/6.2/sp/cli/report.htm#wp1068065)".

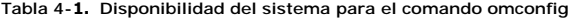

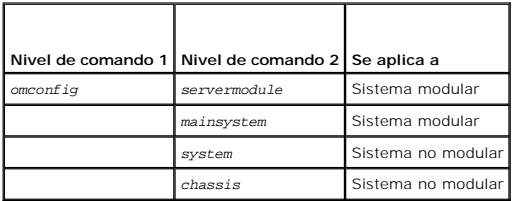

# **Convenciones para tablas de parámetros**

Al listar los parámetros que un comando puede aceptar, estos aparecerán en orden alfabético, no en el orden en el que aparecen en la interfaz de la línea de comandos.

El símbolo /, a menudo denominado *barra vertical,* es el operador lógico *o exclusivo*. Por ejemplo, activar | desactivar significa que puede activar o desactivar el<br>componente o característica, pero no puede activar y de

# <span id="page-9-1"></span>**Resumen del comando omconfig**

**NOTA:** Aunque en esta sección se enumeran todos los comandos **omconfig** posibles, los comandos disponibles en el sistema dependen de la configuración del mismo. Si intenta obtener ayuda o ejecutar un comando para un componente que no está instalado en el sistema, Server Administrator genera un mensaje indicando que el componente o la función no se encuentra en el sistema.

La [tabla 4](#page-9-2)-2 es un resumen general del comando **omconfig**. Las columnas tituladas "Nivel de comando 2" y "Nivel de comando 3" enumeran los principales argumentos que se pueden utilizar con **omconfig**. "Es necesario tener privilegio de usuario" se refiere al tipo de privilegio que necesita para ejecutar el<br>comando, donde U=Usuario, P=Usuario avanzado y A=Administrador. "U

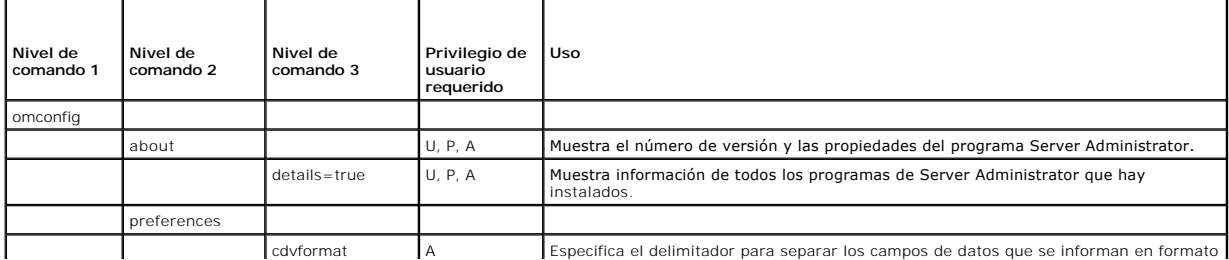

#### <span id="page-9-2"></span>**Tabla 4-2. omconfig: Niveles de comando 1, 2 y 3**

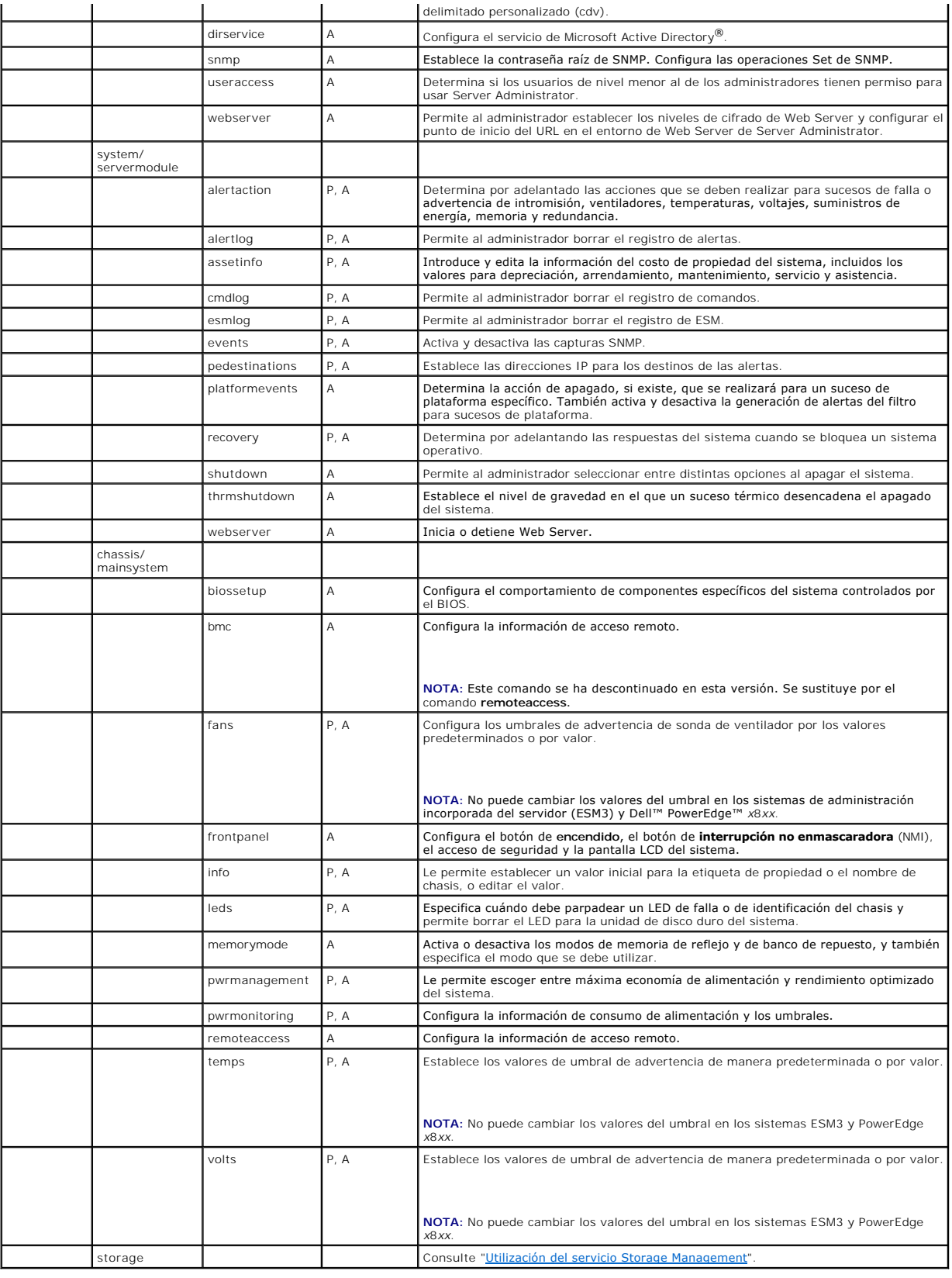

# <span id="page-11-0"></span>**Ayuda sobre el comando omconfig**

Utilice el comando **omconfig -?** para obtener una lista de los comandos disponibles para **omconfig**.

Utilice el comando **omconfig** *<nivel de comando 2>* **-?** para obtener ayuda sobre los comandos de nivel 2 **about**, **chassis**, **preferences** y **system.** La siguiente información sobre **omconfig system -?** se aplica de la misma manera a la obtención de ayuda sobre el comando **omconfig chassis**.

Utilice el comando **omconfig system -?** para obtener una lista de los comandos disponibles para **omconfig system**.

Utilice el comando **omconfig preferences -?** para obtener una lista de los comandos disponibles de **omconfig preferences**, como **cdvformat**, que es el formato de delimitador personalizado (cdv**).** Escriba el siguiente comando para mostrar la lista de valores de los delimitadores para el cdv:

omconfig preferences cdvformat -?

Utilice un comando del tipo **omconfig system** <*nivel de comando 3> -?* para obtener una lista de los parámetros que se deben utilizar para ejecutar un<br>comando **omconfig system** específico. Por ejemplo, los siguientes coma

omconfig system alertaction -?

omconfig system shutdown -?

En el caso del comando **omconfig system alertaction**, se pueden utilizar distintas opciones para evitar que toda la ayuda de la interfaz de línea de comandos (CLI) se desplace por la pantalla antes de que se pueda leer.

Para que la salida del comando se desplace una pantalla a la vez, escriba:

omconfig system alertaction -? | more

donde **| more** le permite oprimir la barra espaciadora para ver la siguiente pantalla del mensaje de ayuda de CLI.

Para crear un archivo que contenga toda la ayuda para el comando **omconfig system alertaction -?**, escriba:

omconfig system alertaction -? -outa alerta.txt

donde **-outa** dirige la salida del comando a un archivo denominado **alerta.txt**.

Para consultar la ayuda del comando **alertaction** en los sistemas operativos Microsoft*®* Windows*®*, Red Hat*®* Enterprise Linux® o SUSE® Linux Enterprise Server, escriba:

more alerta.txt

# <span id="page-11-1"></span>**omconfig about**

Utilice el comando **omconfig about** para ver el nombre de producto y el número de versión de la aplicación Systems Management instalada en el sistema. El siguiente es un ejemplo de salida del comando **omconfig about**:

Product name : Dell OpenManage Server Administrator Version : 6.*x*.*x*

Copyright : Copyright (C) Dell Inc. 1995-2009. All rights reserved.

Company : Dell Inc.

Para obtener más detalles sobre el entorno de Server Administrator, escriba:

omconfig about details=true

Server Administrator incluye una serie de servicios, cada uno de los cuales tiene un número de versión propio. El campo Contains (Contiene) muestra los<br>números de versión de los servicios y suministra otros detalles útiles Contains: Broadcom SNMP Agent 10.xx.xx

Common Storage Module 3.x.x Data Engine 5.x.x Hardware Application Programming Interface 5.x.x Instrumentation Service 6.*x.x* Instrumentation Service Integration Layer 1.*x*.*x* Intel SNMP Agent 1.xx.x OpenManage Inventory Collector 6.x.x OpenManage Tools 6.x.x Remote Access Controller 4 Data Populator 4.x.x Remote Access Controller 4 Managed Node 4.6.3 Secure Port Server 1.*x*.*x* Server Administrator Framework 6.*x*.*x* Agent for Remote Access 1.x.x Storage Management 3.x.x Sun Java Runtime Environment 1.x.xx

# <span id="page-12-2"></span><span id="page-12-0"></span>**omconfig chassis/omconfig mainsystem**

Utilice los comandos **omconfig chassis u omconfig mainsystem** para establecer los valores predeterminados u otros para sondas de ventilador, voltaje y<br>temperatura, para configurar el comportamiento del BIOS durante el inic

Utilice el comando **omconfig chassis -?** u **omconfig mainsystem -?** para ver una lista de todos los comandos **omconfig chassis/omconfig mainsystem**.

# **omconfig chassis biossetup/omconfig mainsystem biossetup**

Use el comando **omconfig chassis biossetup** u **omconfig mainsystem biossetup** para configurar los valores del BIOS del sistema que están normalmente<br>disponibles sólo en los valores de inicio de la configuración del BIOS de

# **PRECAUCIÓN: Si cambia ciertas opciones de configuración del BIOS, puede desactivar el sistema o requerir que se vuelva a instalar el sistema operativo.**

**A NOTA: Reinicie el sistema para que las opciones de configuración del BIOS** surtan efecto.

**A NOTA:** No todas las opciones de configuración del BIOS están disponibles para todos los sistemas.

**NOTA:** Debido a las limitaciones de ciertos sistemas operativos (por ejemplo, ESXi de VMware®), ciertas funciones podrían no estar disponibles con esta versión de OpenManage Server Administrator.

La [tabla 4](#page-12-1)-3 muestra los pares nombre=valor que puede usar con este comando.

#### <span id="page-12-1"></span>**Tabla 4-3. Valores de configuración del BIOS**

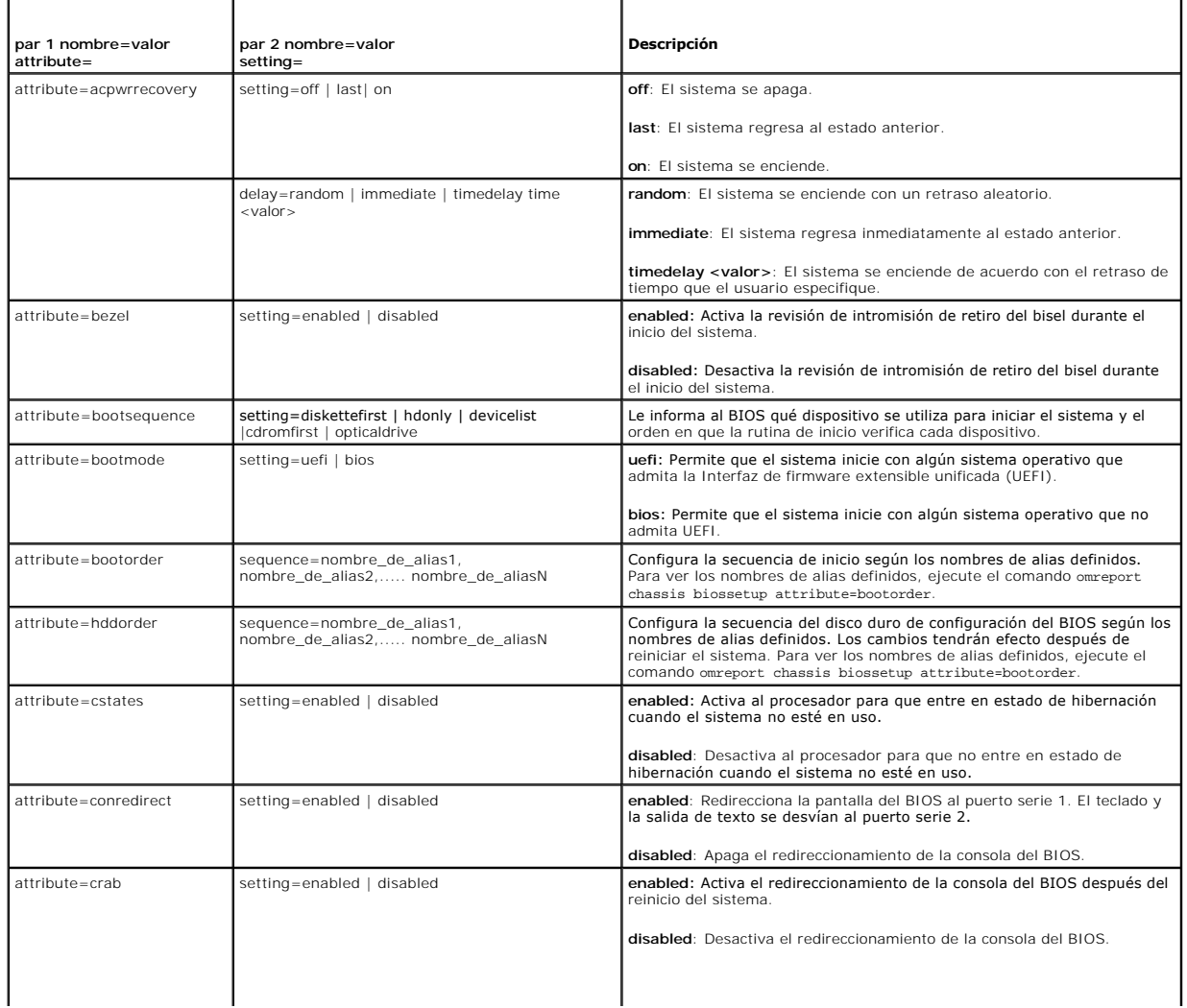

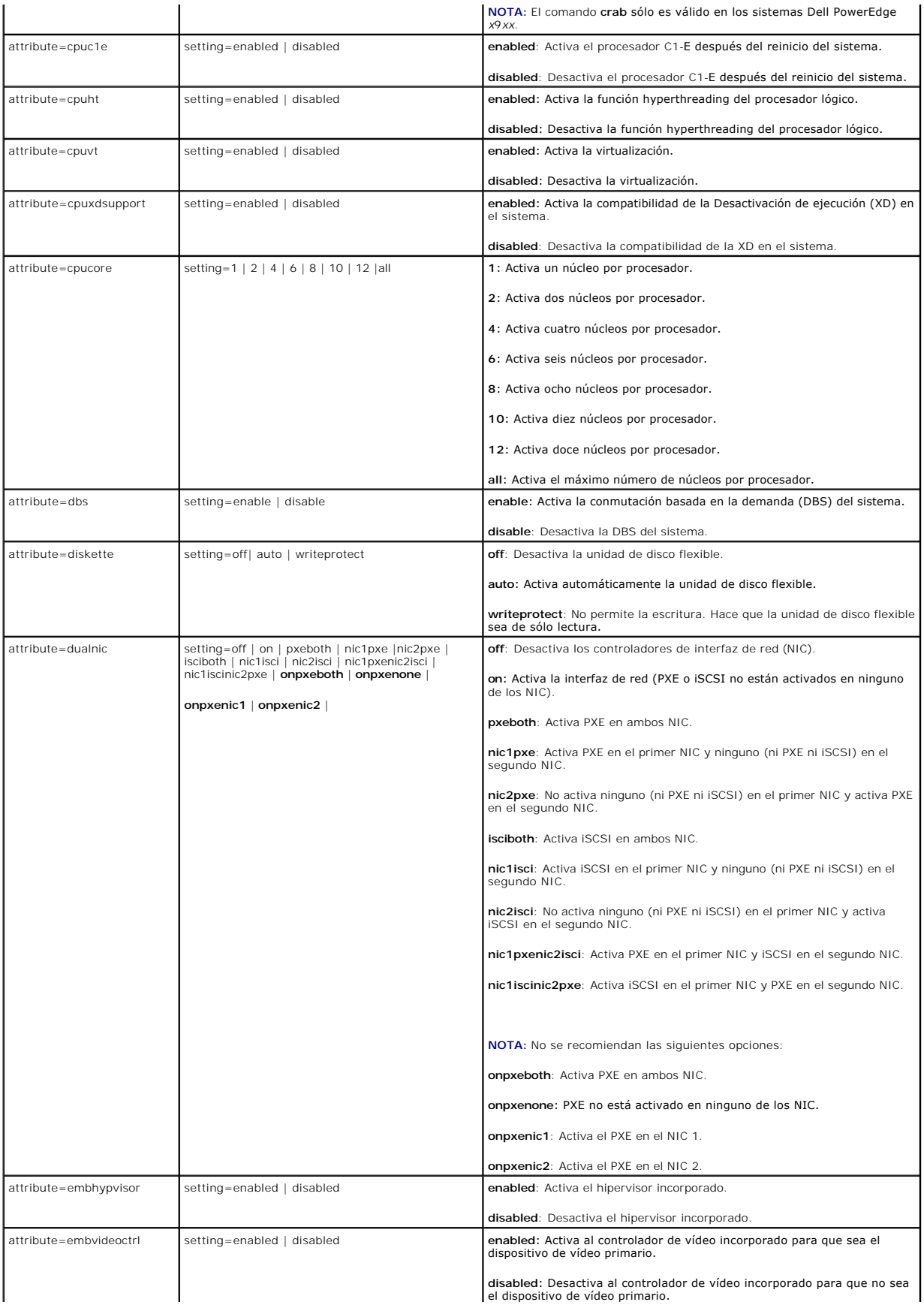

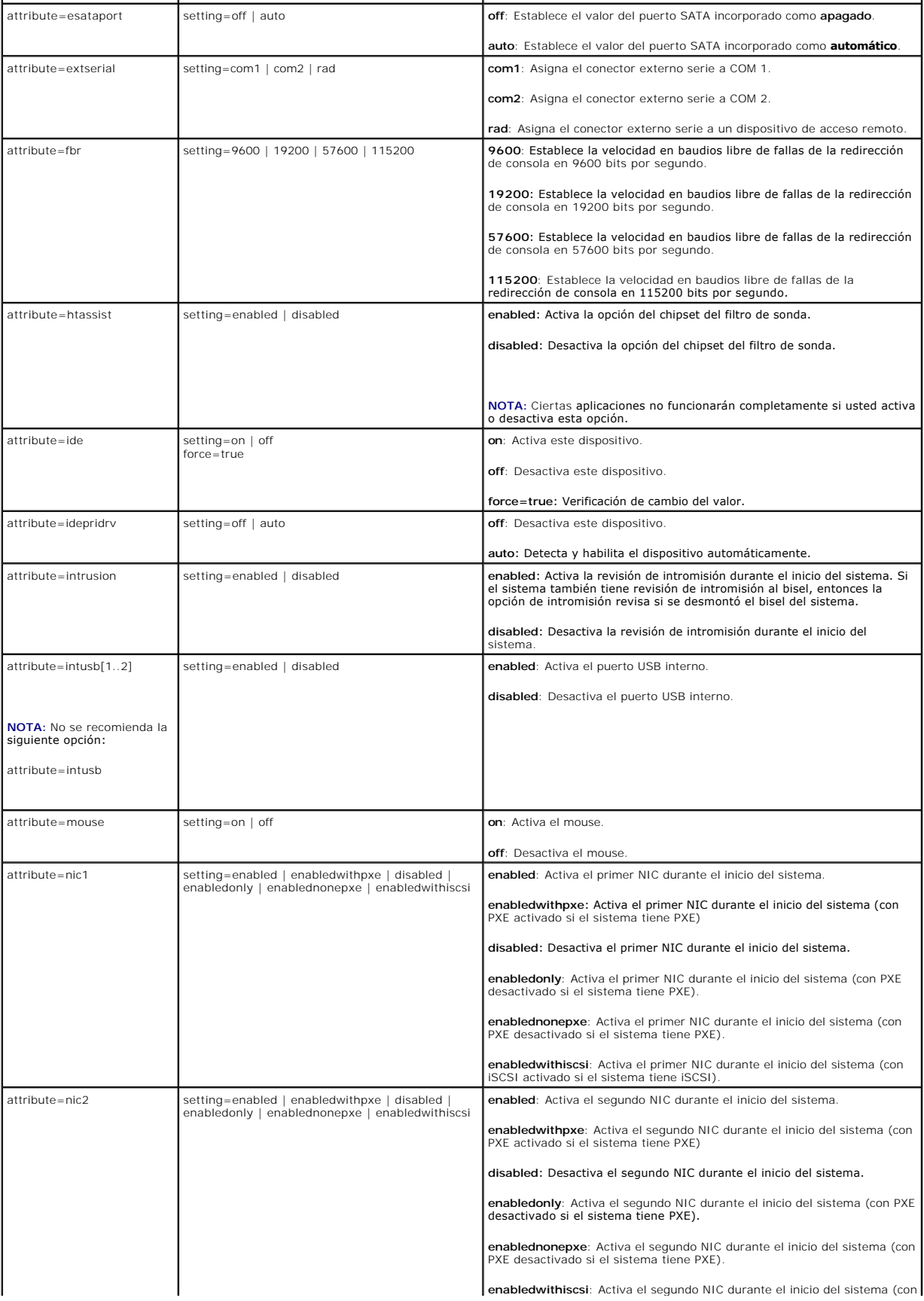

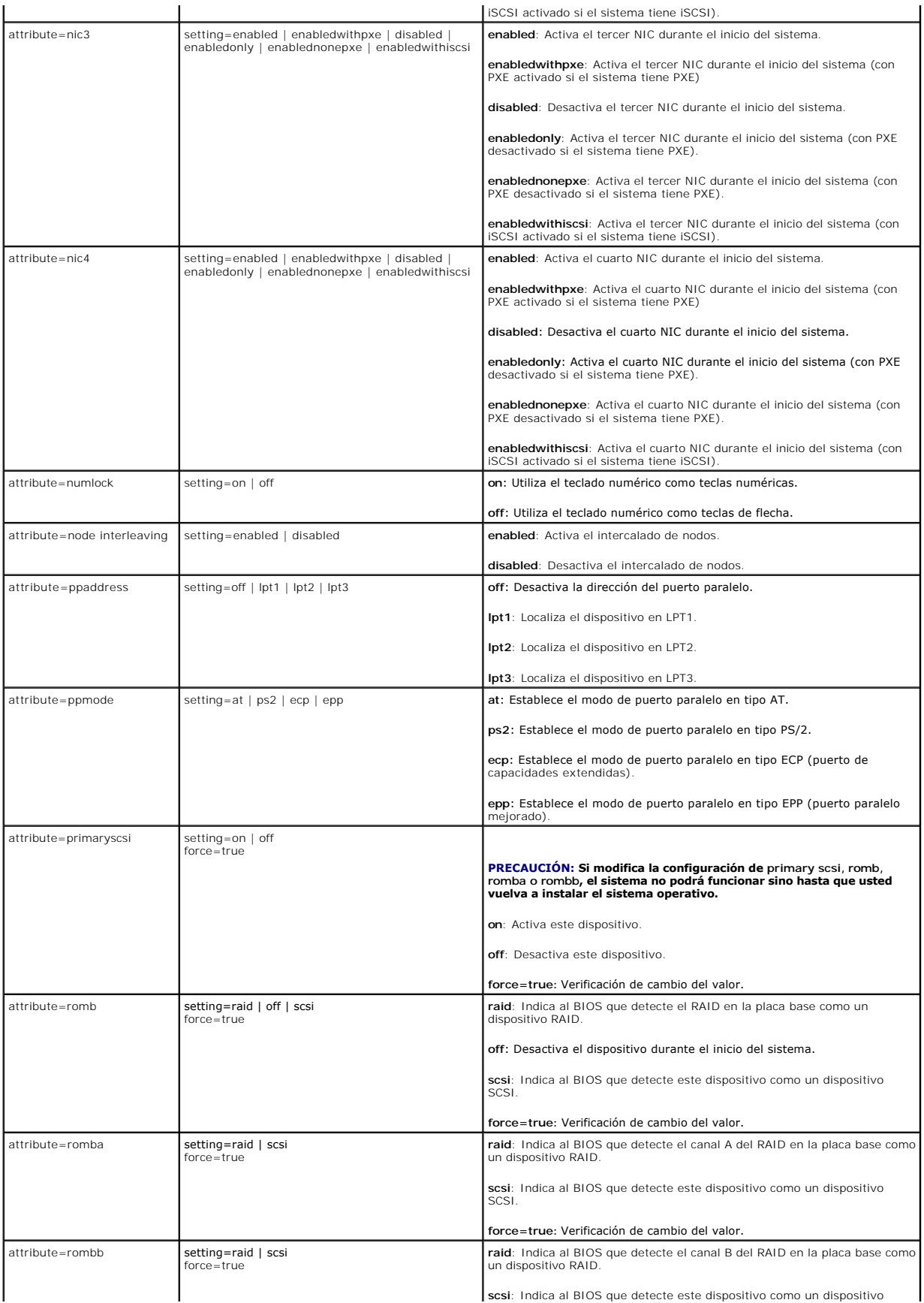

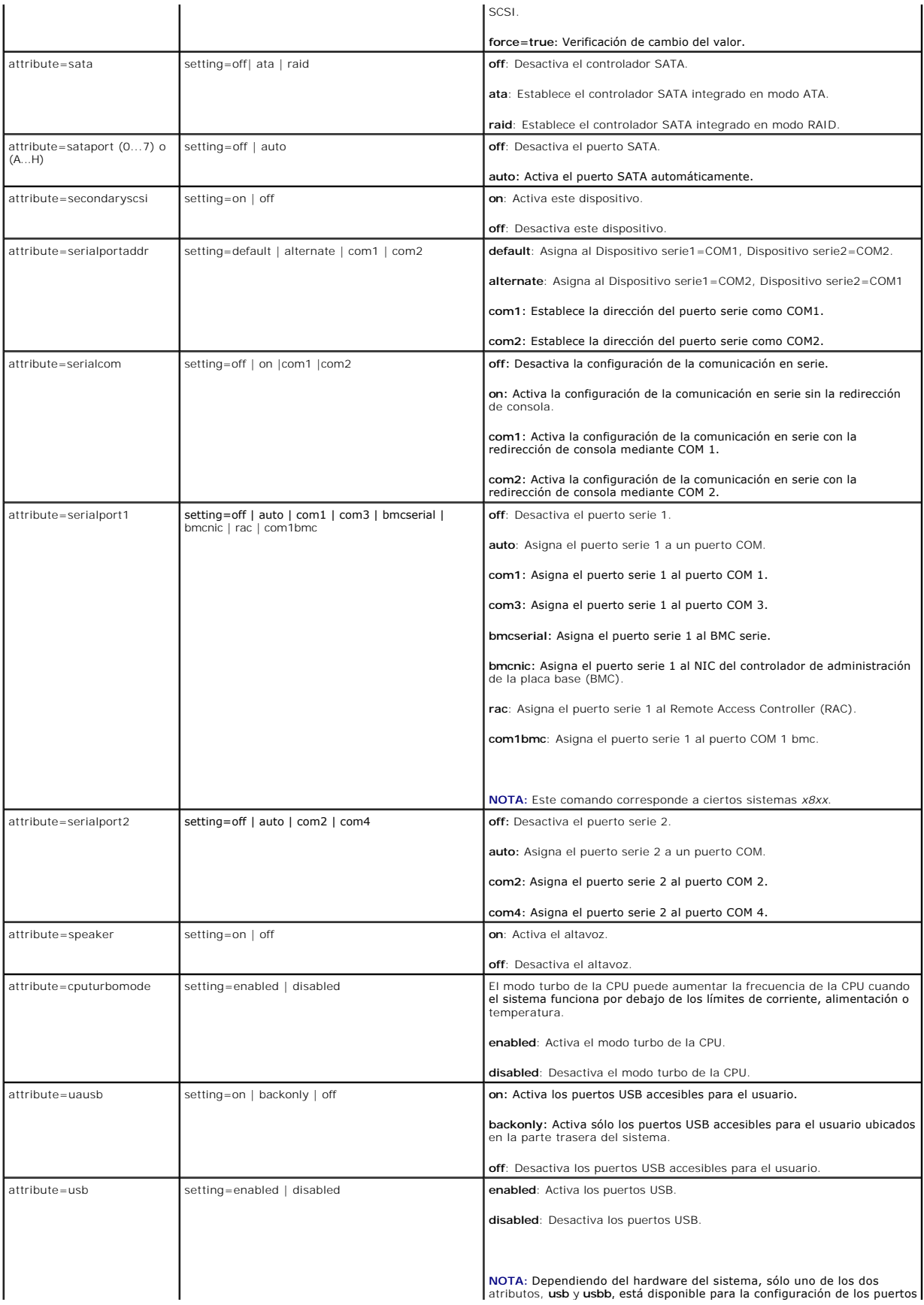

<span id="page-17-1"></span>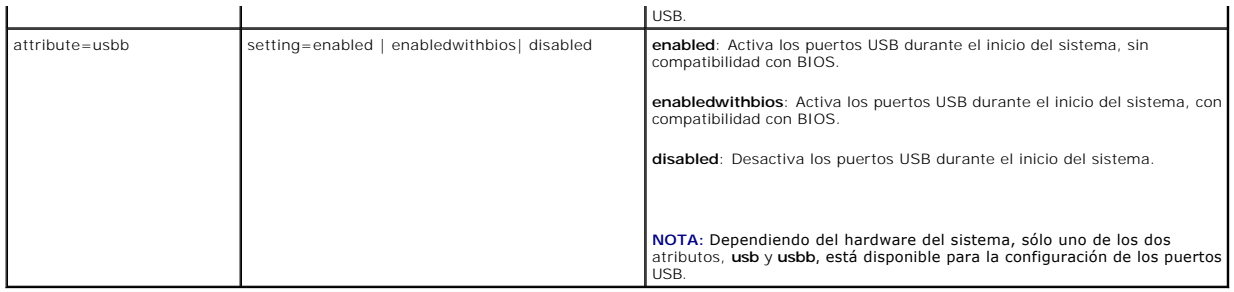

# **omconfig chassis bmc/omconfig mainsystem bmc**

**NOTA:** Este comando se ha descontinuado en esta versión. Se sustituye con el comando **omconfig chassis remoteaccess/omconfig mainsystem remoteaccess**.

# **omconfig chassis currents/omconfig mainsystem currents**

**A NOTA:** Este comando ya no está disponible mediante Server Administrator.

### **omconfig chassis fans/omconfig mainsystem fans**

Use el comando **omconfig chassis fans** u **omconfig mainsystem fans** para establecer umbrales de advertencia para sondas de ventilador. Al igual que con otros componentes, se pueden ver los valores de umbrales de falla y advertencia, pero no se pueden establecer umbrales de falla. El fabricante del sistema establece los umbrales de falla máximo y mínimo.

#### **Parámetros válidos para umbrales de advertencia de ventilador**

La [tabla 4](#page-17-0)-4 muestra los parámetros válidos para definir los umbrales de advertencia del ventilador:

#### <span id="page-17-0"></span>**Tabla 4-4. omconfig chassis fans/omconfig chassis fans**

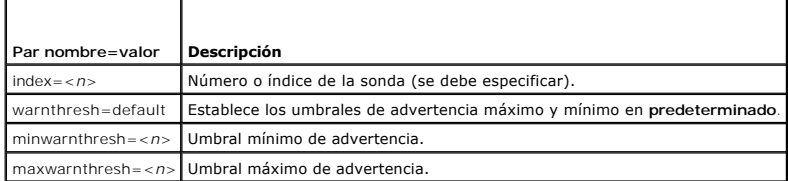

#### **Umbrales mínimo y máximo de advertencia predeterminados**

**IOTA:** Los sistemas que contienen capacidades de ESM3, ESM4 y BMC no le permiten establecer los valores predeterminados de umbral de advertencia

Si desea establecer los valores predeterminados recomendados de los umbrales superior e inferior de advertencia de ventilador, escriba:

omconfig chassis fans index=0 warnthresh=default **o bien:**

omconfig mainsystem fans index=0 warnthresh=default

No puede establecer el valor predeterminado para uno y un valor específico para el otro. Es decir, si establece el valor predeterminado para el umbral mínimo<br>de advertencia, también se seleccionará el valor predeterminado

### **Especificación de un valor para los umbrales de advertencia mínimo y máximo**

Si prefiere determinar valores para los umbrales de advertencia de sonda de ventilador, debe especificar el número de la sonda que está configurando y los<br>valores de umbral mínimo y/o máximo de advertencia. En el ejemplo s

omconfig chassis fans index=0 minwarnthresh=4580 **o bien:** omconfig mainsystem fans index=0 minwarnthresh=4580

omconfig chassis fans index=0 minwarnthresh=4580 maxwarnthresh=9160

<span id="page-18-1"></span>**o bien:**

omconfig mainsystem fans index=0 minwarnthresh=4580 maxwarnthresh=9160

Cuando se ejecute el comando y el sistema establezca los valores especificados, aparecerá el siguiente mensaje:

Fan probe warning threshold(s) set successfully.

(Los umbrales de advertencia de la sonda de ventilador se establecieron satisfactoriamente.)

**NOTA:** No es posible establecer umbrales de advertencia mínimos y máximos para la sonda de ventilador en los sistemas PowerEdge *x*8*xx* y *x*9*xx*.

# **omconfig chassis frontpanel/omconfig mainsystem frontpanel**

Utilice los comandos **omconfig chassis frontpanel** o bien **omconfig mainsystem frontpanel** para:

- l configurar el botón de encendido y el botón Interrupción no enmascaradora (NMI)
- l configurar la pantalla LCD para que muestre:
	- l ninguna información
	- l información personalizada
	- l información predeterminada del sistema
	- l etiqueta de servicio, nombre del sistema
	- l direcciones MAC de acceso remoto
	- l alimentación del sistema
	- l dirección IP de acceso remoto
	- l temperatura ambiente del sistema
	- l dirección IPv4 de acceso remoto
	- l dirección IPv6 de acceso remoto
- l especificar y configurar el número de línea de la pantalla LCD
- l ver el informe de estado de seguridad de la pantalla LCD
- l configurar la pantalla LCD para que indique una sesión remota activa cuando esté disponible la máquina virtual basada en el núcleo (**K**ernel-based **V**irtual **M**achine, KVM)

**A NOTA:** Es posible configurar los botones Encendido y NMI sólo si se encuentran presentes en su sistema.

La [tabla 4](#page-18-0)-5 muestra todos los parámetros válidos para el comando.

### <span id="page-18-0"></span>**Tabla 4-5. omconfig chassis frontpanel/omconfig mainsystem frontpanel**

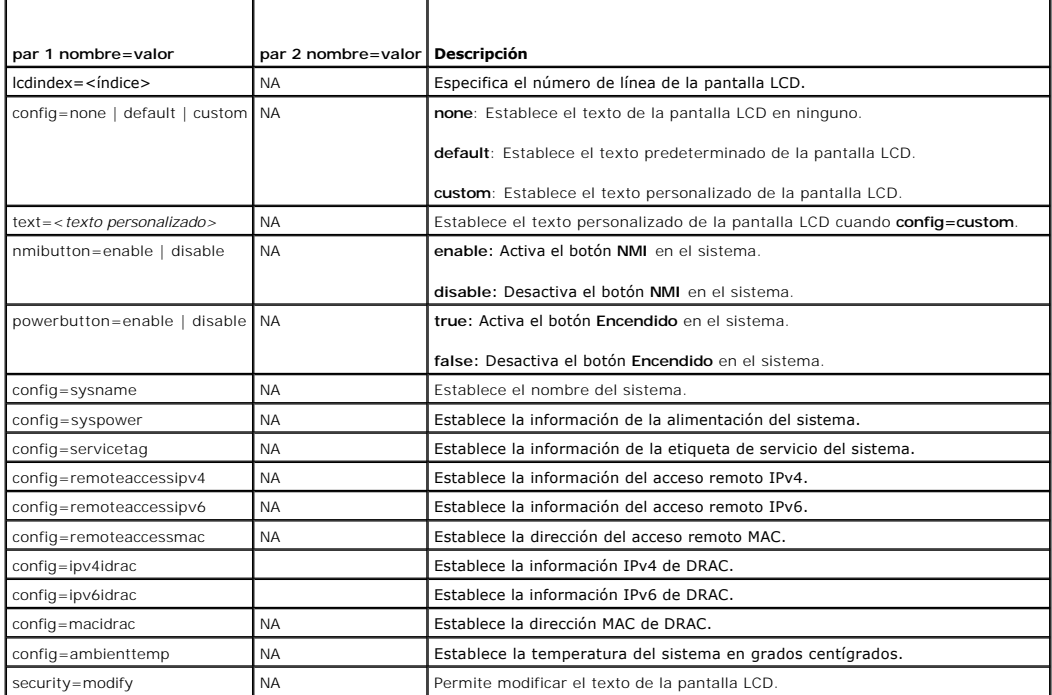

<span id="page-19-2"></span>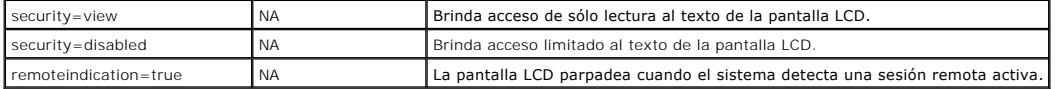

**NOTA:** No se recomiendan las opciones ipv4idrac, ipv6idrac y macidrac.

# **omconfig chassis info/omconfig mainsystem info**

Utilice los comandos **omconfig chassis info** o bien **omconfig mainsystem info** para introducir un nombre de etiqueta de propiedad y un nombre de chasis para<br>su sistema. Si el sistema es modular, puede también introducir no todos los parámetros válidos para el comando.

# <span id="page-19-0"></span>**Tabla 4-6. omconfig chassis info/omconfig mainsystem info**

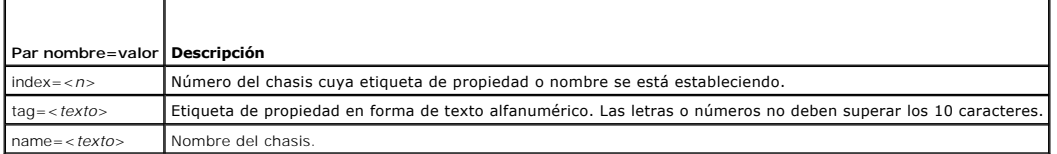

En el ejemplo siguiente, la etiqueta de propiedad del chasis del sistema principal se establece como **buildsys**:

omconfig chassis info index=0 tag=buildsys **o bien:** omconfig mainsystem info index=0 tag=buildsys

El índice 0 siempre toma el chasis del sistema principal como valor predeterminado. En el siguiente comando se omite index=*n*, pero se realiza la misma acción:

omconfig chassis info tag=buildsys **o bien:** omconfig mainsystem info tag=buildsys

Cuando se ejecuta un comando aceptable, el resultado es el siguiente mensaje:

Chassis info set successfully.

(La información del chasis se estableció satisfactoriamente.)

Para algunos chasis, se puede asignar un nombre distinto. No se puede cambiar el nombre del chasis del sistema principal. En el ejemplo siguiente, el<br>comando cambia el nombre del chasis 2 de **storscsi1** a **storscsia**:

omconfig chassis info index=2 name=storscsia **o bien:** omconfig mainsystem info index=2 name=storscsia

Al igual que con otros comandos, la CLI mostrará un mensaje de error si no hay un chasis 2 (el chasis principal=0). La CLI sólo le permite ejecutar comandos para la configuración del sistema existente.

# **omconfig chassis leds/omconfig mainsystem leds**

Use el comando **omconfig chassis leds** u **omconfig mainsystem leds** para especificar cuándo hacer parpadear un indicador LED de falla del chasis o un<br>indicador LED de identificación del chasis. Este comando también le perm

#### <span id="page-19-1"></span>**Tabla 4-7. omconfig chassis leds/omconfig mainsystem leds**

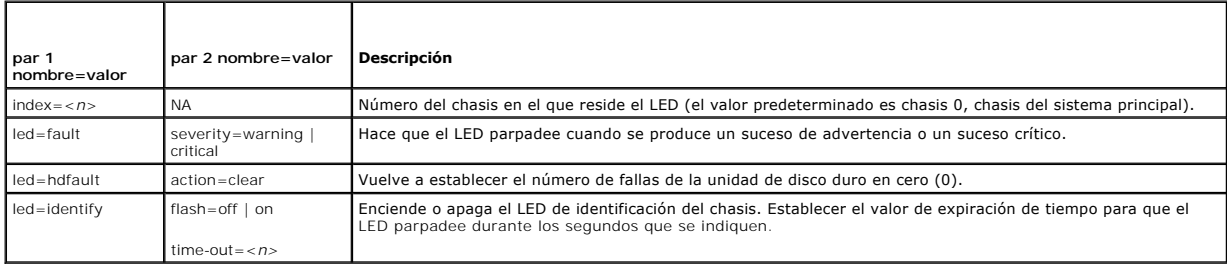

# **omconfig chassis memorymode/omconfig mainsystem memorymode**

Use el comando **omconfig chassis memorymode** u **omconfig mainsystem memorymode** para especificar el modo de redundancia que desea usar para la memoria del sistema en caso de errores de memoria.

<span id="page-20-1"></span>La memoria redundante habilita al sistema para cambiar a otros módulos de memoria disponibles si se detectan errores inaceptables en los módulos que el sistema está usando en ese momento. El comando **omconfig chassis memorymode** u **omconfig mainsystem memorymode** le permite desactivar la<br>redundancia; al desactivar la redundancia, se indica al sistema que no cambie a otros

El modo de repuesto desactiva un banco de la memoria del sistema en el que se detectó un suceso de memoria corregible, activa el banco de repuesto y copia todos los datos del banco original en el banco de repuesto. El banco de repuesto requiere por lo menos tres bancos de memoria idéntica; el sistema operativo no reconoce el banco de repuesto.

El modo de reflejo cambia al uso de una copia redundante de la memoria cuando se detecta un suceso de memoria no corregible. Después de cambiar a la<br>memoria reflejada, el sistema no regresa de nuevo a la memoria del sistem reconoce la mitad de la memoria del sistema instalada.

El modo RAID proporciona un nivel adicional de comprobación de memoria y de recuperación de errores a costa de un poco de capacidad de memoria.

La [tabla 4](#page-20-0)-8 muestra todos los parámetros válidos para el comando.

### <span id="page-20-0"></span>**Tabla 4-8. omconfig chassis memorymode/omconfig mainsystem memorymode**

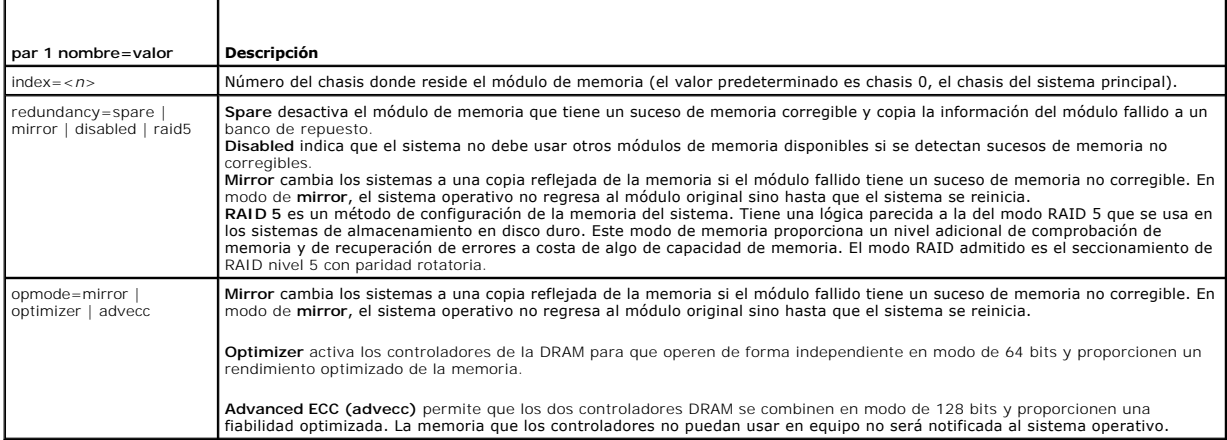

# **omconfig chassis pwrmanagement/omconfig mainsystem pwrmanagement**

Utilice los comandos **omconfig chassis pwrmanagement** o bien **omconfig mainsystem pwrmanagement** para **configurar el límite de alimentación y administrar**<br>Ios perfiles que controlen su uso.

# **Tabla 4-9. omconfig chassis pwrmanagement/omconfig mainsystem**

**pwrmanagement** 

| par 1<br>nombre=valor | par 2 nombre=valor                             | Descripción                                                                                                    |  |
|-----------------------|------------------------------------------------|----------------------------------------------------------------------------------------------------|--|
| $config = budget$     | $\text{cap} = \text{value}$                    | Establece el valor de umbral para el presupuesto de alimentación.                                                                                                   |  |
|                       | setting=enable   disable                       | enable: Activa los parámetros de límite de alimentación.                                                                                                    |  |
|                       |                                                | disable: Desactiva los parámetros de límite de alimentación.                                                                                                    |  |
|                       | unit=watt   btuphr   percent                   | watt: Configura la unidad en vatios.                                                                                                    |  |
|                       |                                                | btuphr: Configura la unidad en BTU/h.                                                                                                    |  |
|                       |                                                | percent: Configura la unidad en porcentaje.                                                                                                    |  |
| config=profile        | profile=maxperformance  apc   osctrl<br>custom | maxperformance: Establece el procesador en el estado máximo admitido del procesador. Ofrece<br>el modo de rendimiento máximo con mínima economía de alimentación.   |  |
|                       |                                                | apc: El control de alimentación activo (apc) activa la administración de la alimentación basada en<br>demanda y controlada por el BIOS.                             |  |
|                       |                                                | osctri: El control del sistema operativo (osctri) activa la administración de la alimentación basada<br>en demanda y controlada por el sistema operativo.           |  |
|                       |                                                | custom: Este perfil permite configurar parámetros individuales del BIOS. Ofrece un control<br>adicional debido a que muestra los parámetros fundamentales del BIOS. |  |
|                       | cpupowermode=min   max                         | min: Establece en mínimo el consumo de alimentación de la CPU.                                                                                                    |  |
|                       | systemdbpm   osdbpm                            | max: Establece en máximo el consumo de alimentación de la CPU.                                                                                                    |  |
|                       |                                                | systemdbpm: Establece el modo en administración de la alimentación basada en demanda del                                                                            |  |

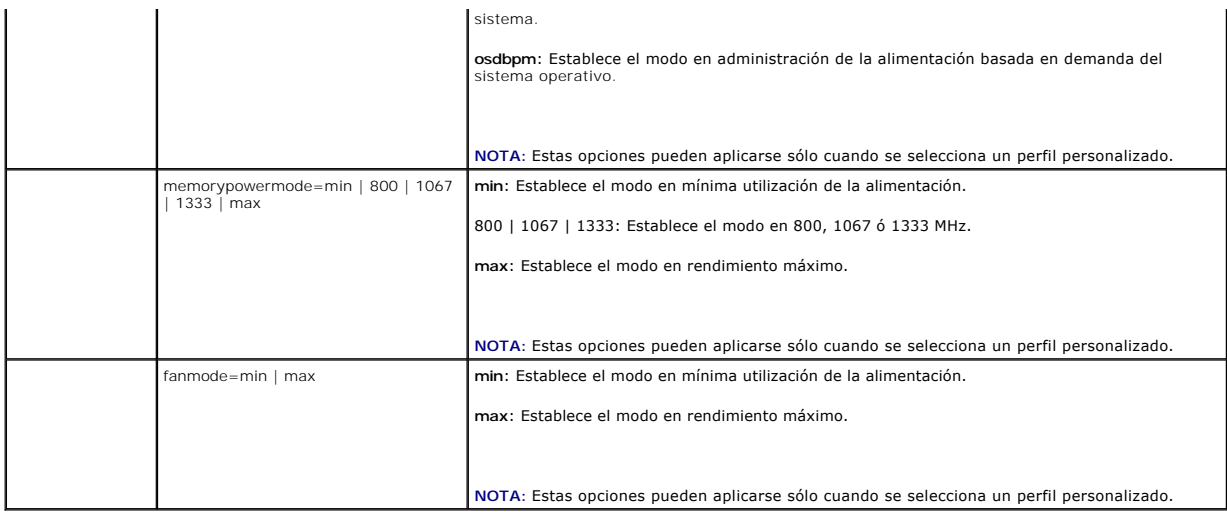

**AOTA:** Reinicie el sistema para que tengan efecto las opciones de configuración de los perfiles de alimentación.

# **omconfig chassis pwrmonitoring/omconfig mainsystem pwrmonitoring**

Use el comando **omconfig chassis pwrmonitoring** u **omconfig mainsystem pwrmonitoring** para configurar la información de consumo de alimentación.

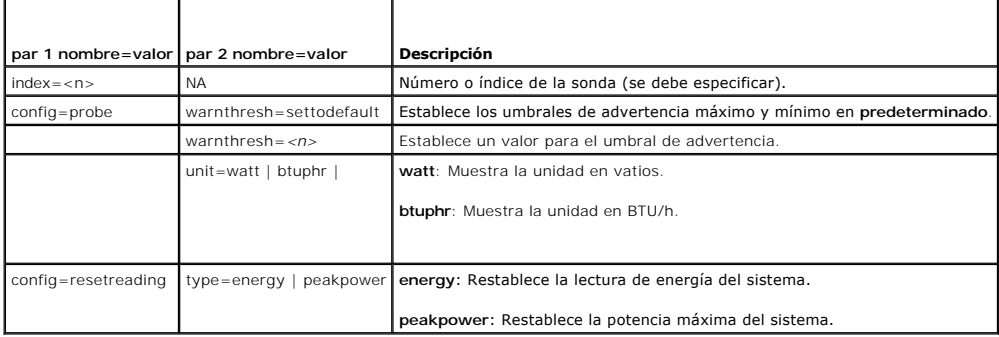

**Tabla 4-10. omconfig chassis pwrmonitoring/omconfig mainsystem pwrmonitoring**

**NOTA:** Este comando se aplica en ciertos sistemas Dell *xx*0*x* que sólo admiten PMBus.

# **Umbrales de advertencia predeterminados**

**A NOTA:** Las capacidades de administración de sensores varían según el sistema.

Si desea establecer los valores predeterminados recomendados para los umbrales superior e inferior de advertencia de la sonda de consumo de alimentación, escriba:

omconfig chassis pwrmonitoring config=probe index=0 warnthresh=settodefault

omconfig mainsystem pwrmonitoring config=probe index=0 warnthresh=settodefault

No puede establecer el valor predeterminado para uno y un valor específico para el otro. Si establece el valor predeterminado para el umbral mínimo de advertencia, también se seleccionará el valor predeterminado para el umbral máximo de advertencia.

### **Especificación de un valor para umbrales de advertencia**

Si prefiere especificar valores para los umbrales de advertencia de la sonda de consumo de alimentación, debe especificar el número de la sonda que está<br>configurando y el valor del umbral de advertencia. Es posible configu que se está configurando es la 4:

omconfig chassis pwrmonitoring config=probe index=4 warnthresh=325 unit=watt

**o bien:**

**o bien:**

omconfig mainsystem pwrmonitoring config=probe index=4 warnthresh=325 unit=btuphr.

#### <span id="page-22-1"></span>Cuando se ejecute el comando y el sistema establezca los valores especificados, aparecerá el siguiente mensaje:

Power consumption probe warning threshold(s) set successfully.

(Los valores de los umbrales de advertencia de la sonda de consumo de alimentación se establecieron satisfactoriamente.)

# **omconfig chassis remoteaccess/omconfig mainsystem remoteaccess**

**NOTA:** Este comando corresponde únicamente a los sistemas PowerEdge *x*8*xx*, *x*9*xx*, xx0x y xx1x.

Use el comando **omconfig chassis remoteaccess** u **omconfig mainsystem remoteaccess** para configurar:

- l Acceso remoto en una red de área local (LAN).
- l El puerto serie para el BMC o el RAC, cualquiera que esté instalado.
- l El BMC o el RAC en una conexión en serie en la LAN.
- l La configuración de terminal para el puerto serie.
- l La configuración avanzada de una conexión de comunicación en serie en la LAN.
- l Información sobre un usuario del BMC o del RAC.
- l Información sobre las interfaces IPv6 e IPv4.

**NOTA:** Debe introducir la identificación de usuario para configurar la información del usuario.

#### Escriba:

omconfig chassis remoteaccess **o bien:** omconfig mainsystem remoteaccess

El mensaje de salida del comando **omconfig chassis remoteaccess u omconfig mainsystem remoteaccess** muestra todas las configuraciones disponibles. La<br><u>[tabla 4](#page-22-0)-11</u> muestra los parámetros válidos.

#### <span id="page-22-0"></span>**Tabla 4-11. omconfig chassis remoteaccess/omconfig mainsystem remoteaccess**

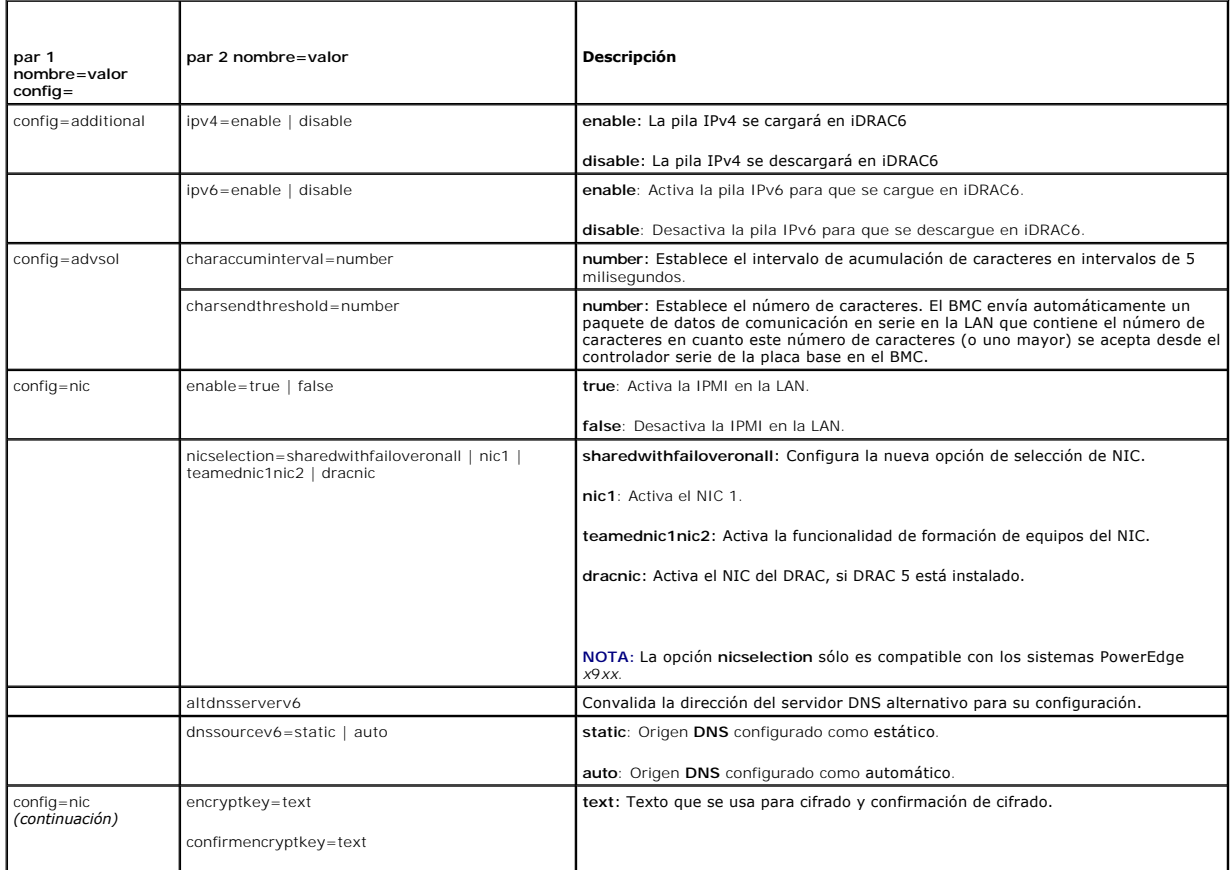

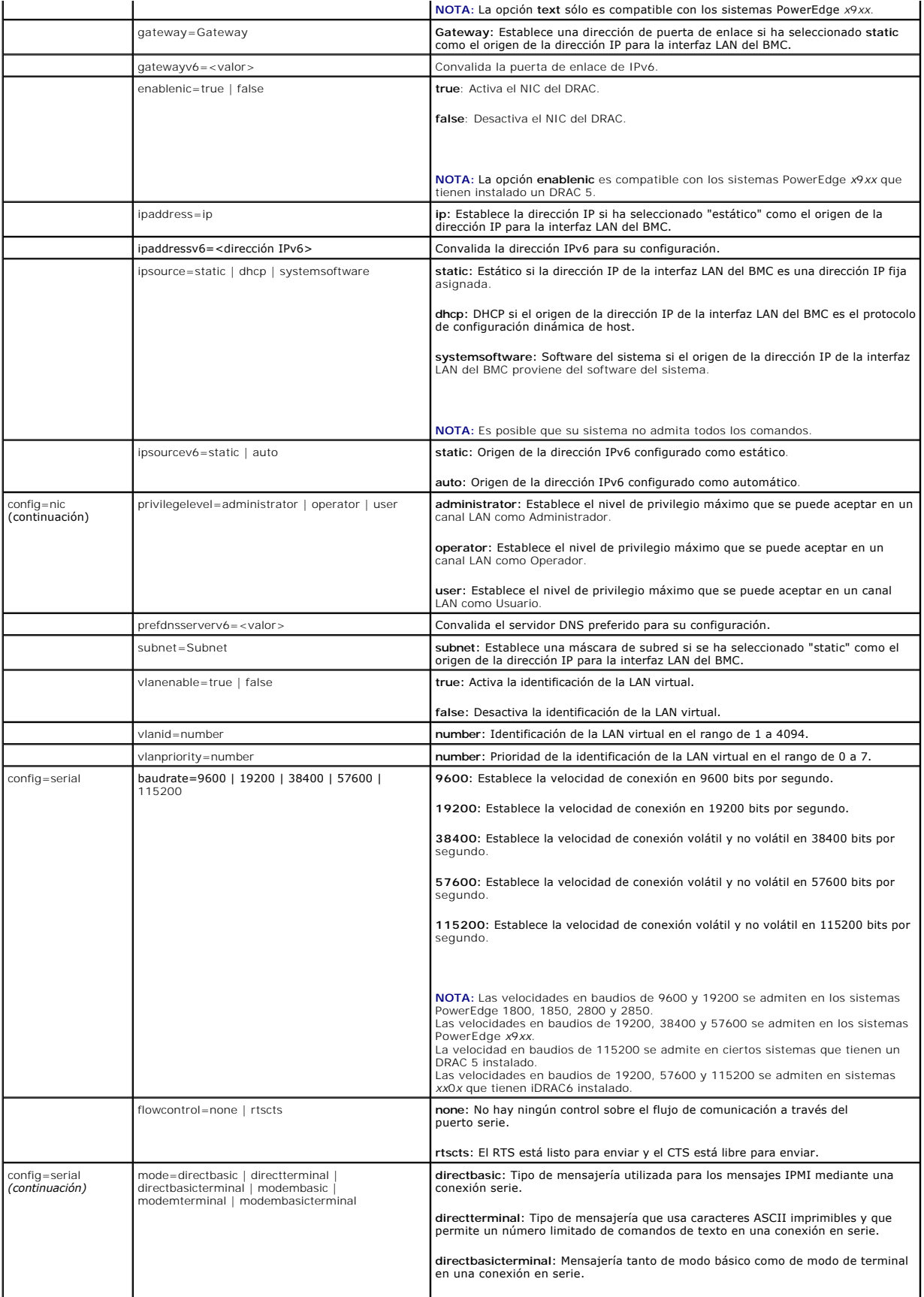

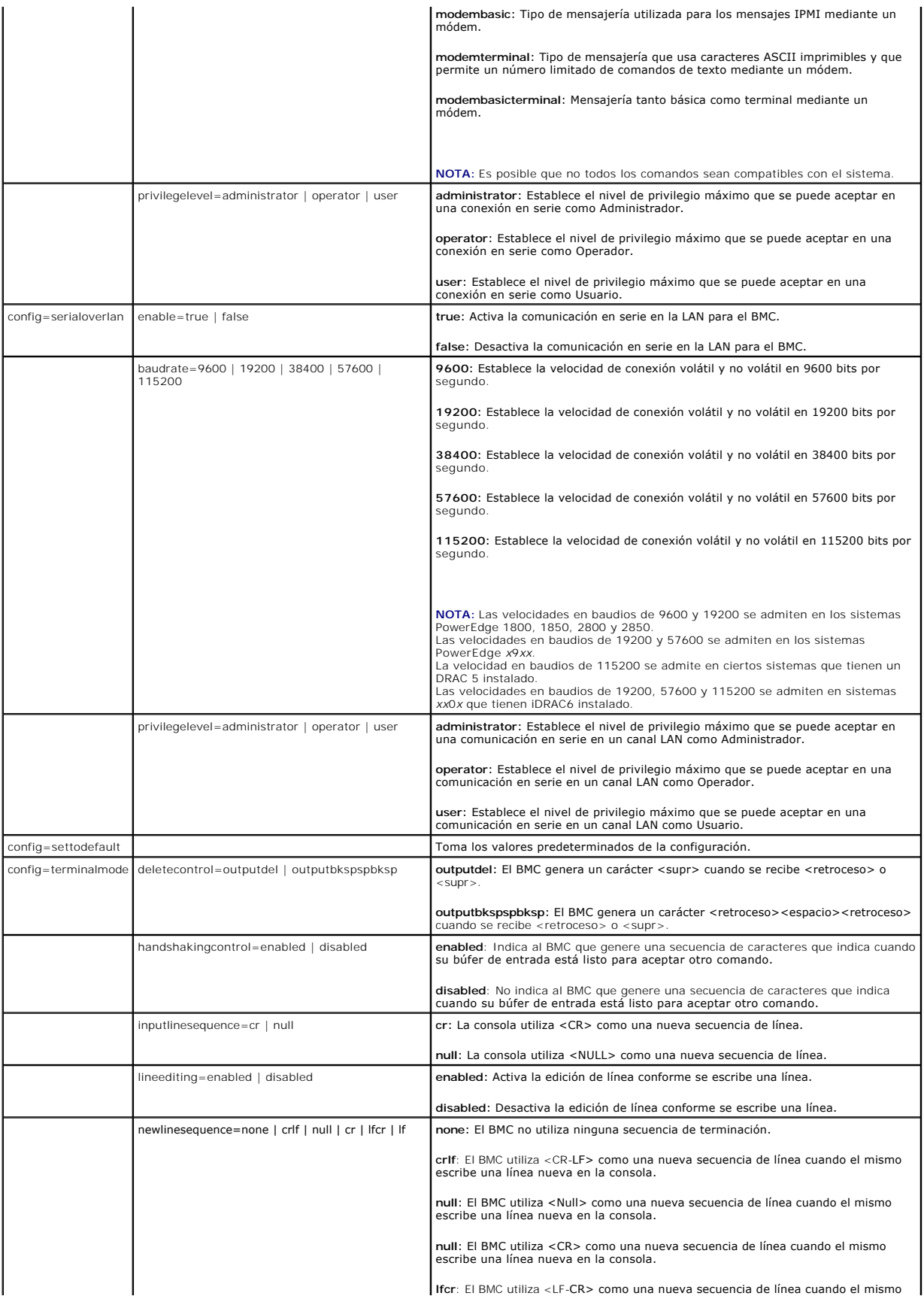

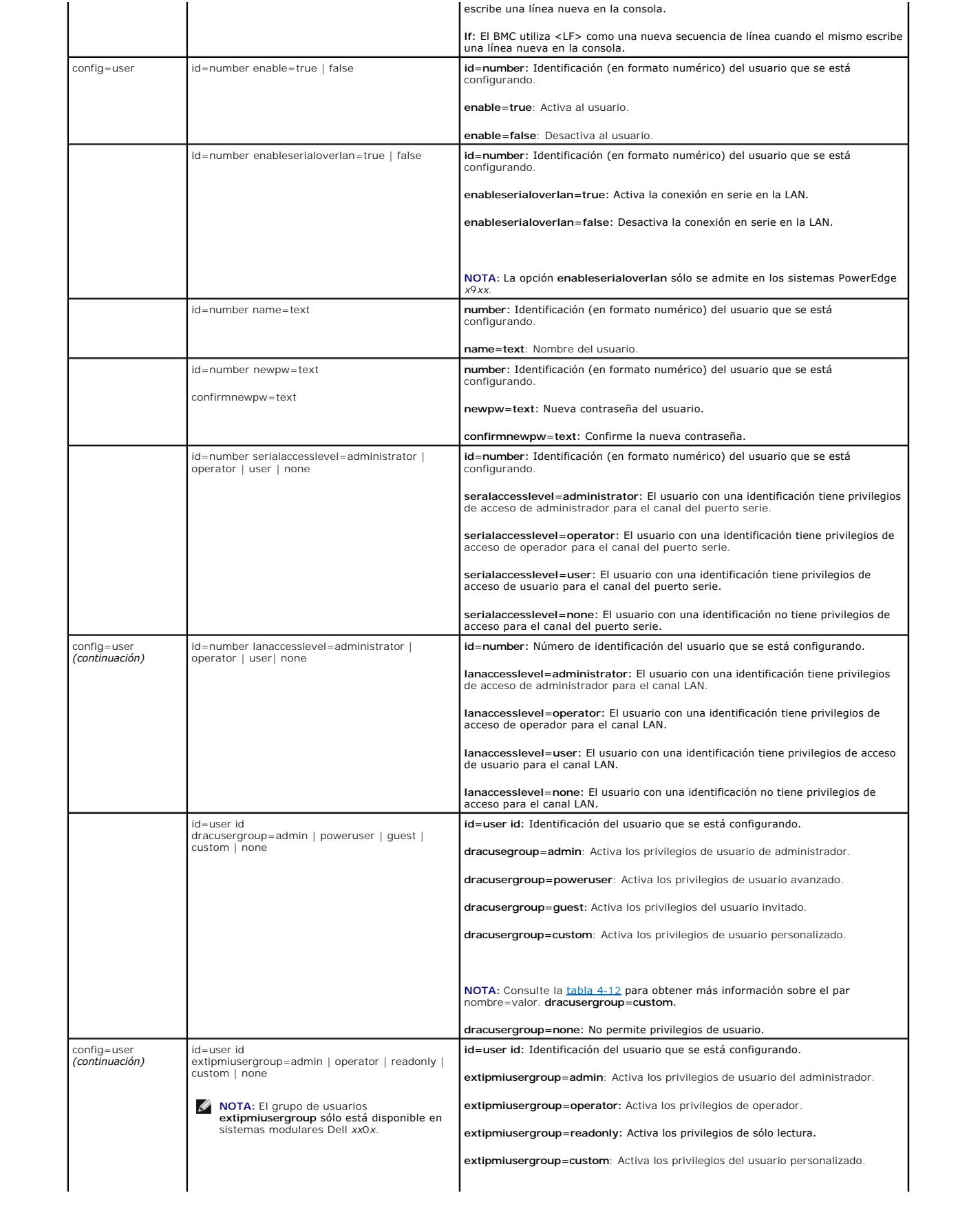

<span id="page-26-1"></span>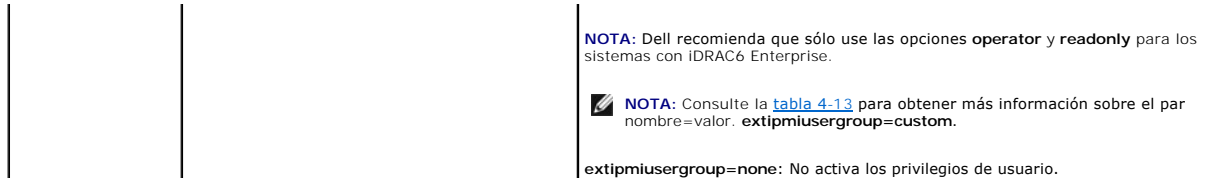

<span id="page-26-0"></span>Tabla 4-12. omconfig chassis remoteaccess config=user id=<identificación del usuario><br>dracusergroup=custom/omconfig mainsystem remoteaccess<br>config=user id=<identificación del usuario> dracusergroup=custom

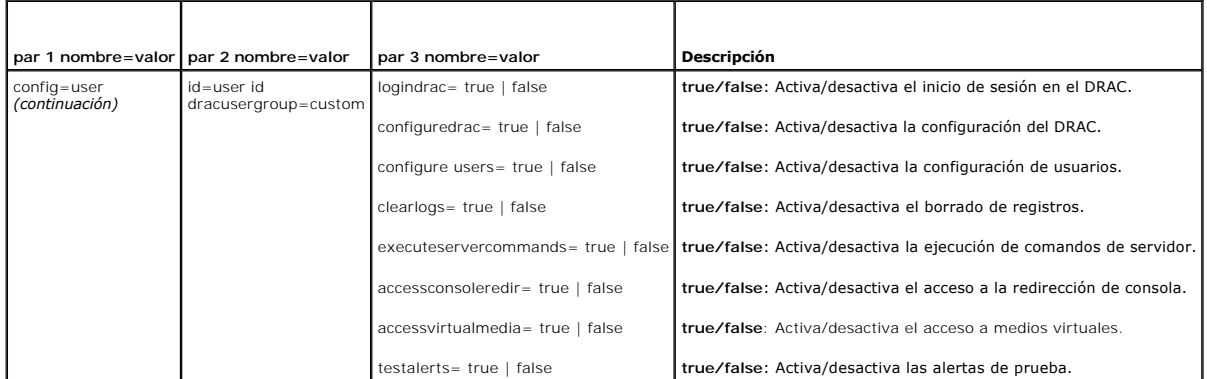

#### <span id="page-26-2"></span>**Tabla 4-13. omconfig chassis remoteaccess config=user id=<identificación del usuario> extimpiusergroup=custom/omconfig mainsystem remoteaccess config=user id=<identificación del usuario> extipmiusergroup=custom**

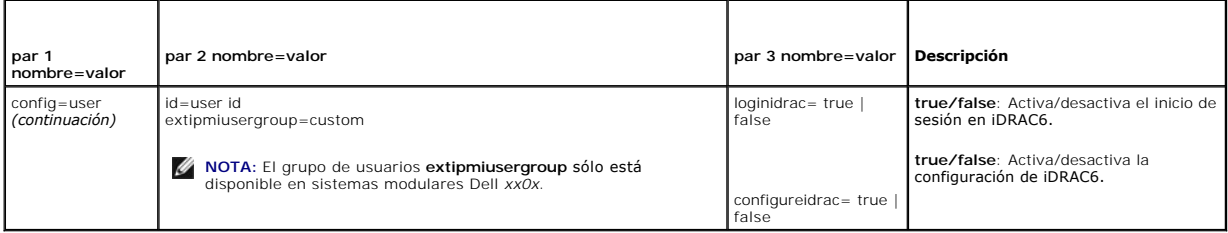

# **omconfig chassis temps/omconfig mainsystem temps**

Use el comando **omconfig chassis temps** u **omconfig mainsystem temps** para establecer umbrales de advertencia para sondas de temperatura. Al igual que con otros componentes, se pueden ver los valores de umbrales de falla y de advertencia, pero no se pueden establecer valores de umbrales de falla. El<br>fabricante del sistema establece los valores de los umbrales de falla má

**MOTA:** Los valores de umbral que se pueden establecer varían de una configuración de sistema a otra.

### **Parámetros válidos para umbrales de advertencia de temperatura**

La [tabla 4](#page-26-3)-14 muestra los parámetros válidos para definir los umbrales de advertencia de temperatura:

### <span id="page-26-3"></span>**Tabla 4-14. omconfig chassis temps/omconfig mainsystem temps**

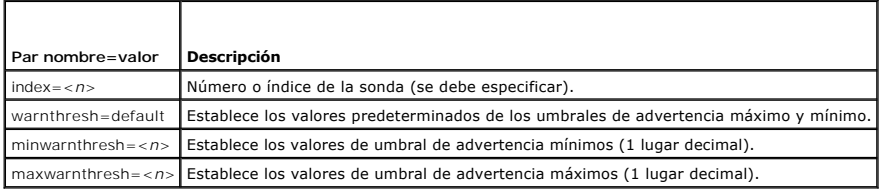

#### **Establecimiento de los valores de umbral de advertencia mínimos y máximos**

Si desea establecer los valores predeterminados recomendados de los umbrales superior e inferior de advertencia de temperatura, escriba:

```
omconfig chassis temps index=0 warnthresh=default
o bien:
omconfig mainsystem temps index=0 warnthresh=default
```
No puede establecer el valor predeterminado para uno y un valor específico para el otro. Es decir, si establece el valor predeterminado para el umbral de<br>advertencia mínimo, también se seleccionará el valor predeterminado

**A NOTA:** Las capacidades para administrar sensores varían en función de los sistemas.

#### **Cómo especificar un valor para los umbrales mínimo y máximo de advertencia**

Si desea especificar valores para los umbrales de advertencia de la sonda de temperatura, debe especificar el número de la sonda que está configurando y el valor del umbral de advertencia mínimo y/o máximo. En el ejemplo siguiente, la sonda que se está configurando es la 4:

omconfig chassis temps index=4 minwarnthresh=11.2 maxwarnthresh=58.7 **o bien:** omconfig mainsystem temps index=4 minwarnthresh=11.2 maxwarnthresh=58.7

Cuando se ejecute el comando y el sistema establezca los valores especificados, aparecerá el siguiente mensaje:

Temperature probe warning threshold(s) set successfully.

(Los umbrales de advertencia de la sonda de temperatura se establecieron satisfactoriamente.)

**A** NOTA: En los sistemas PowerEdge *x8xx y x9xx*, el umbral de advertencia para la sonda de temperatura se puede establecer sólo para la temperatura ambiental.

# **omconfig chassis volts/omconfig mainsystem volts**

Use el comando **omconfig chassis volts** u **omconfig mainsystem volts** para establecer los umbrales de advertencia de las sondas de voltaje. Al igual que con<br>otros componentes, se pueden ver los valores de mubrales de falla

### **Parámetros válidos para umbrales de advertencia de voltaje**

La [tabla 4](#page-27-0)-15 muestra los parámetros válidos para definir los valores de los umbrales de advertencia de voltaje.

**NOTA:** Los valores de umbral que se pueden establecer varían de una configuración de sistema a otra.

#### <span id="page-27-0"></span>**Tabla 4-15. omconfig chassis volts/omconfig mainsystem volts**

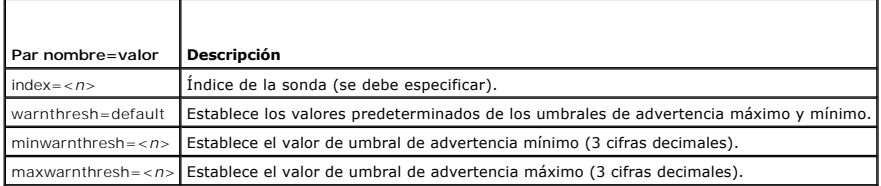

### **Valores predeterminados de los umbrales de advertencia máximo y mínimo**

Si desea establecer los valores predeterminados recomendados de los umbrales superior e inferior de advertencia de voltaje, escriba:

omconfig chassis volts index=2 warnthresh=default

**o bien:** omconfig mainsystem volts index=2 warnthresh=default

No puede establecer el valor predeterminado para uno y un valor específico para el otro. Es decir, si establece el valor predeterminado para el umbral mínimo de advertencia, también se seleccionará el valor predeterminado para el umbral máximo de advertencia.

**S** NOTA: Los sistemas que contienen capacidades de ESM3 no le permiten establecer los valores predeterminados de umbral de advertencia.

### **Especifique un valor para los umbrales mínimo y máximo de advertencia**

Si desea especificar valores para los umbrales de advertencia de sonda de voltaje, debe especificar el número de la sonda que está configurando y los valores del umbral de advertencia mínimo y/o máximo. En el ejemplo siguiente, la sonda que se está configurando es la sonda 0.

omconfig chassis volts index=0 minwarnthresh=1.900 maxwarnthresh=2.250 o bien: omconfig mainsystem volts index=0 minwarnthresh=1.900 maxwarnthresh=2.250

Cuando se ejecute el comando y el sistema establezca los valores especificados, aparecerá el siguiente mensaje:

<span id="page-28-2"></span>Voltage probe warning threshold(s) set successfully.

(Los umbrales de advertencia de la sonda de voltaje se establecieron satisfactoriamente.)

**NOTA:** En los sistemas PowerEdge *x8xx*, no se pueden establecer los valores mínimo y máximo del umbral de advertencia para el voltaje.

# <span id="page-28-0"></span>**omconfig preferences**

Utilice el comando **omconfig preferences** para establecer las preferencias del sistema. Use la línea de comandos para establecer la contraseña raíz de SNMP y<br>especificar los niveles de usuario que pueden acceder a Server A

# **omconfig preferences cdvformat**

Use el comando **omconfig preferences cdvformat** para especificar los delimitadores para separar los campos de datos que se informan en el formato delimitado personalizado. Los delimitadores válidos son: signo de admiración, punto y coma, arroba, almohadilla, signo de dólar, signo porcentual, símbolo de<br>acento circunflejo, asterisco, tilde, signo de interrogación, do

El siguiente ejemplo muestra cómo establecer que el asterisco sea el delimitador para separar campos de datos

omconfig preferences cdvformat delimiter=asterisk

# **omconfig preferences dirservice**

Use el comando **omconfig preferences dirservice para configurar el servicio de Active Directory. El archivo <nombre\_de\_producto>oem.ini se modifica para<br>reflejar estos cambios. Si "adproductname" no está presente en el arc** 

Por lo tanto, para un equipo de nombre "mi\_OMSA" que ejecuta Server Administrator, el nombre predeterminado sería "mi\_OMSA-omsa". Este es el nombre de<br>Server Administrator definido en Active Directory por medio de la herra aplicación en Active Directory a fin de encontrar privilegios de usuario.

**A NOTA:** Este comando es aplicable sólo en sistemas que ejecutan el sistema operativo Windows.

La [tabla 4](#page-28-1)-16 muestra todos los parámetros válidos para el comando.

#### <span id="page-28-1"></span>**Tabla 4-16. Parámetros de configuración del servicio Active Directory**

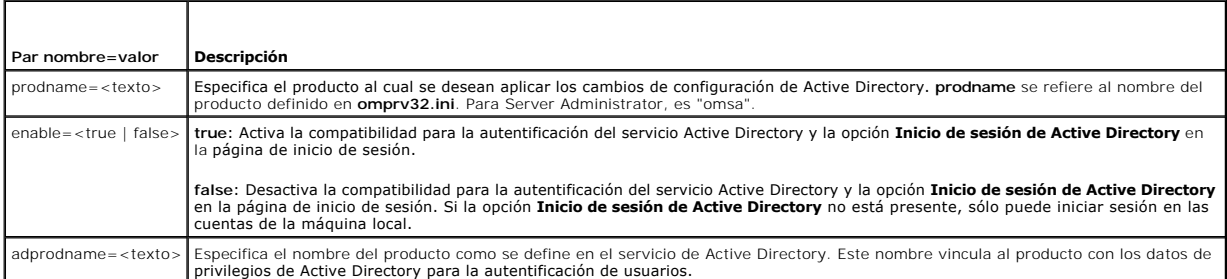

### **omconfig preferences snmp**

El establecer la contraseña raíz de SNMP permite que los administradores restrinjan el acceso a las operaciones de configuración de SNMP que permiten hacer<br>importantes intervenciones a la administración de sistemas. Se pue parámetros en una línea de comando) o interactiva.

Al utilizar el comando **omconfig preferences snmp**, también puede configurar las operaciones Set de SNMP.

**M** NOTA: Debido a las limitaciones de ciertos sistemas operativos (por ejemplo, ESXi de VMware®), ciertas funciones podrían no estar disponibles con esta versión de OpenManage Server Administrator.

**PRECAUCIÓN: El modo interactivo es el método más seguro para establecer la contraseña raíz de SNMP. En el modo no interactivo, los valores**  Λ que se introducen para las opciones newpw y confirmnewpw **aparecen en el monitor del sistema cuando se escriben. En el modo interactivo, los**<br>v**alores que usted escribe para las contraseñas están enmascarados.** 

Los parámetros para configurar la contraseña raíz de SNMP son los mismos, ya sea que se configure de forma interactiva o no interactiva.

**NOTA**: Si especifica **setting=rootpw**, pero no especifica los otros parámetros del par nombre=valor, iniciará en el modo interactivo y la línea de comando<br>le pedirá los valores restantes.

#### <span id="page-29-3"></span>La [tabla 4](#page-29-0)-17 muestra todos los parámetros válidos para el comando.

### <span id="page-29-0"></span>**Tabla 4-17. Parámetros de la contraseña raíz de SNMP**

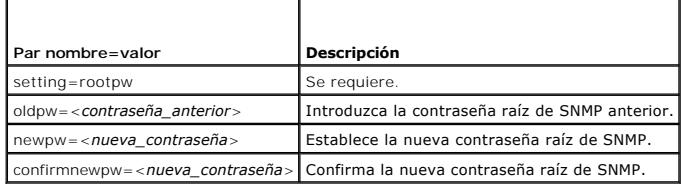

Al escribir omconfig preferences snmp setting=rootpw, el sistema le pedirá que proporcione los valores para los parámetros necesarios.

Cuando escribe omconfig preferences snmp, debe suministrar todos los parámetros en la línea de comandos inicial. Por ejemplo:

omconfig preferences snmp setting=rootpw oldpw=openmanage newpw=serveradmin confirmnewpw=serveradmin

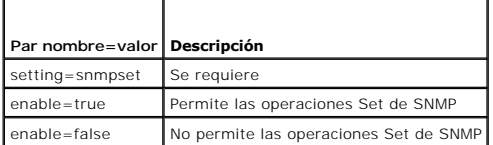

Por ejemplo, para no permitir operaciones Set de SNMP, use el siguiente comando:

**NOTA: Después de ejecutar el comando para activar o desactivar las operaciones Set de SNMP, reinicie los servicios para que el cambio tenga efecto. En<br>sistemas que ejecutan los sistemas operativos Microsoft Windows admiti** srvadmin-services.sh restart.

# **omconfig preferences useraccess**

Dependiendo de las políticas de su empresa, puede restringir el acceso que algunos niveles de usuario tienen en Server Administrator. El comando omconfig<br>**preferences useraccess** le permite otorgar o retener el derecho de

La [tabla 4](#page-29-1)-19 muestra todos los parámetros válidos para el comando.

### <span id="page-29-1"></span>**Tabla 4-19. Activación del acceso de usuario para administradores, usuarios avanzados y usuarios**

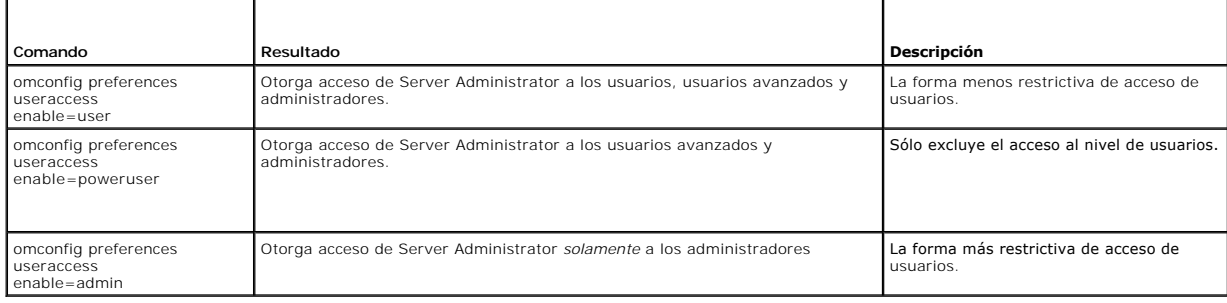

### **omconfig preferences webserver**

Use el comando **omconfig preferences webserver** para establecer los niveles de cifrado del servidor web de Server Administrator y para configurar el punto de inicio del URL en el entorno del servidor web de Server Administrator.

La [tabla 4](#page-29-2)-20 muestra los pares nombre=valor que puede usar con este comando.

<span id="page-29-2"></span>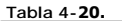

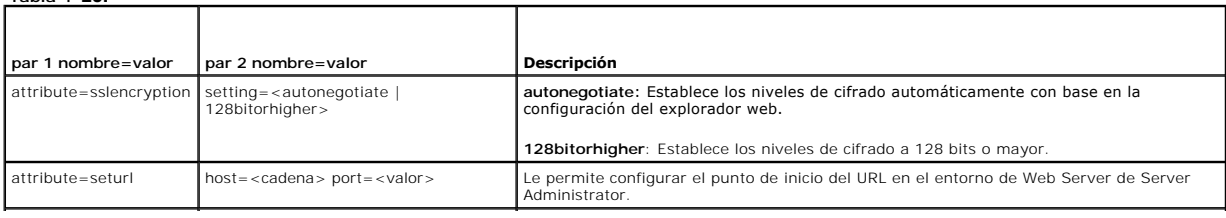

omconfig preferences snmp setting=snmpset enable=false

<span id="page-30-2"></span>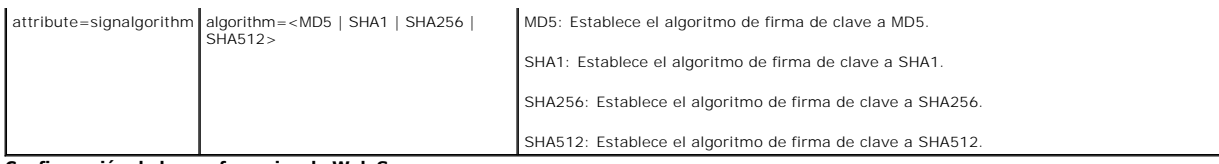

#### **Configuración de las preferencias de Web Server.**

Por ejemplo, para configurar el punto de inicio del URL, use el comando siguiente:

omconfig preferences webserver attribute=seturl host=<nombre, ip, fqdn> port=<número>

La entrada del host debe incluir una dirección IPv4 o IPv6 válida, o un nombre de host válido.

Para establecer el valor del algoritmo de firma, use el siguiente comando:

omconfig preferences webserver attribute=signalgorithm algorithm<MD5|SHA1|SHA256|SHA512>

Para obtener más información sobre cómo configurar las preferencias de Web Server, vea la *Guía del usuario de Dell OpenManage IT Assistant*.

# <span id="page-30-0"></span>**omconfig system/omconfig servermodule**

Use el comando **omconfig system** u **omconfig servermodule** para borrar registros, determinar cómo se producen diversas acciones de apagado, establecer valores iniciales o editar valores para la información de costo de propiedad y determinar cómo responder a un sistema operativo bloqueado.

# **omconfig system alertaction/omconfig servermodule alertaction**

Puede usar el comando **omconfig system alertaction** u **omconfig servermodule alertaction** para determinar cómo responderá Server Administrator cuando un componente tiene un suceso de falla o de advertencia.

**NOTA:** Debido a las limitaciones de ciertos sistemas operativos (por ejemplo, ESXi de VMware®), ciertas funciones podrían no estar disponibles con esta versión de OpenManage Server Administrator.

#### **Definición de acciones de alerta**

Una acción de alerta es una acción que usted especifica para que el sistema la realice cuando se cumplen condiciones especificadas. Las acciones de alerta<br>determinan por adelantado las acciones que se deben llevar a cabo p suministros de energía, memoria y redundancia.

Por ejemplo, si una sonda de ventilador del sistema tiene una lectura de 300 RPM de ventilador y el valor para de advertencia mínimo para dicha<br>sonda de ventilador es 600 RPM, el sistema generará una advertencia de sonda d rango de advertencia o de falla.

### **Sintaxis para la configuración de acciones de alerta**

La configuración de acciones de alerta requiere dos pares nombre=valor. El primer par es el tipo de suceso. El segundo par nombre=valor es la acción que se debe realizar para este suceso. Por ejemplo, en el comando:

mconfig system alertaction event=powersupply broadcast=true **o bien:** omconfig servermodule alertaction event=powersupply broadcast=true

El suceso es una falla de suministro de energía y la acción es difundir un mensaje a todos los usuarios de Server Administrator.

#### **Acciones de alerta disponibles**

La [tabla 4](#page-30-1)-21 muestra las acciones de alerta para cada componente que le permite configurar una acción de alerta.

### <span id="page-30-1"></span>**Tabla 4-21. Acciones de alerta que se pueden establecer para sucesos de advertencia y falla**

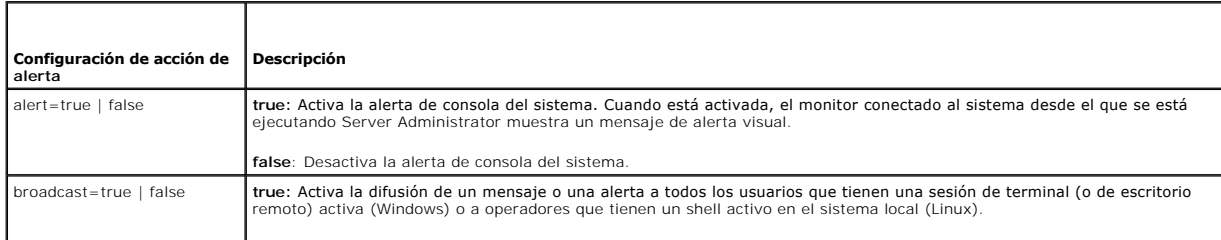

<span id="page-31-1"></span>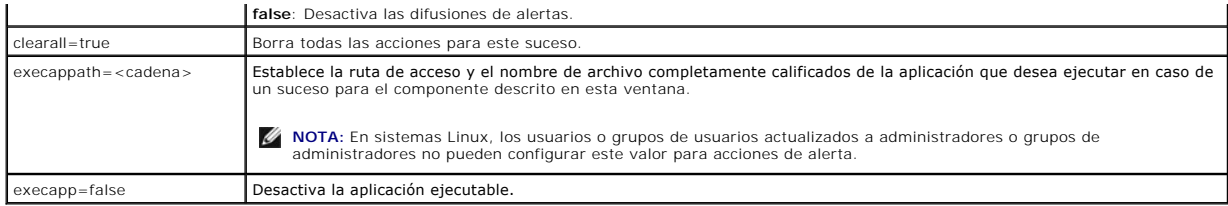

# **Componentes y sucesos para los que se pueden establecer acciones de alerta**

En la <u>[tabla 4](#page-31-0)-22</u> se enumeran los componentes y los sucesos para los que se pueden establecer acciones de alerta. Los componentes aparecen en orden<br>alfabético, salvo por los sucesos de advertencia; estos últimos siempre p

# <span id="page-31-0"></span>**Tabla 4-22. Sucesos para los que se pueden establecer acciones de alerta**

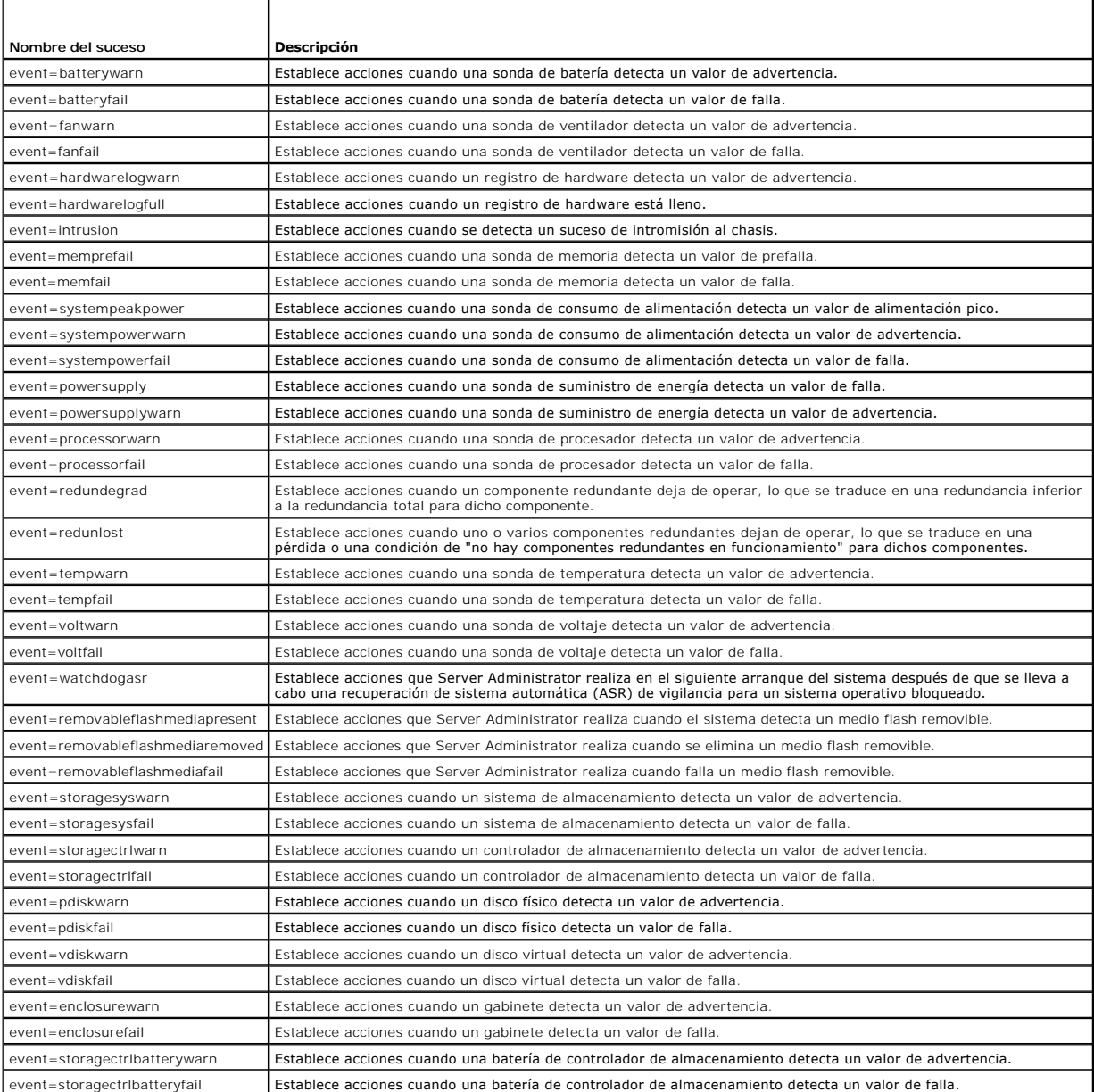

**NOTA:** Los sucesos **storagectrlbatterywarn** y **storagectrlbatteryfail** no están disponibles en sistemas modulares.

### **Ejemplo de comandos de establecimiento de acciones de alerta**

Los ejemplos siguientes son comandos de ejemplo válidos. Para todos los comandos ejecutados correctamente, aparecerá el siguiente mensaje:

Alert action(s) configured successfully.

(Las acciones de alerta se configuraron satisfactoriamente.)

#### **Ejemplos de acciones de sonda de corriente**

Para desactivar la alerta de consola del sistema cuando una sonda de corriente detecte un suceso de advertencia, escriba:

omconfig system alertaction event=currentwarn alert=false **o bien:** omconfig servermodule alertaction event=currentwarn alert=false

#### Para activar mensajes de difusión, si una sonda de corriente detecta un suceso de falla, escriba:

omconfig system alertaction event=currentfail broadcast=true **o bien:** omconfig servermodule alertaction event=currentfail broadcast=true

#### **Ejemplos de acciones de sonda de ventilador**

Para generar alertas cuando una sonda de ventilador detecte un valor de falla, escriba:

omconfig system alertaction event=fanfail alert=true **o bien:** omconfig servermodule alertaction event=fanfail alert=true

# **Ejemplos de acciones de intromisión al chasis**

Para borrar todas las acciones de alerta para intromisión al chasis, escriba:

omconfig system alertaction event=intrusion clearall=true **o bien:** omconfig servermodule alertaction event=intrusion clearall=true

# **Comandos para borrar registros**

**A** NOTA: Para obtener más información sobre mensajes de alerta, consulte la *Guía de referencia de mensajes de Dell OpenManage Server Administrator*.

Puede usar el comando **omconfig system** u **omconfig servermodule** para borrar tres registros: El registro de alertas, el registro de comandos y el registro de hardware o de ESM.

Para borrar el contenido del registro de alertas, escriba:

```
omconfig system alertlog action=clear
o bien:
omconfig servermodule alertlog action=clear
```
**NOTA**: Introducir un nombre de usuario no válido de RAC puede impedir que se muestre el registro de comar el registro de comandos esta<br>situación se soluciona.

Para borrar el contenido del registro de comandos, escriba:

omconfig system cmdlog action=clear **o bien:** omconfig servermodule cmdlog action=clear

Para borrar el contenido del registro ESM, escriba:

omconfig system esmlog action=clear **o bien:** omconfig servermodule esmlog action=clear

# **omconfig system pedestinations/omconfig servermodule pedestinations**

Use el comando **omconfig system pedestinations** u **omconfig servermodule pedestinations** para establecer direcciones IP para destinos de alertas.

La [tabla 4](#page-33-0)-23 muestra todos los parámetros válidos para el comando.

<span id="page-33-1"></span>**A** NOTA: Puede especificar el índice y la dirección IP como parámetros juntos o puede establecer la única cadena de comunidad como un parámetro.

**A NOTA:** El índice 1 a 4 acepta una dirección IPv4, mientras que el índice 5 a 8 acepta una dirección IPv6.

### <span id="page-33-0"></span>**Tabla 4-23. omconfig system pedestinations/omconfig servermodule pedestinations**

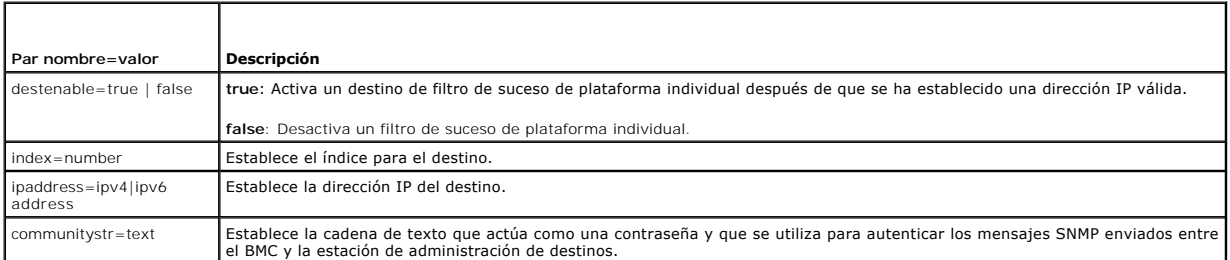

# **omconfig system platformevents/omconfig servermodule platformevents**

Use el comando **omconfig system platformevents** u **omconfig servermodule platformevents** para configurar la acción de apagado, si hay alguna, que se<br>debe realizar para un suceso de plataforma específico. También puede acti

PRECAUCION: Si establece una acción de apagado de suceso de plataforma en cualquier otra opción además de "ninguno" o "reducción de la<br>alimentación", el sistema se apagará forzadamente cuando el suceso especificado ocurra.

La [tabla 4](#page-33-2)-24 muestra todos los parámetros válidos para el comando.

**NOTA**: Los valores de las alertas son mutuamente excluyentes y sólo se pueden establecer uno a la vez. Los valores de acciones también son<br>mutuamente excluyentes y sólo se pueden establecer uno a la vez. Sin embargo, los entre sí.

#### <span id="page-33-2"></span>**Tabla 4-24. Parámetros para el comando de acción de alerta**

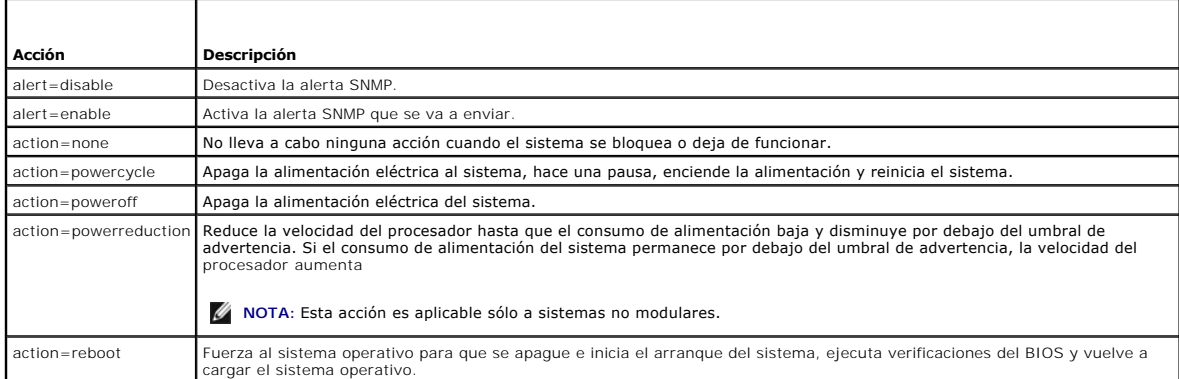

En la <u>[tabla 4](#page-33-3)-25</u> se enumeran los componentes y los sucesos para los que se pueden establecer sucesos de plataforma. Los componentes aparecen en orden<br>alfabético, salvo por los sucesos de advertencia; estos últimos siempr

### <span id="page-33-3"></span>**Tabla 4-25. omconfig system platformevents**

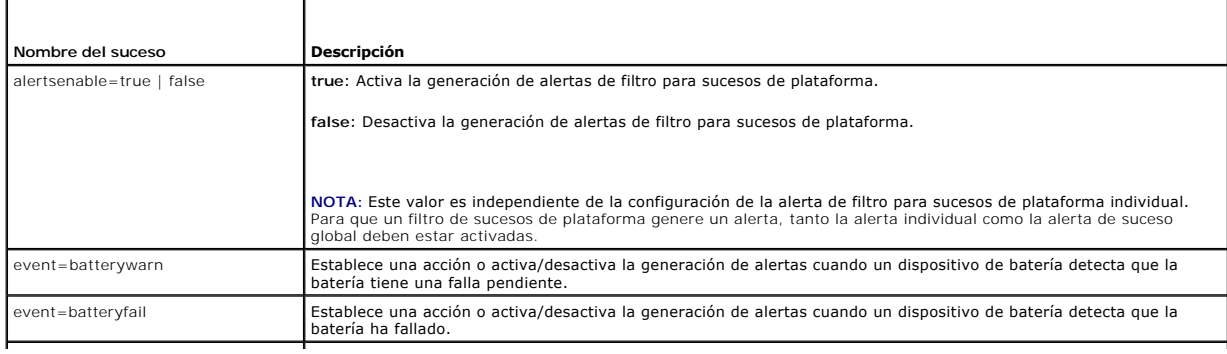

<span id="page-34-3"></span>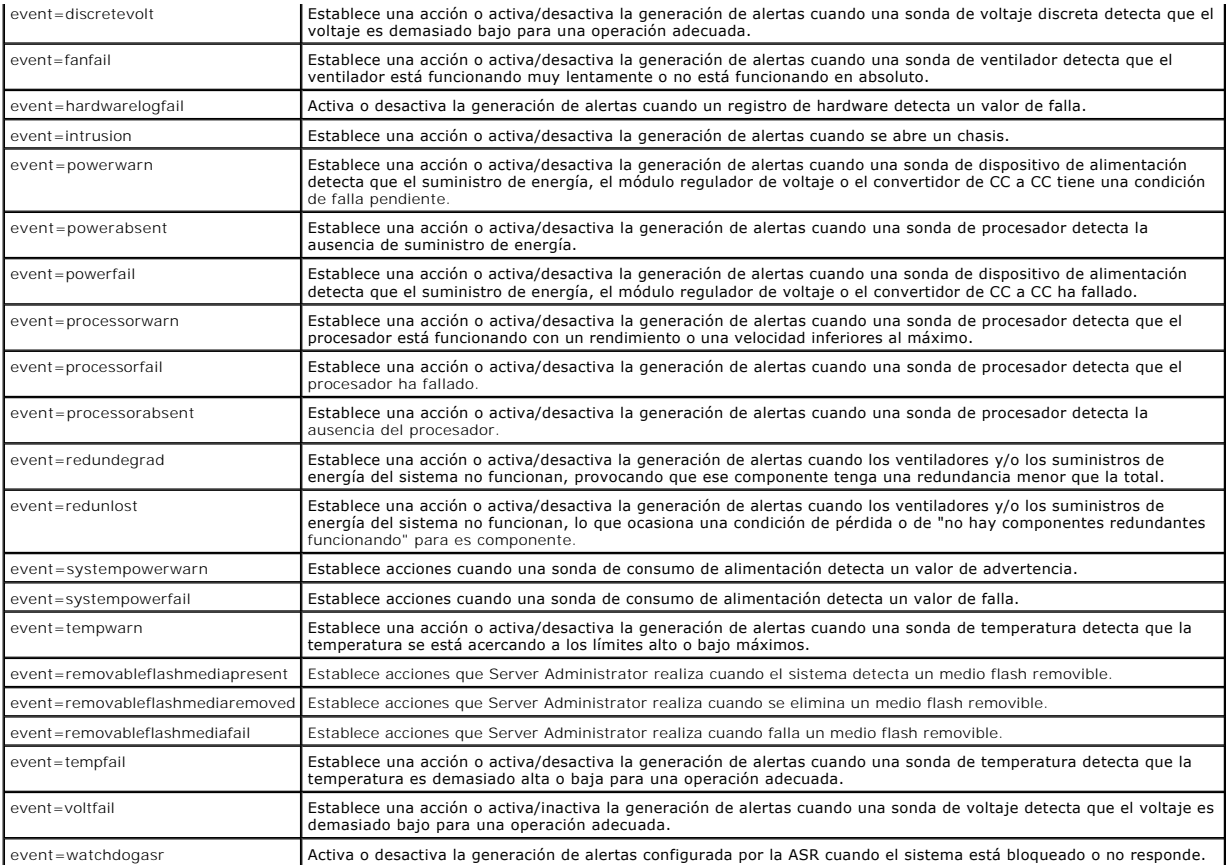

# **omconfig system events/omconfig servermodule events**

Use el comando **omconfig system events** u **omconfig servermodule events** para activar y desactivar capturas SNMP para los componentes del sistema.

**A NOTA:** Es posible que no todos los tipos de sucesos estén presentes en el sistema.

Hay cuatro parámetros en el componente del par nombre=valor del comando **omconfig system events**:

- l [Source](#page-34-0)
- l [Type](#page-34-1)
- l [Severity](#page-35-0)
- l [Index](#page-35-1)

# <span id="page-34-0"></span>**Source**

Hasta ahora, source=snmptraps **es un par nombre=valor necesario debido a que SNMP es actualmente la única fuente de notificación de sucesos compatible<br>con los componentes del sistema.** 

omconfig system events source=snmptraps **o bien:** omconfig servermodule events source=snmptraps

# <span id="page-34-1"></span>**Type**

El tipo se refiere al nombre de los componentes involucrados en el suceso. La [tabla 4](#page-34-2)-26 muestra los parámetros válidos para los tipos de suceso del sistema.

<span id="page-34-2"></span>**Tabla 4-26. Parámetros de los tipos de sucesos del sistema** 

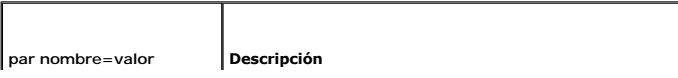

<span id="page-35-2"></span>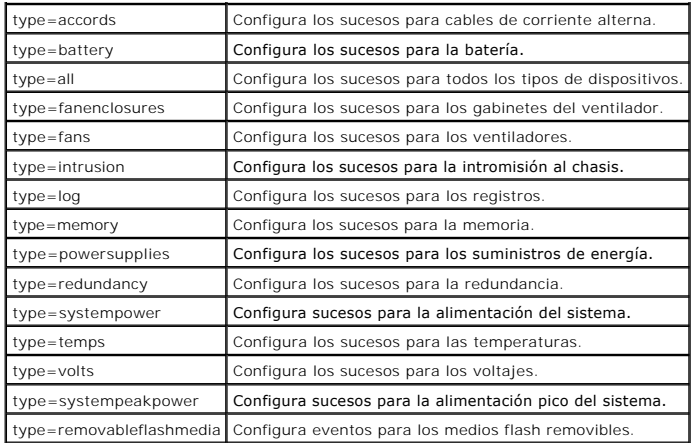

#### <span id="page-35-0"></span>**Severity**

En el contexto de configuración de sucesos, el término gravedad determina la gravedad que debe alcanzar un suceso para que el Server Administrator notifique acerca del suceso de un tipo de componente. Cuando hay varios componentes del mismo el mismo chasis del sistema, usted puede<br>especificar si desea ser notificado sobre la gravedad del suceso de acuerdo con el núme muestra los parámetros de gravedad válidos.

<span id="page-35-3"></span>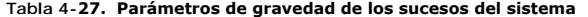

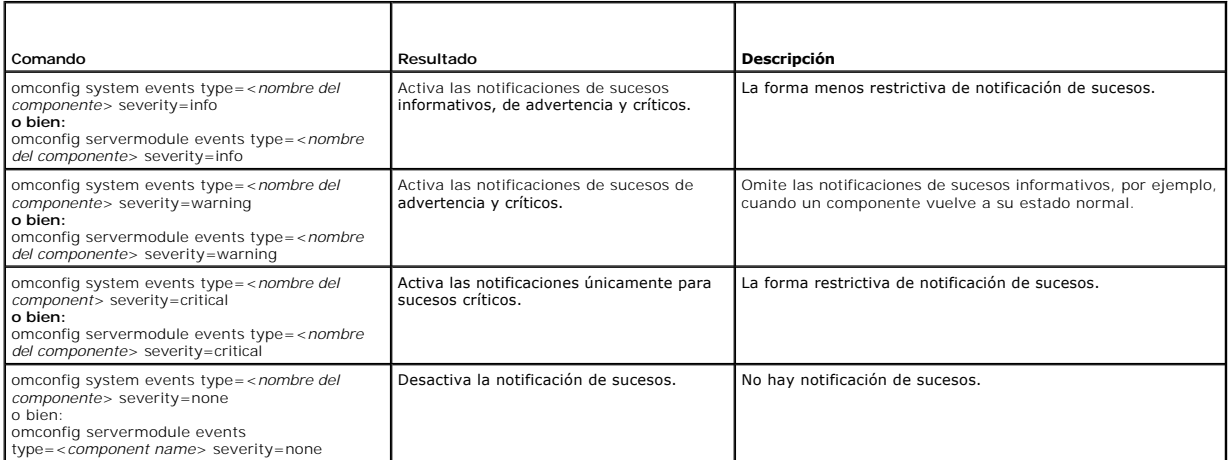

### <span id="page-35-1"></span>**Index**

El index se refiere al número de un suceso para un componente en particular. El índice es un parámetro opcional. Cuando se omite el parámetro índice, los<br>sucesos se configuran para todos los componentes del tipo especifica más de un ventilador, puede activar o desactivar la notificación de sucesos para un ventilador en particular. Un comando de ejemplo sería como sigue:

omconfig system events type=fan index=0 severity=critical

**o bien:** omconfig servermodule events type=fan index=0 severity=critical

Como resultado del comando de ejemplo, Server Administrator envía una captura SNMP sólo cuando el primer ventilador en el chasis del sistema (índice 0) ha llegado a las RPM críticas para el ventilador.

# **omconfig system webserver/omconfig servermodule webserver**

Use el comando **omconfig system webserver** u **omconfig servermodule webserver** para iniciar o detener el Web Server. La <u>[tabla 4](#page-35-4)-28</u> muestra todos los<br>parámetros válidos para el comando.

### <span id="page-35-4"></span>**Tabla 4-28. Parámetros de configuración de Web Server**
<span id="page-36-2"></span>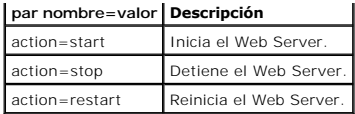

## **omconfig system recovery/omconfig servermodule recovery**

Use el comando **omconfig system recovery** u **omconfig servermodule recovery** para establecer la acción que se debe realizar cuando el sistema operativo<br>falla o se bloquea. También se pueden establecer los segundos que debe

**I**NOTA: Los límites superior e inferior para el temporizador dependen del modelo y la configuración del sistema.

### <span id="page-36-0"></span>**Tabla 4-29. Parámetros de recuperación**

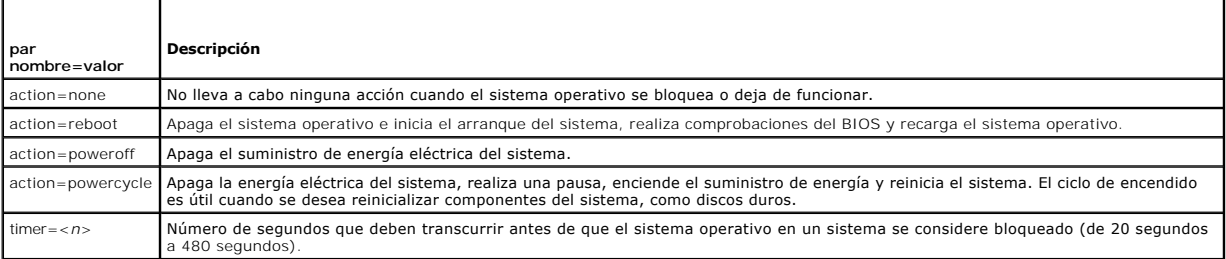

### **Ejemplos de comandos de recuperación**

Para establecer la acción al detectar un sistema operativo bloqueado como powercycle, escriba:

```
omconfig system recovery action=powercycle
o bien:
omconfig servermodule recovery action=powercycle
```
Para establecer como 120 segundos el período de tiempo que el sistema debe estar bloqueado antes de que se inicie una acción de recuperación, escriba:

```
omconfig system recovery timer=120
o bien:
omconfig servermodule recovery timer=120
```
# **omconfig system shutdown/omconfig servermodule shutdown**

Use el comando **omconfig system shutdown** u **omconfig servermodule shutdown** para determinar la forma en que se apaga el sistema. Durante el apagado<br>del sistema, la acción predeterminada es apagar el sistema operativo ante

**NOTA:** Debido a las limitaciones de ciertos sistemas operativos (por ejemplo, ESXi de VMware®), ciertas funciones podrían no estar disponibles con esta versión de OpenManage Server Administrator.

### <span id="page-36-1"></span>**Tabla 4-30. Parámetros de apagado**

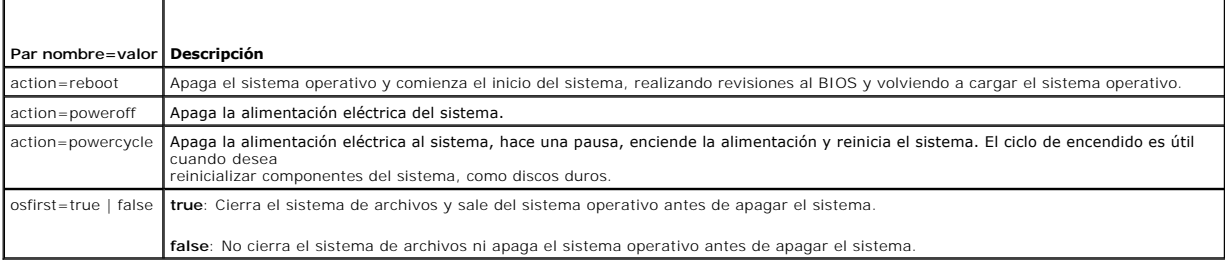

### **Ejemplos de comandos de apagado**

Para establecer la acción de apagado como reiniciar, escriba:

```
omconfig system shutdown action=reboot
o bien:
omconfig servermodule shutdown action=reboot
```
Para omitir el apagado del sistema operativo antes del apagado del sistema, escriba:

omconfig system shutdown action=reboot osfirst=false **o bien:** omconfig servermodule shutdown action=reboot osfirst=false

# **omconfig system thrmshutdown/omconfig servermodule thrmshutdown**

Use el comando **omconfig system thrmshutdown** u **omconfig servermodule thrmshutdown** para configurar una acción de apagado térmico. Se puede<br>configurar que se produzca un apagado térmico cuando una sonda de temperatura det

La [tabla 4](#page-37-0)-31 muestra todos los parámetros válidos para el comando.

### <span id="page-37-0"></span>**Tabla 4-31. Parámetros de apagado térmico**

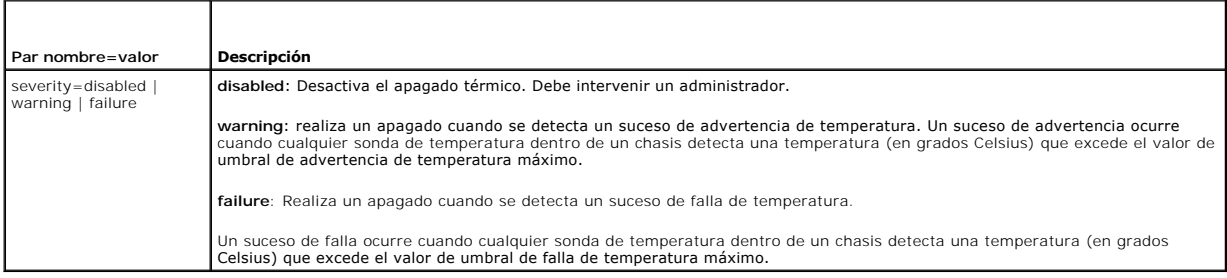

### **Ejemplos de comandos de apagado térmico**

Para desencadenar un apagado térmico cuando una sonda de temperatura detecte un suceso de falla, escriba:

omconfig system thrmshutdown severity=failure **o bien:** omconfig servermodule thrmshutdown severity=failure

Para desactivar el apagado térmico de forma que un administrador tenga que iniciar un comando **omconfig system shutdown**, escriba:

omconfig system thrmshutdown severity=disabled **o bien:** omconfig servermodule thrmshutdown severity=disabled

[Regresar a la página de contenido](file:///e:/software/svradmin/6.2/sp/cli/index.htm)

# <span id="page-38-2"></span>**Uso del comando omhelp**

**Guía del usuario de la interfaz de línea de comandos de Dell™ OpenManage™ Server Administrator versión 6.2** 

#### [Ejemplos de comandos de ayuda](#page-38-0)

El comando **omhelp** y su equivalente, *<command>* **-?**, accede a la interfaz de texto de ayuda detallada de la CLI. Puede obtener ayuda con varios niveles de detalle

Cada comando de la CLI completo puede tener un número variable de partes diferenciadas: el comando (nivel de comando 1), uno o más subcomandos<br>(niveles de comando 2 y 3, si están presentes) y uno o más pares name=value.

Si agrega **-?** (espacio, guión y signo de interrogación) a cualquier comando, puede obtener ayuda para ese comando.

# <span id="page-38-0"></span>**Ejemplos de comandos de ayuda**

Al escribir omconfig -?, obtiene ayuda general acerca del comando **omconfig**. La ayuda en este nivel enumera los subcomandos disponibles para **omconfig**:

- l about
- l preferences
- l chassis
- l system

Al escribir omconfig system -?, la ayuda de la CLI muestra una lista de todos los subcomandos disponibles para **omconfig system**:

- l alertaction
- l alertlog
- l assetinfo
- l cmdlog
- l esmlog
- l events
- l platformevents
- l pedestinations
- l recovery
- l shutdown
- l thrmshutdown
- l webserver

La [figura 2](#page-38-1)-1 muestra los niveles de ayuda para un comando.

### <span id="page-38-1"></span>**Figura 2-1. Distintos niveles de ayuda para un comando**

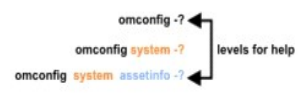

También puede analizar el comando **omconfig system assetinfo** de la siguiente forma:

*<command level 1 command level 2 command level 3> <name=value pair 1> [name=value pair 2]*

donde los niveles de comando 1, 2 y 3 están representados por **omconfig system assetinfo,** el par 1 name=value está representado por **info=depreciation** y<br>el par 2 name=value está representado por **method=straightline**.

#### Para establecer el método de depreciación en línea recta, escriba:

omconfig system assetinfo info=depreciation method=straightline

#### La CLI responderá con el siguiente mensaje:

Asset information set successfully.

(La información de propiedad se estableció satisfactoriamente).

Al escribir omconfig system assetinfo -?, la ayuda que se muestra proporciona información sobre cómo asignar valores para los campos de nombre y de opción. Los resultados parciales de la solicitud **omconfig system assetinfo -?** son los siguientes:

assetinfo Establecer información de propiedad.

<span id="page-39-1"></span>Para un valor de información, especifique uno o más parámetros opcionales. La [tabla 2](#page-39-0)-1 muestra los parámetros opcionales de **info=acquisition**:

# <span id="page-39-0"></span>**Tabla 2-1. Parámetros opcionales**

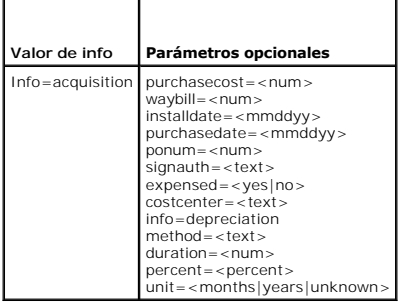

[Regresar a la página de contenido](file:///E:/Software/svradmin/6.2/sp/CLI/index.htm)

#### [Regresar a la página de contenido](file:///E:/Software/svradmin/6.2/sp/CLI/index.htm)

# **Introducción**

**Guía del usuario de la interfaz de línea de comandos de Dell™ OpenManage™ Server Administrator versión 6.2** 

- **O** Lo nuevo en la versión 6.2
- O Uso de comandos CLI en las pantallas de símbolo del sistema
- [Comandos principales de la CLI](#page-40-2)
- [Verificación de errores y mensajes de error de la CLI](#page-41-0)
- Secuencias de comandos y comparaciones con la CLI
- [Generalidades de la sintaxis de los comandos](#page-42-1)

Es posible realizar tareas adicionales de administración de sistemas mediante la interfaz gráfica del usuario (GUI) o la interfaz de línea de comandos (CLI) de <sup>™</sup> OpenManage™ Server Administrator.

Las funciones de informes y consulta permiten obtener el estado de la condición general de los sistemas de la red. En el nivel de componentes se puede ver<br>información sobre voltajes, temperaturas, revoluciones por minuto ( importantes de los componentes. Se puede ver una descripción detallada de varios datos de los costos de propiedad (COO) relevantes del sistema en una<br>vista de resumen. La información de la versión del BIOS, firmware, siste

Las funciones de configuración permiten a Server Administrator realizar tareas esenciales que se describen con detalle en las siguientes secciones.

**NOTA:** Si le preocupa la seguridad, usted puede usar la CLI en vez de la página de inicio de Server Administrator y desactivar el Web Server de Server Administrator. La CLI no usa el Web Server. Utilice el comando **omconfig system webserver action=stop** para desactivar el Web Server. Web Server se<br>inicia automáticamente después de un reinicio, por lo que este comando se información, consulte "[omconfig system webserver/omconfig servermodule webserver"](file:///E:/Software/svradmin/6.2/sp/CLI/config.htm#wp1067251).

**NOTA:** Luego de instalar Dell OpenManage Server Administrator, asegúrese de desconectarse y volver a iniciar sesión para restablecer la ruta de acceso a las utilidades CLI de Dell OpenManage.

# <span id="page-40-0"></span>**Lo nuevo en la versión 6.2**

A continuación se describen las principales características de esta versión de OpenManage Server Administrator:

- l Compatibilidad para mostrar y configurar los parámetros BIOS para todas las plataformas admitidas.
- l Compatibilidad con la última versión de las bibliotecas de proveedores.
- l Compatibilidad con los componentes de nodo administrado en todas las plataformas publicadas después de OpenManage Server Administrator, versión 6.2.
- l Compatibilidad para la configuración del orden de inicio y agregar o quitar dispositivos de la lista de inicio mediante la CLI.
- l Compatibilidad con la autentificación del certificado SHA 256.
- l Compatibilidad para instalar OMSA en Linux con paquetes específicos, según su distribución, versión o arquitectura.

**A NOTA:** Para conocer los sistemas operativos admitidos, consulte la *Matriz de compatibilidad de software de los sistemas Dell*. Para acceder a ese documento, vaya a **support.dell.com/manuals** y seleccione su producto, o bien use el enlace directo en el *DVD Dell Systems Management Tools and Documentation*.

*A* NOTA: Los comandos de la CLI no se admiten en sistemas con sistema operativo ESXi de VMware®.

# <span id="page-40-1"></span>**Uso de comandos CLI en las pantallas de símbolo del sistema de Windows**

Si está ejecutando el sistema operativo Microsoft Windows®, utilice el símbolo del sistema de 32 bits para ejecutar un comando CLI de Server Administrator. Puede acceder al símbolo del sistema de 32 bits si hace clic en el botón Inicio y selecciona Programas→Accesorios→Símbolo del sistema, o si hace clic en el<br>botón Inicio y selecciona Ejecutar y escribe cmd.exe en el cuadro

No escriba command en el cuadro de diálogo **Ejecutar** para iniciar una ventana de línea de comandos; esto activa el emulador de MS-DOS®, **command.com,** el cual tiene limitaciones de variables de entorno que pueden causar problemas sutiles con la CLI.

# <span id="page-40-2"></span>**Comandos principales de la CLI**

Los comandos que llevan a cabo las funciones de Server Administrator son:

- l **omconfig**
- l **omhelp**
- l **omreport**

El comando **omconfig** escribe los valores que el usuario asigna a las propiedades de un objeto. Puede especificar valores para umbrales de advertencia en<br>componentes o indicar qué acción debe realizar el sistema cuando se propiedad o su ubicación.

El comando **omhelp** muestra pequeños textos de ayuda sobre los comandos de la CLI. Un equivalente abreviado de **omhelp** es escribir el comando para el<br>que desea obtener ayuda seguido de -?. Por ejemplo, para mostrar la ayu

<span id="page-41-2"></span>omhelp omreport

omreport -?

El comando **omreport** produce informes de la administración del sistema.

**NOTA:** Para ver un resumen general de los comandos de la CLI, escriba omhelp.

La [tabla 1](#page-41-1)-1 muestra una lista los principales comandos de la CLI que utiliza Server Administrator. Esta guía contiene una sección para cada comando principal.

#### <span id="page-41-1"></span>**Tabla 1-1. Comandos de la CLI y secciones de esta guía**

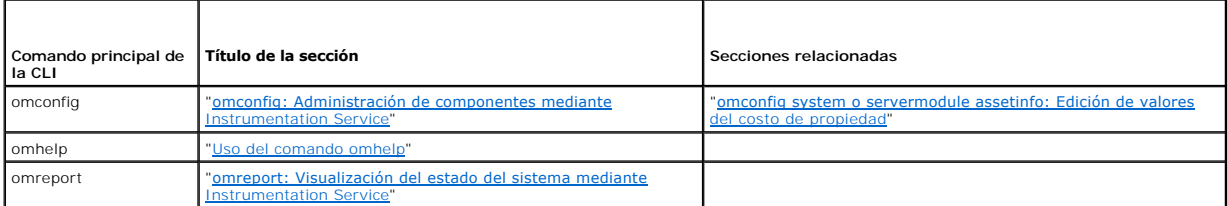

**NOTA:** Los comandos **omupdate** ya no se admiten en Server Administrator y han sido reemplazados por los comandos de Server Update Utility o de Dell Update Package. Para actualizar los distintos componentes, descargue el Dell Update Package y ejecute *<nombre del paquete> /s [/f].* Consulte la **Guía**<br>*del usuario de Dell Update Packages para los sistemas por entre pr* de la CLI.

Otros temas útiles de ayuda sobre la CLI son:

l "[Cómo trabajar con los resultados de los comandos de la CLI](file:///E:/Software/svradmin/6.2/sp/CLI/result.htm#wp1054203)"

# <span id="page-41-0"></span>**Verificación de errores y mensajes de error de la CLI**

Cuando escribe comandos de la CLI, ésta comprueba si estos comandos tienen la sintaxis correcta. Si introduce un comando y éste se ejecuta correctamente,<br>aparecerá un mensaje indicando que el comando se ejecutó correctamen

## **Mensajes de ejecución correcta**

Cuando se escribe un comando **omconfig** y se ejecuta correctamente, aparecen los datos del componente.

Los siguientes ejemplos de comando **omconfig** muestran comandos de la CLI válidos y sus mensajes de ejecución correcta:

Comando:

omconfig chassis temps index=0 warnthresh=default

Mensaje:

Temperature probe warning threshold value(s) set successfully.

(Los valores de umbral de advertencia de sonda de temperatura se establecieron satisfactoriamente.)

Comando:

omconfig chassis biossetup attribute=numlock setting=on

Mensaje:

BIOS setup configured successfully.

(La configuración del BIOS se estableció satisfactoriamente.)

Comando:

omconfig system assetinfo info=depreciation duration=6

#### Mensaje:

Asset information set successfully.

(La información de propiedad se estableció satisfactoriamente).

# **Mensajes de falla**

Los mensajes de falla de la CLI indican los motivos por los que algunos comandos no son correctos. Algunas razones comunes por las que los comandos fallan<br>incluyen los errores de sintaxis y la ausencia de componentes. Much ejecutar el comando correctamente.

Si intenta ejecutar un comando para un componente o función que no está presente en la configuración del sistema, el mensaje de error indicará que el componente no está presente.

#### Comando:

omconfig chassis volts index=3 minwarnthresh=3.3000

#### Ejemplo de mensaje:

Error! Number with up to 3 digits after decimal point expected, read 3.3000

The value given by the command specifies more than 3 digits after the decimal point. A valid minimum warning threshold value for volts contains up to 3 digits after the decimal point.

(Error: Se esperaba un número de hasta 3 dígitos después de la coma decimal; se leyó 3.3000

El valor establecido por el comando especifica más de 3 dígitos después de la coma decimal. Un valor de umbral de advertencia mínimo de voltios válido contiene hasta 3 dígitos después del punto decimal.)

#### Escriba:

omconfig chassis volts index=3 minwarnthresh=3.300

Cuando introduce el comando revisado con tres números después del punto decimal, recibe otro mensaje de error:

Error! This voltage probe min warning threshold must be between 11.400 and 12.480.

(¡Error! El umbral de advertencia mínimo de esta sonda de voltaje debe ser entre 11,400 y 12,480.)

#### Comando revisado:

omconfig chassis volts index=3 minwarnthresh=11.500

#### Mensaje:

Voltage probe warning threshold(s) set successfully.

(Los umbrales de advertencia de la sonda de voltaje se establecieron satisfactoriamente.)

# <span id="page-42-0"></span>**Secuencias de comandos y comparaciones con la CLI**

La CLI de Server Administrator permite a los administradores escribir programas de procesamiento en lote o secuencias de comandos que el sistema operativo ejecutará. En el caso de una empresa con numerosos sistemas, un administrador podría escribir una secuencia de comandos de configuración que especifique los umbrales de advertencia para cada componente principal de un sistema y que, además, especifique un conjunto de acciones que el administrador desee<br>que cada sistema realice en caso de advertencia o falla. En los casos m sistema se apague y así evitar daños. El administrador puede entonces distribuir y ejecutar la secuencia de comandos a varios sistemas administrados al<br>mismo tiempo. Esta situación facilita la configuración de cualquier nú

Se puede utilizar un escenario similar para mostrar un gran número de sistemas de reciente adquisición con información de propiedad detallada. La mayor parte de la información sería la misma, tal como el fabricante o arrendatario del sistema, si la asistencia técnica para el sistema es subcontratada o no,<br>nombre de la compañía de seguros del sistema, el método de deprecia sistema.

En muchos casos CLI permite a un usuario, con una tarea muy bien definida en mente, obtener rápidamente información sobre el sistema. La CLI es la solución ideal si un usuario desea revisar un resumen detallado de todos los componentes del sistema y guardar dicha información de resumen en un archivo para compararla con los estados posteriores del sistema.

Con los comandos de la CLI, los administradores pueden escribir programas de procesamiento en lote o secuencias de comandos para ejecutarlos en momentos específicos. Cuando estos programas se ejecutan, pueden capturar informes sobre componentes de interés, como las RPM de un ventilador<br>durante períodos de uso intensivo del sistema a fin de compararlos con las mism los comandos se pueden enviar a un archivo para analizarlos más tarde. Los informes pueden ayudar a los administradores a adquirir información que se<br>puede utilizar para ajustar los patrones de uso, justificar la compra de problemas.

# <span id="page-42-1"></span>**Generalidades de la sintaxis de los comandos**

Los comandos varían en complejidad. El comando más simple sólo tiene el nivel de comando 1. El comando omhelp es un comando simple. Al escribir omhelp, se muestra una lista de los principales comandos de la CLI.

El siguiente nivel de complejidad incluye comandos que contienen los niveles de comando 1 y 2. Todos los comandos **about** son ejemplos de comandos con<br>complejidad de nivel 2. Los comandos **omconfig about y omreport about h** 

#### versión de Systems Management Software instalado en el sistema; por ejemplo, Server Administrator 1.*x.*

Algunos comandos tienen nivel de comando 1 y nivel de comando 2 y un par nombre=valor. Considere el siguiente comando de ejemplo que solicita al Server<br>**Administrator más detalles sobre el entorno del mismo:** 

omreport about details=true

El nivel de comando 1 es **omreport**, el nivel de comando 2 es **about** y el par nombre=valor es

# **details=true.**

Muchos comandos utilizan los niveles de comando 1, 2 y 3, pero no requieren ningún parámetro (pares nombre=valor). La mayoría de los comandos **omreport** son de este tipo. Por ejemplo:

omreport system alertaction

hace que se muestre una lista de acciones de alerta que están configuradas para los componentes del sistema.

Los comandos más complejos tienen los tres niveles de comando y pueden tener varios pares nombre=valor. Un ejemplo de dos pares nombre=valor:

omconfig system assetinfo info=depreciation duration=3

Un ejemplo de nueve pares nombre=valor:

omconfig system assetinfo info=acquisition purchasecost=*<n>* waybill=*<n>* installdate=<*mmddaa*> purchasedate=<*mmddaa*> ponum=*<n>* signauth=<*texto*> expensed=<*yes | no*> costcenter=<*texto*>

En cada sección, la sintaxis del comando y otra información sobre los comandos se formatea según alguno de los siguientes campos que se aplican:

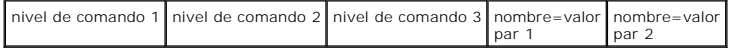

[Regresar a la página de contenido](file:///E:/Software/svradmin/6.2/sp/CLI/index.htm)

# <span id="page-44-3"></span><span id="page-44-0"></span>**omreport: Visualización del estado del sistema mediante Instrumentation Service**

**Guía del usuario de la interfaz de línea de comandos de Dell™ OpenManage™ Server Administrator versión 6.2** 

- [Resumen de comandos para el comando omreport](#page-44-1)  $\bullet$  [Comandos omreport chassis/omreport mainsystem](#page-47-0)
- 
- 
- [Ayuda con el comando omreport](#page-46-0) system/[Comandos omreport system/Comandos omreport servermodule](#page-58-0)<br>● omreport modularenciosure Officer servermodule → Officer servermodule → Officer servermodule → Officer servermodule → Offi
- 

 $\bullet$  [Comandos omreport preferences](#page-65-0)

**O** [omreport about](#page-46-2)

el nivel de detalle deseado.

El comando **omreport** permite ver información detallada acerca de los componentes del sistema. Se pueden recuperar resúmenes de varios componentes del sistema al mismo tiempo y también se pueden obtener detalles acerca de un componente específico. En este capítulo se muestra cómo obtener informes con

Los comandos de los que se trata en este capítulo se distinguen en si definen o no los campos que aparecen en los resultados de un comando **omreport** concreto. Los campos se definen sólo si tienen un uso especial o menos familiar.

Como con todos los demás componentes, puede utilizar **omreport** para *ver* el estado del componente y **omconfig** para *administrar* un componente. Para [obtener información sobre la configuración de componentes para su administración, consulte "omconfig: Administración de componentes mediante](file:///E:/Software/svradmin/6.2/sp/CLI/config.htm#wp1184858)  **Instrumentation Service".** 

Puede utilizar comandos **omreport** para obtener la información que necesita para ejecutar un comando **omconfig**. Por ejemplo, si desea editar la temperatura mínima para un suceso de advertencia en una sonda de temperatura, tiene que conocer el índice de la sonda que desea configurar. Puede utilizar **omreport chassis temps** para visualizar una lista de sondas y sus índices.

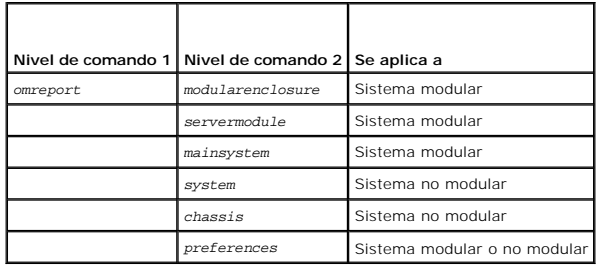

### **Tabla 3-1. Disponibilidad del sistema para el comando omreport**

# **Convenciones para tablas de parámetros**

Al listar los parámetros que un comando puede aceptar, estos aparecerán en orden alfabético, no en el orden en el que aparecen en la interfaz de la línea de comandos.

El símbolo *|*, a menudo denominado *barra vertical*, es el operador lógico *o exclusivo*. Por ejemplo, enable | disable significa que puede activar o desactivar el componente o característica, pero no puede activar y desactivar el componente o característica de forma simultáne

# <span id="page-44-1"></span>**Resumen de comandos para el comando omreport**

- **NOTA:** Aunque en este capítulo se enumeran todos los comandos **omreport** posibles, los comandos disponibles en el sistema dependen de la configuración del mismo. Los resultados que se muestran para el comando **omreport** varían de un sistema a otro. Solo se muestras los datos de los componentes instalados.
- NOTA: Cuando un sistema incluye un chasis externo, los resultados presentados varían para cada sistema operativo. En los sistemas SUSE® Linux<br>Enterprise Server y Red Hat@ Enterprise Linux®, los comandos **omreport** muestran **omreport**.

La <u>[tabla 3](#page-44-2)-2</u> es un resumen de alto nivel del comando **omreport**. La columna titulada "Nivel de comando 1" muestra el com, chassis, storage y system), "Nivel<br>general. "Nivel de comando 2" muestra los principales objetos o

La [tabla 3](#page-44-2)-2 muestra los comandos **omreport** que están disponibles para "about", "system" y "main system chassis". Para obtener información acerca de cómo visualizar componentes de almacenamiento, consulte "[omreport: Visualización del estado del sistema mediante Instrumentation Service](#page-44-3)"

#### <span id="page-44-2"></span>**Tabla 3-2. Nivel de comando 1, 2 y 3 para omreport**

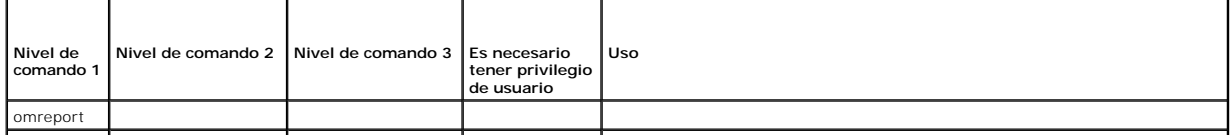

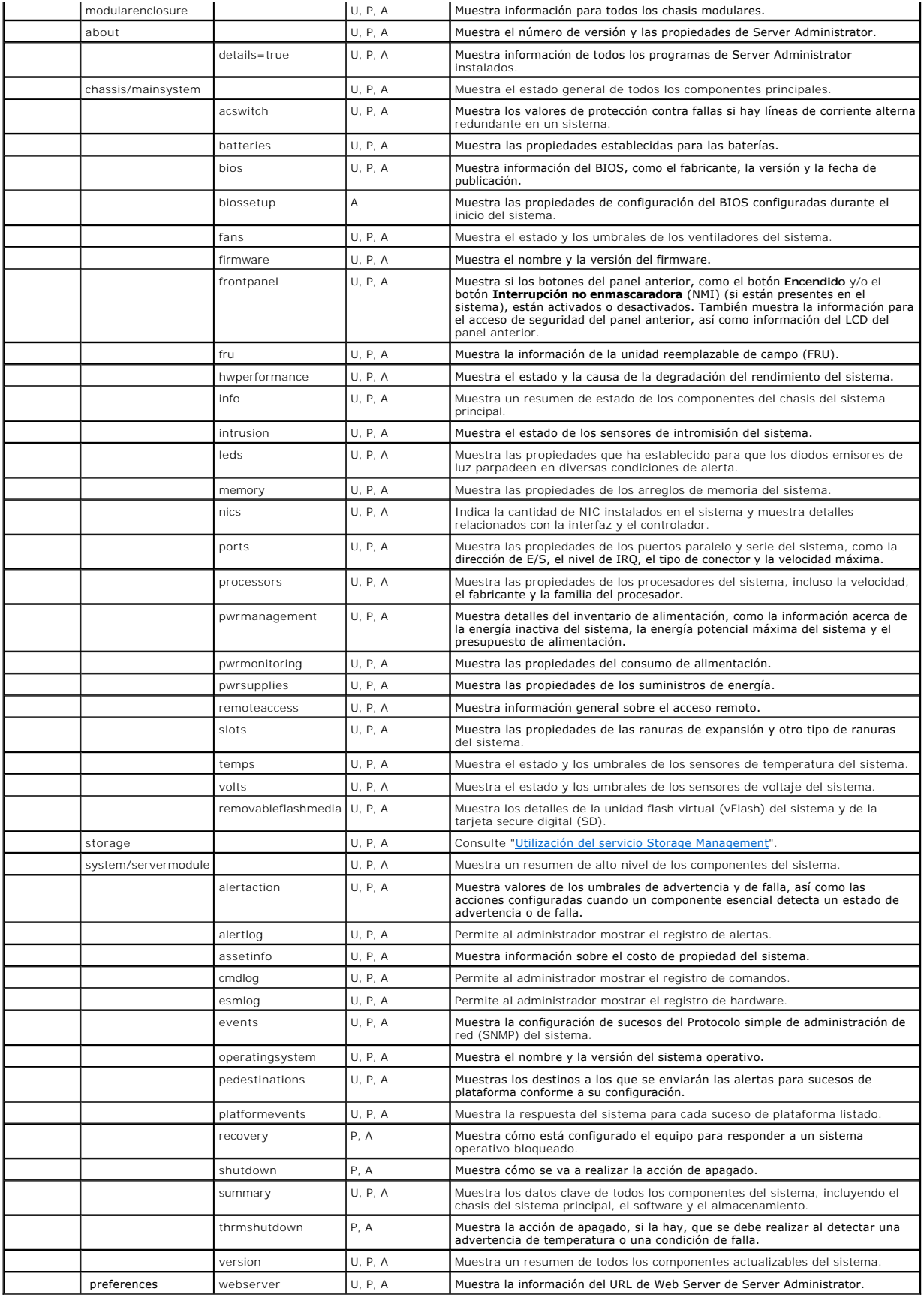

# <span id="page-46-0"></span>**Ayuda con el comando omreport**

Utilice el comando **omreport -?** para obtener una lista de los comandos disponibles para **omreport**.

Utilice el comando **omreport** *<nivel de comando 2> -?* **para obtener ayuda sobre los comandos de nivel 2 about, chassis y system. La siguiente información<br>sobre <b>omreport system -? t**ambién es aplicable para obtener ayuda s

Para ver una lista de los comandos válidos para **omreport system**, escriba:

omreport system -? | more

# <span id="page-46-1"></span>**omreport modularenclosure**

Use el comando **omreport modularenclosure** para ver detalles del sistema modular. Escriba:

omreport modularenclosure

**AOTA: Este comando de CLI está disponible cuando Dell OpenManage Server Administrator está instalado en sistemas modulares Dell.** 

Server Administrator muestra la información relacionada con el gabinete modular y Chassis Management Controller (CMC) (si está disponible):

*M* NOTA: Al igual que en todas las salidas mostradas en esta guía, la siguiente salida es un ejemplo y puede variar dependiendo de la configuración del sistema.

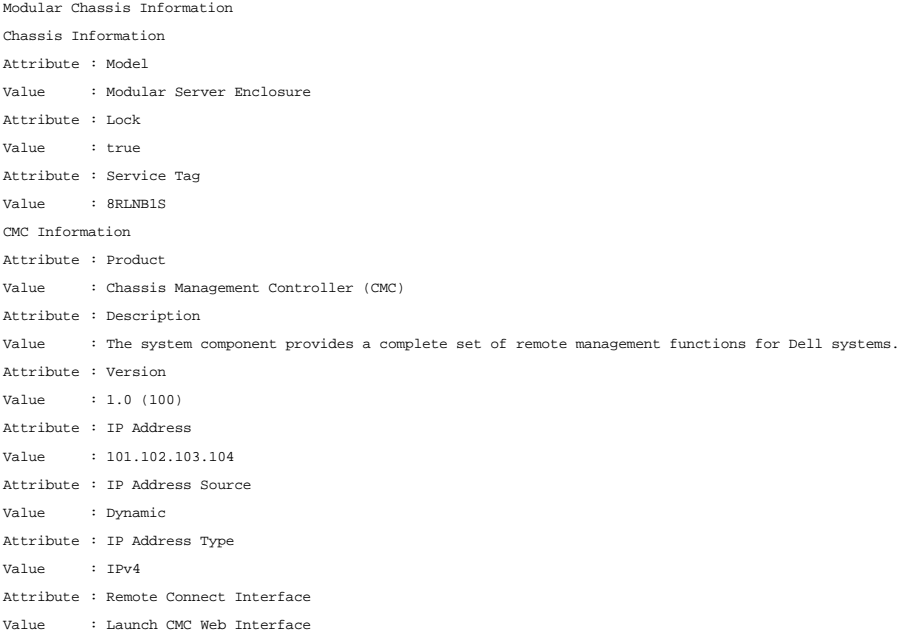

# <span id="page-46-2"></span>**omreport about**

Utilice el comando **omreport about para ver el nombre del producto y el número de versión de la aplicación de administración de sistemas instalada en el<br>sistema. El siguiente es un ejemplo de salida del comando <b>omreport a** 

```
Product name : Dell OpenManage Server Administrator
Version : 6.x.x
Copyright : Copyright (C) Dell Inc. 1995-2009. All rights reserved.
Company : Dell Inc.
```
Para obtener detalles sobre el entorno de Server Administrator, escriba:

omreport about details=true

Server Administrator incluye una serie de servicios, cada uno de los cuales tiene un número de versión propio. El campo **Containes (Contiene)** muestra los números de versión de los servicios así como otros detalles útiles. El siguiente mensaje de salida es un ejemplo y puede cambiar según la configuración del

#### sistema y la versión de Server Administrator instalada en el sistema:

Contains: Instrumentation Service 6.*x.x* Storage Management Service 2.*x*.*x* Sun JRE - OEM Installed Version 1.*x*.*x* Secure Port Server 3.*x*.*x* Core Service 1.*x*.*x* Instrumentation Service Integration Layer 1.*x*.*x* Storage Management Service Integration Layer 1.*x*.*x* Server Administrator 6.*x*.*x*

# <span id="page-47-0"></span>**Comandos omreport chassis/omreport mainsystem**

Use el comando **omreport chassis** u **omreport mainsystem** para ver detalles para todo el chasis o para un componente en particular.

# **omreport chassis/ omreport mainsystem**

Escriba:

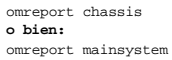

Server Administrator muestra el estado general del chasis del sistema principal y de los componentes del sistema principal. SEVERITY : COMPONENT

Ok : Fans Critical : Intrusion Ok : Memory Ok : Power Supplies Ok : Temperatures Ok : Voltages

### **omreport chassis acswitch/omreport mainsystem acswitch**

Utilice el comando **omreport chassis acswitch** u **omreport mainsystem acswitch s**i el sistema tiene líneas de corriente alterna redundantes configuradas en<br>una disposición de protección contra fallas. Escriba:

omreport chassis acswitch **o bien:** omreport mainsystem acswitch

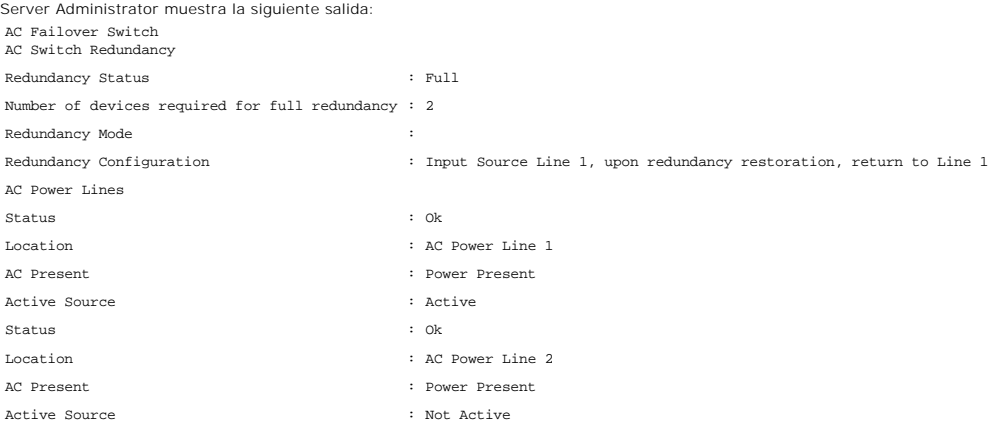

Server Administrator informa de los valores de los campos **Redundancy Status (Estado de la redundancia)** y **Redundancy Mode (Modo de redundancia**.

# **omreport chassis batteries/omreport mainsystem batteries**

Use el comando **omreport chassis batteries** u **omreport mainsystem batteries** para ver las propiedades de las baterías. Escriba:

```
omreport chassis batteries
o bien:
omreport mainsystem batteries
```
Server Administrator muestra el resumen de la información de las baterías para el sistema.

# **omreport chassis bios/omreport mainsystem bios**

Use el comando **omreport chassis bios/omreport mainsystem bios** para ver la información actual del BIOS. Escriba:

omreport chassis bios **o bien:** omreport mainsystem bios

Server Administrator muestra el resumen de la información del BIOS para su sistema.

# **omreport chassis biossetup/omreport mainsystem biossetup**

Use el comando **omreport chassis biossetup** u **omreport mainsystem biossetup** para ver parámetros de configuración del BIOS que normalmente están<br>disponibles sólo durante el inicio del sistema.

Escriba:

```
omreport chassis biossetup
o bien:
omreport mainsystem biossetup
```
La [tabla 3](#page-48-0)-3 muestra los parámetros de configuración del BIOS disponibles:

**NOTA: No se muestran todos los parámetros de configuración del BIOS. Sólo se muestran las propiedades de configuración del BIOS configuradas<br>durante el inicio del sistema.** 

### <span id="page-48-0"></span>**Tabla 3-3. Parámetros de configuración del BIOS**

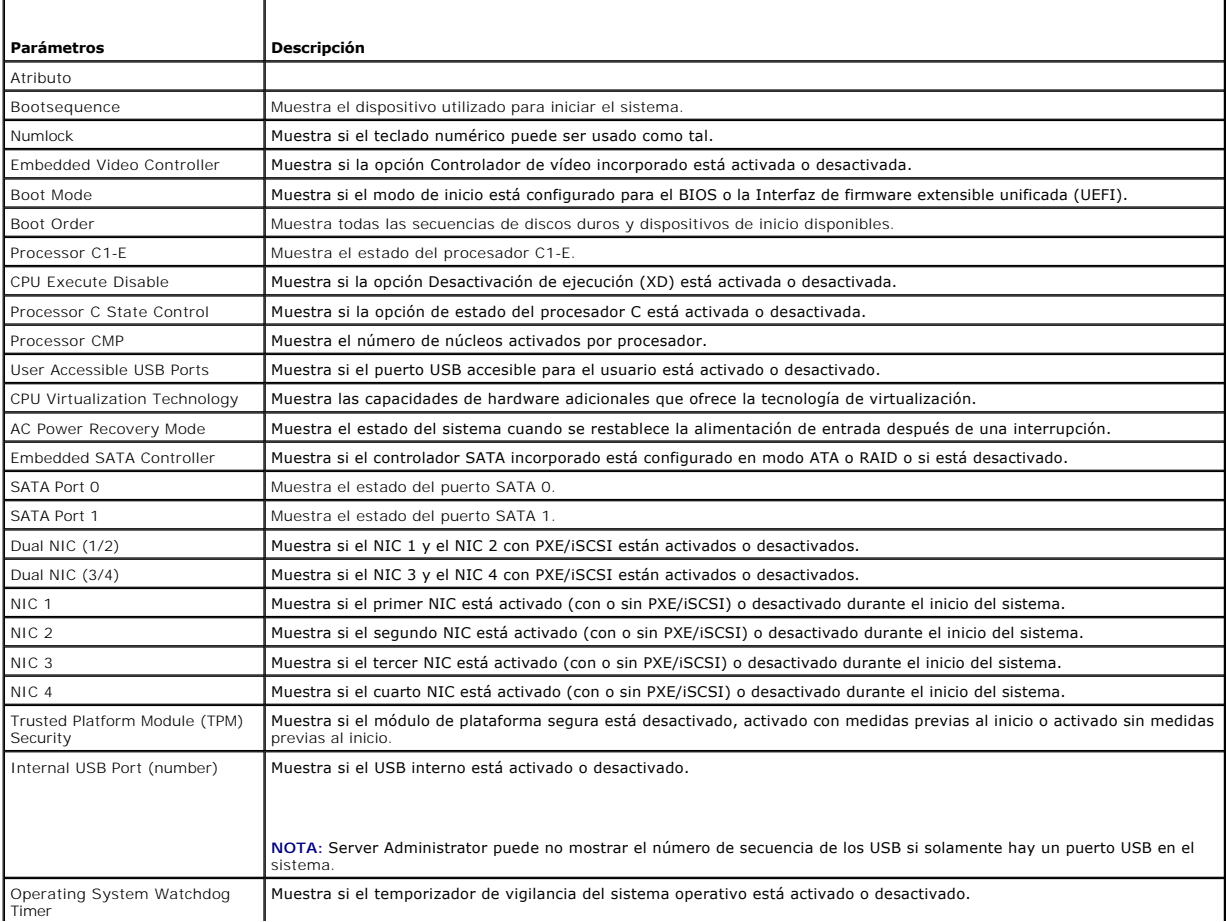

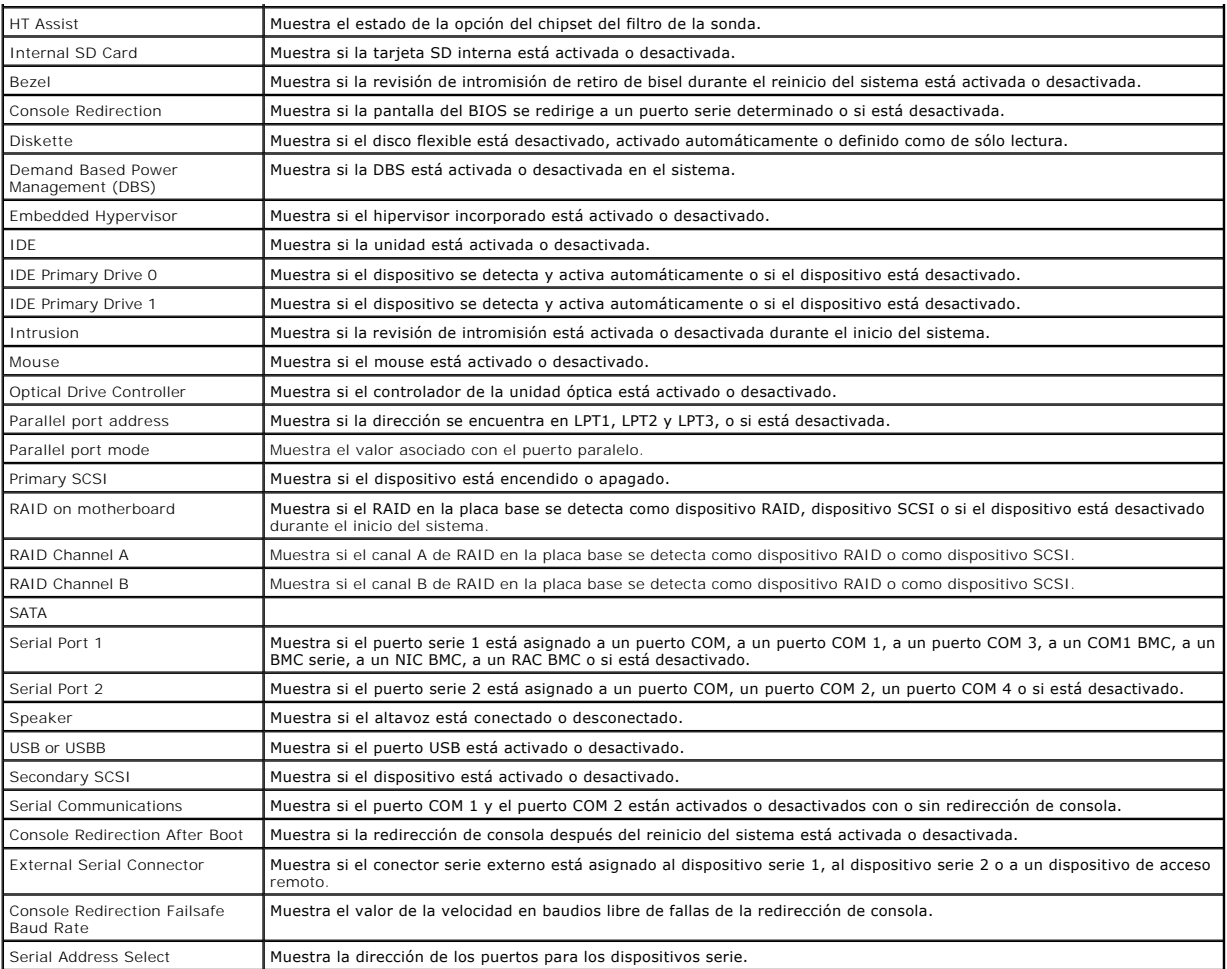

# **omreport chassis bmc/omreport mainsystem bmc**

Este comando se ha descontinuado en esta versión. Se sustituye con el comando **[omreport chassis remoteaccess/omreport mainsystem remoteaccess](#page-56-0)**.

# **omreport chassis currents/omreport mainsystem currents**

Este comando ya no está disponible mediante Server Administrator.

# **omreport chassis removableflashmedia/omreport mainsystem removableflashmedia**

Use **omreport chassis removableflashmedia** u **omreport mainsystem removableflashmedia** para ver los detalles de los medios flash removibles en el sistema, conjuntamente con sus indicadores de estado. Escriba:

omreport chassis removableflashmedia **o bien:** omreport mainsystem removableflashmedia

Server Administrator muestra un resumen de la información de medios flash removibles del sistema.

Según la configuración del sistema, puede notar el siguiente mensaje de salida:

Removable Flash Media Information

Health : Critical

Internal Dual SD Module Redundancy : Attribute : Redundancy

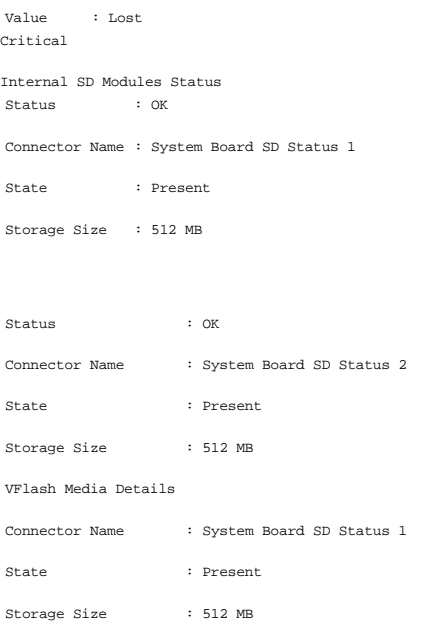

# **omreport chassis fans/omreport mainsystem fans**

Use el comando **omreport chassis fans** u **omreport mainsystem fans** para ver el estado y los valores de las sondas de ventilador. Escriba:

omreport chassis fans index=*n* **o bien:** omreport mainsystem fans index=*n*

El parámetro index es opcional. Si no se especifica el índice, Server Administrator mostrará un resumen del estado, lecturas y conjunto de umbrales para todas<br>la sondas de ventiladores que existan en el sistema. Si especif

## **omreport chassis firmware/omreport mainsystem firmware**

Use el comando **omreport chassis firmware** u **omreport mainsystem firmware** para ver las propiedades actuales del firmware. Escriba:

omreport chassis firmware **o bien:** omreport mainsystem firmware

Server Administrator muestra un resumen de la información de las propiedades del firmware del sistema.

# **omreport chassis frontpanel/omreport mainsystem frontpanel**

Use el comando **omreport chassis frontpanel** u **omreport mainsystem frontpanel** para ver si los valores de control del botón del panel anterior, como el<br>botón de encendido y/o el botón **Interrupción no enmascaradora** (NMI)

Si la supresión del botón **Encendido** está presente en el sistema, puede ver si la supresión del botón **Encendido** está activada o no. Si está activado, el botón **Encendido Enciende** y **Apaga** la alimentación al sistema.

Si el sistema tiene un botón NMI, puede ver si el botón NMI está activado o no. El botón NMI se puede utilizar para solucionar problemas del software y<br>errores de dispositivos cuando se utilizan ciertos sistemas operativos

**Acceso de seguridad al panel anterior de LCD** muestra si la información de acceso de seguridad a este panel está configurada en **Ver**, **Modificar** o **Desactivar**.

**Información del panel de LCD del panel anterior** muestra información relativa a la etiqueta de servicio, al estado de indicación remota, etc.

# **omreport chassis fru/omreport mainsystem fru**

Use el comando **omreport chassis fru** u **omreport mainsystem fru** para ver la información de FRU. Al escribir:

omreport chassis fru **o bien:** omreport mainsystem fru Server Administrator muestra un resumen de la información de FRU del sistema. Esta información está disponible en la interfaz gráfica de usuario de Server<br>Administrator, el SNMP y el modelo común de información, y se utili

## **omreport chassis hwperformance/omreport mainsystem hwperformance**

Use el comando **omreport chassis hwperformance** u **omreport mainsystem hwperformance** para ver el estado y la causa de la degradación del rendimiento del sistema. Al escribir:

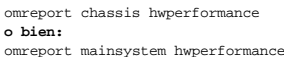

Server Administrator muestra un resumen de la información de la degradación del rendimiento del hardware del sistema.

**ZA NOTA: Este comando es aplicable sólo a sistemas Dell™** *xx***0***x* **seleccionados que admiten PMBus.** 

Según la configuración del sistema, puede notar el siguiente mensaje de salida: Hardware Performance

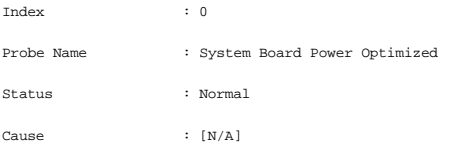

# **omreport chassis info/omreport mainsystem info**

Use el comando **omreport chassis info** u **omreport mainsystem info** para ver un resumen de las versiones de los componentes instalados:

omreport chassis info index=*n* **o bien:** omreport mainsystem info *index=n*

El parámetro index especifica un número de chasis y es opcional. Si no se especifica este índice, Server Administrator mostrará un resumen de la información<br>de chasis para cada chasis. Si especifica el índice, Server Admin

Según la configuración del sistema, puede notar el siguiente mensaje de salida:

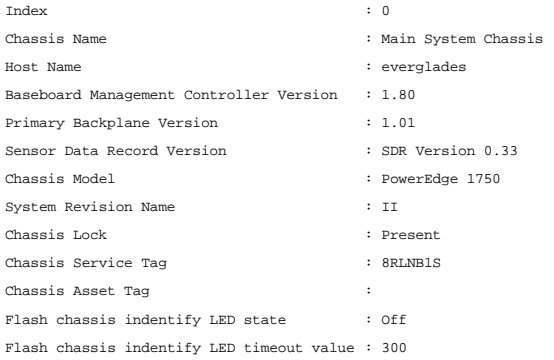

# **omreport chassis intrusion**

Utilice el comando **omreport chassis intrusion** para averiguar si la cubierta del sistema está abierta o no. Server Administrator realiza un seguimiento de los<br>sucesos de intromisión al chasis porque las intromisiones pued autorizado en el mismo. Escriba:

omreport chassis intrusion

Aparece un mensaje similar al siguiente: Status Probe Name : Main chassis intrusion State : Ok : Chassis is closed

### **omreport chassis leds/omreport mainsystem leds**

Use el comando **omreport chassis leds** u **omreport mainsystem leds** para averiguar si se admite el borrado de falla de unidad de disco duro y qué nivel de<br>gravedad hace que se ilumine el indicador LED. Escriba:

omreport chassis leds index=*n* **o bien:** omreport mainsystem leds index=*n*

El parámetro index es opcional. Si no se especifica este índice, Server Administrator mostrará un resumen de la información de LED para el chasis 0. Si especifica el índice, Server Administrator mostrará un resumen para un chasis específico.

El siguiente es un ejemplo de salida: Flash chassis indentify LED state : Off

Flash chassis indentify LED timeout value : 300

# **omreport chassis memory/omreport mainsystem memory**

Use **omreport chassis memory** u **omreport mainsystem memory** para ver detalles para cada ranura de módulo de memoria en el sistema. Si el sistema<br>admite memoria redundante, este comando también muestra el estado y el tipo

omreport chassis memory index=*n* **o bien:** omreport mainsystem index=*n*

El parámetro index es opcional. Si no especifica el índice, Server Administrator muestra la información para todos los módulos de memoria del sistema. Si especifica el índice, Server Administrator mostrará un resumen del módulo de memoria específico.

La salida de una ranura de memoria ocupada se puede parecer a la siguiente:

Index Status Connector Name : DIMM\_B Type Size : 1 : OK : SDRAM-SYNCHRONOUS : 256 MB

Una ranura de memoria desocupada todavía tiene un nombre de conector. La salida de una ranura de memoria desocupada se puede parecer a la siguiente:

Index Status Connector Name : DIMM\_D Type Size : 2 : Unknown : Not Occupied : Unknown

Memory Redundancy

Si el sistema admite memoria redundante, la salida de redundancia se puede parecer a la siguiente:

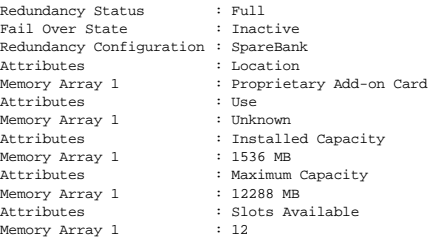

# **omreport chassis nics/omreport mainsystem nics**

Use el comando **omreport chassis nics** u **omreport mainsystem nics** para ver las propiedades de los NIC. Escriba:

omreport chassis nics index=*n* **o bien:** omreport mainsystem nics index=*n*

El parámetro index es opcional. Si no especifica el índice, Server Administrator muestra las propiedades de todos los NIC del sistema. Si especifica el índice, Server Administrator mostrará las propiedades del NIC específico.

Si no especifica el índice, se visualizarán los valores para los siguientes campos: **Index (Indice)** (número de la tarjeta NIC), Interface Name (Nombre de<br>interfaz), Vendor (Proveedor), **Description (Descripción), Connecti** 

Si especifica el índice, se visualizarán los siguientes campos: **Physical Interface (Interfaz física)**, **Interface(Interfaz)**, **IPv4 Addresses (Direcciones IPv4)**, IPv6 Addresses (Direcciones IPv6), **Physical Interface Receive Statistics (Estadísticas de recepción de interfaz física)**, Physical Interface Transmit<br>**Statistics (Estadísticas de transmisión de interfaz física), Interface Statistics (Estadísticas de transmisión de interfaz)**.

# **omreport chassis ports/omreport mainsystem ports**

Use el comando **omreport chassis ports** u **omreport mainsystem ports** para ver las propiedades de los puertos paralelos y serie del sistema.

Se muestran los valores de los siguientes campos: Port Type (Tipo de puerto), External Name (Nombre externo), Base I/O Address (Dirección base<br>de E/S), IRQ Level (Nivel de IRQ), Connector Type (Tipo de conector), y Maximum

**Port Type (Tipo de puerto) es el tipo detallado de cada puerto del sistema, desde los puertos serie, paralelo y USB más generales a los nombres de puertos<br>por tipo de dispositivo conectado a los mismos, por ejemplo, el di** 

**External Name (Nombre externo)** es el nombre del puerto, como serie o paralelo, USB, mouse, teclado, etc.

**Base I/O Address (Dirección base de E/S)** es la dirección de E/S inicial expresada en sistema hexadecimal.

**IRQ Level (Nivel de IRQ)** es una interrupción de hardware en un sistema. La interrupción de hardware indica a la CPU del sistema que un suceso ha comenzado o terminado en un componente periférico como un módem o una impresora. Cuando se comunica mediante una tarjeta PCI, el nivel de IRQ<br>representa un método estándar para identificar el tipo de dispositivo que envía

Connector Type (Tipo de conector) hace referencia al tipo de enchufe o cable que conecta dos dispositivos, en este caso, el tipo de conector que conecta un<br>dispositivo externo a un sistema. Hay distintos tipos de conectore Como ejemplos figuran el conector DB-9 macho, el AT, el bus de acceso, el PS/2, etc.

**Maximum Speed (Velocidad máxima)** es la velocidad del puerto. La velocidad del puerto hace referencia a la velocidad de transmisión de datos de un canal<br>de entrada/salida, medida en número de bits por segundo. Los puertos

### **omreport chassis processors/omreport mainsystem processors**

Use el comando **omreport chassis processors** u **omreport mainsystem processors** para ver las propiedades de los procesadores del sistema.

Visualización de valores para los campos siguientes: **Index (Índice)**, **Status (Estado)**, **Connector Name (Nombre del conector)**, **Processor Brand (Marca del procesador)**, **Processor Version (Versión del procesador)**, **Current Speed (Velocidad actual)**, **Status (Estado)** y **Core Count (Recuento de núcleo)**.

**Index (Índice)** es el número del procesador.

**Status (Estado) es el estado actual del procesador.**

**Connector Name (Nombre del conector)** hace referencia al nombre o número del dispositivo que ocupa la ranura del procesador en el sistema.

**Processor Brand (Marca del procesador)s** es el tipo de procesador construido por un fabricante, como Intel® Itanium®, Intel Pentium® III, Intel Xeon<sup>®</sup> o<br>AMD™ Opteron™.

**Processor Version (Versión del procesador)** se refiere al modelo y número de versión del procesador.

**Current Speed (Velocidad actual)** es la velocidad real del procesador en megahercios en el momento del inicio del sistema.

**Status (Estado)** hace referencia a si la ranura del procesador está activada o desactivada.

**Core Count (Recuento de núcleo)** se refiere al número de procesadores integrados en un chip.

### **Capacidades y propiedades de la caché de un procesador específico**

Para ver las propiedades de caché de un procesador en un conector determinado, escriba:

omreport chassis processors index=*n* **o bien:** omreport mainsystem processors index=*n*

El parámetro index es opcional. Si no especifica este índice, Server Administrator muestra las propiedades de todos los procesadores. Si especifica el índice,<br>Server Administrator mostrará las propiedades del procesador es

Para las capacidades que están presentes en un determinado microprocesador, se definen los campos siguientes:

#### **Para los procesadores Intel**

- l Compatibilidad con 64 bits
- l Hyperthreading (HT)
- l Tecnología de virtualización (VT)
- l Conmutación basada en la demanda (DBS)
- l Desactivación de ejecución (XD)
- l Modo Turbo

#### **Para el procesador AMD**

- l Compatibilidad con 64 bits
- l AMD-V™
- l AMD PowerNow!™

l No ejecutar (NX)

Se definen los campos siguientes para una caché presente en un determinado microprocesador. Si la caché es interna del procesador, los campos no aparecen en el informe de caché:

- l Velocidad
- l Tipo de caché admitida por el dispositivo
- l Tipo de caché del dispositivo actual
- l Nombre del zócalo externo

**NOTA:** Debido a las limitaciones de ciertos sistemas operativos (por ejemplo, ESXi de VMware®), ciertas funciones podrían no estar disponibles con esta versión de OpenManage Server Administrator.

### **Campos notificados para cada caché de un determinado procesador**

Los siguientes campos se muestran para cada caché en un procesador particular:

**Status (Estado)** notifica si una caché específica del procesador está activada o desactivada.

**level (Nivel)** se refiere a la caché principal o secundaria. La caché del nivel principal es un banco de memoria integrado al procesador. La caché de nivel secundario es un área de plataforma que alimenta a la caché principal. Una caché de nivel secundario puede estar integrada en el procesador o residir en un<br>conjunto de chips de memoria fuera del procesador. La caché ide pr la caché (interna o externa), sino de a cuál caché se accede primero (L1, es decir interna).

**Spped (Velocidad)** se refiere a la velocidad a la que la caché puede enviar datos desde la memoria principal al procesador.

**Max Size (Tamaño máximo)** es la cantidad máxima de memoria que la caché puede contener en kilobytes.

**Installed Size (Tamaño instalado)** es el tamaño real de la caché.

**Type (Tipo)** indica si la caché es principal o secundaria.

**Location (Ubicación)** es la ubicación de la caché en el procesador o en un conjunto de chips fuera del procesador.

Una **Write Policy (Política de escritura)** describe cómo maneja la caché un ciclo de escritura. En una política de escritura no simultánea, la caché actúa como un búfer. Cuando el procesador inicia un ciclo de escritura, la caché recibe los datos y detiene el ciclo. Después, la caché vuelve a escribir los datos en la memoria principal cuando el bus del sistema está disponible.

En una política de actualización simultánea, el procesador escribe a través de la caché en la memoria principal. El ciclo de escritura no se completa hasta que<br>Ios datos se almacenan en la memoria principal.

La **Associativity (Asociatividad)** hace referencia a la forma en que el contenido de la memoria principal se almacena en la caché.

- l Una caché totalmente asociativa permite que cualquier línea de la memoria principal se almacene en cualquier ubicación en la caché.
- l Una caché asociativa en conjunto de 4 vías asigna directamente cuatro líneas de memoria específicas a las mismas cuatro líneas de caché.
- l Una caché asociativa en conjunto de 3 vías asigna directamente tres líneas de memoria específica a las mismas tres líneas de caché.
- l Una caché asociativa en conjunto de 2 vías asigna directamente dos líneas de memoria específicas a las mismas dos líneas de caché.
- l Una caché asociativa en conjunto de 1 vía asigna directamente una línea de memoria específica en la misma línea de caché.

Por ejemplo, la línea 0 de cualquier página de la memoria se debe almacenar en la línea 0 de la memoria caché.

**Cache Device Supported Type (Tipo admitido de dispositivo caché)** es el tipo de memoria estática de acceso aleatorio (SRAM) que admite el dispositivo.

**Cache Device Current Type (Tipo actual de dispositivo caché)** es el tipo de SRAM actualmente instalada que admite la caché.

External Socket Name Silk Screen Name (Nombre de serigrafía de nombre de zócalo externo) es el nombre impreso en la placa base junto al zócalo.

**Error Correction Type (Tipo de corrección de errores)** identifica el tipo de comprobación y corrección de errores (ECC) que esta memoria puede realizar. Ejemplos de esto son la ECC corregible o la ECC no corregible.

Este informe muestra la información de cada caché presente en el microprocesador.

# **omreport chassis pwrmanagement/omreport mainsystem pwrmanagement**

Utilice los comandos **omreport chassis pwrmanagement** u **omreport mainsystem pwrmanagement** para ver el límite de presupuesto de alimentación y los<br>perfiles de administración de la alimentación del sistema. Los valores se

omreport chassis pwrmanagement **o bien:** omreport mainsystem pwrmanagement

Para cada perfil de administración de la alimentación del sistema se muestran los valores de los siguientes campos:

**Maximum Performance (Rendimiento máximo)**, **Active Power Controller (Controlador de alimentación activo)**, **OS Control (Control de sistema operativo)** y **Custom (Personalizado)**.

Los atributos personalizados son:

CPU Power and performance management (Administración de rendimiento y alimentación de CPU), Memory Power and Performance Management<br>(Administración de rendimiento y alimentación de memoria) y Fan Power and Performance Mana **de ventilador)**.

**NOTA:** Los comandos **omreport chassis pwrmanagement** u **omreport mainsystem pwrmanagement** pueden aplicarse únicamente en ciertos sistemas Dell *xx1x* compatibles con Power Management Bus (PMBus).

Power Inventory

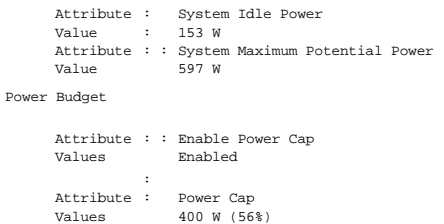

# **omreport chassis pwrmonitoring/omreport mainsystem pwrmonitoring**

Utilice los comandos **omreport chassis pwrmonitoring** u **omreport mainsystem pwrmonitoring** para ver las propiedades del consumo de alimentación del<br>sistema. Los valores se muestran en vatios o BTU/h, según la configuració

omreport chassis pwrmonitoring **o bien:** omreport mainsystem pwrmonitoring

Para cada perfil de supervisión de la alimentación del sistema se muestran los valores de los siguientes campos:

- l **Estado del consumo de alimentación**
- l **Nombre de la sonda**
- l **Lectura**
- l **Umbral de advertencia**
- l **Umbral de falla**
- l **Amperaje**: **Ubicación y lectura**
- l **Estadísticas de seguimiento de alimentación**
- l **Consumo de energía**
- l **Hora inicial de medición**
- l **Hora final de medición**
- l **Lectura**
- l **Potencia pico del sistema**
- l **Amperaje pico del sistema**

**NOTA:** Los comandos **omreport chassis pwrmonitoring** u **omreport mainsystem pwrmonitoring** pueden aplicarse únicamente en ciertos sistemas Dell *xx0x y xx1x* que son compatibles con PMBus.

### **Tabla 3-4. omreport chassis pwrmonitoring/omreport mainsystem pwrmonitoring**

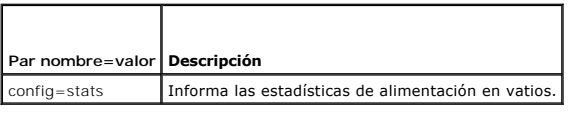

Power Consumption Information Power Consumption

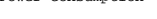

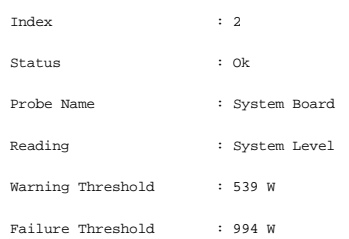

<span id="page-56-1"></span>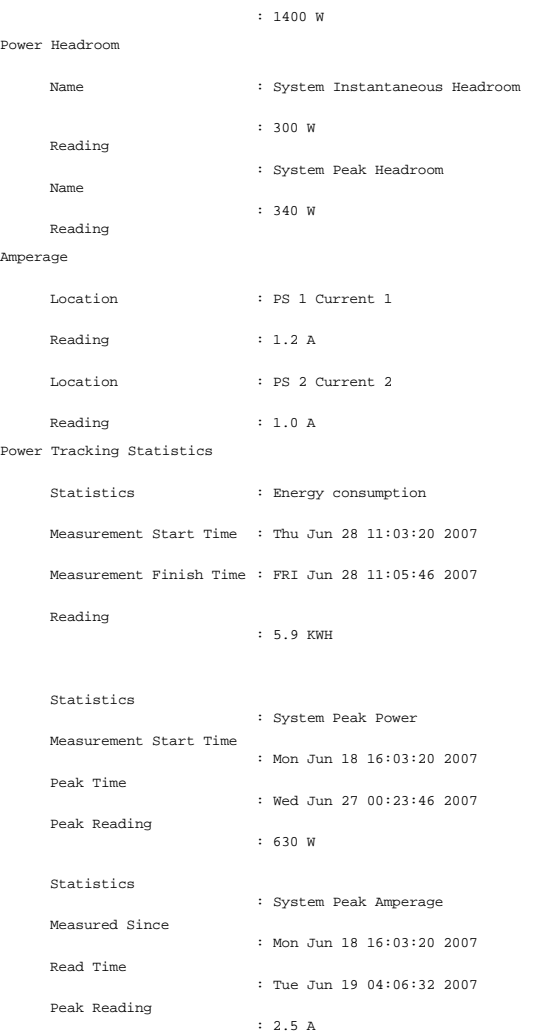

# **omreport chassis pwrsupplies/omreport mainsystem pwrsupplies**

Use el comando **omreport chassis pwrsupplies** u **omreport mainsystem pwrsupplies** para ver las propiedades de los suministros de energía del sistema. Escriba:

```
omreport chassis pwrsupplies
o bien:
omreport mainsystem pwrsupplies
```
Para cada perfil de suministro de energía del sistema se muestran los valores de los siguientes campos:

- l **Estado**
- l **Ubicación**
- l **Tipo**
- l **Potencia de entrada nominal (en vatios)**
- l **Potencia máxima de salida**
- l **Estado en línea**
- l **Capaz de supervisar la alimentación**

# <span id="page-56-0"></span>**omreport chassis remoteaccess/omreport mainsystem remoteaccess**

Utilice los comandos **omreport chassis remoteaccess** u **omreport mainsystem remoteaccess para ver** información general sobre el controlador de<br>administración de la placa base o Integrated Dell Remote Access Controller (BMC

<span id="page-57-1"></span>Escriba:

```
omreport chassis remoteaccess
o bien:
omreport mainsystem remoteaccess
```
**NOTA:** Este comando corresponde únicamente a los sistemas PowerEdge *x*8*xx*, *x*9*xx*, *xx0x* y *xx1x*.

La salida del comando **omreport chassis remoteaccess/omreport mainsystem remoteaccess enumera todos los parámetros válidos. La <u>[tabla 3](#page-57-0)-5</u> muestra<br>Ios valores disponibles.** 

#### <span id="page-57-0"></span>**Tabla 3-5. omreport chassis remoteaccess/omreport mainsystem remoteaccess**

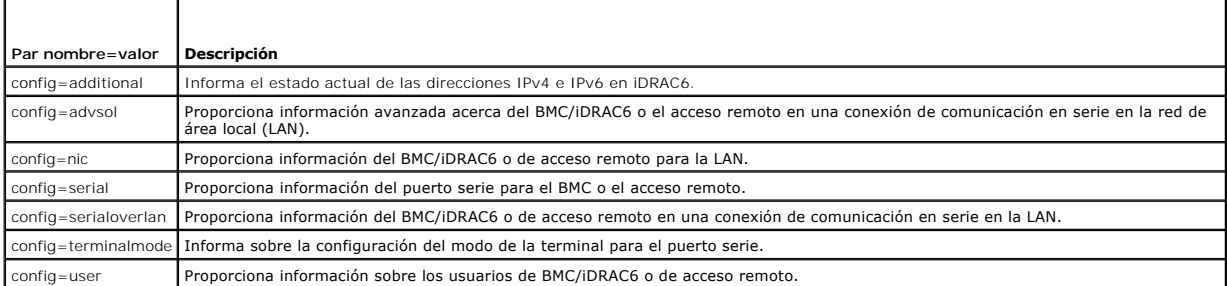

# **omreport chassis slots/omreport mainsystem slots**

Use el comando **omreport chassis slots** u **omreport mainsystem slots** para ver las propiedades de las ranuras del sistema.

Escriba:

```
omreport chassis slots index=n
o bien:
omreport mainsystem slots index=n
```
El parámetro index es opcional. Si no especifica el índice, Server Administrator muestra las propiedades de todas las ranuras en el sistema. Si especifica el<br>índice, Server Administrator mostrará las propiedades de la ranu

Para cada ranura del sistema se muestran los valores para los siguientes campos: **Index (Indice), Slot ID (Identificación de ranura), Adapter (Adaptador)**<br>y **Data Bus Width (Amplitud del bus de datos)**.

**Index (Índice)** es el número de la ranura en el sistema.

**Slot ID (Identificación de ranura)** es el nombre serigrafiado impreso en la placa base del sistema junto a la ranura. El texto alfanumérico identifica de manera única a cada ranura del sistema.

**Adapter (Adaptador)** hace referencia al nombre o tipo de tarjeta que encaja en la ranura, como por ejemplo un controlador de arreglo de almacenamiento, un adaptador SCSI, iDRAC6 Enterprise o HBA.

**Data Bus Width (Amplitud del bus de datos)** es la amplitud, en bits, de la ruta de la información entre los componentes de un sistema. El rango de la<br>amplitud del bus de datos puede ser de 16 a 64 bits.

# **omreport chassis temps/omreport mainsystem temps**

Use el comando **omreport chassis temps** u **omreport mainsystem temps** para ver las propiedades de las sondas de temperatura del sistema. Escriba:

omreport chassis temps index=*n* **o bien:** omreport mainsystem temps index=*n*

El parámetro index es opcional. Si no se especifica el índice, Server Administrator mostrará un resumen del estado, lecturas y conjunto de umbrales para todas la sondas de temperatura que existan en el sistema. Si especifica el índice, Server Administrator mostrará un resumen de la sonda de temperatura específica.

## **omreport chassis volts/omreport mainsystem volts**

Use el comando **omreport chassis volts** u **omreport mainsystem volts** para ver las propiedades de las sondas de voltaje del sistema. Escriba:

```
omreport chassis volts index=n
o bien:
omreport mainsystem volts index=n
```
El parámetro index es opcional. Si no se especifica el índice, Server Administrator mostrará un resumen del estado, las lecturas y el conjunto de umbrales para<br>todas la sondas de voltaje que existan en el sistema. Si espec

## <span id="page-58-0"></span>**Comandos omreport system/Comandos omreport servermodule**

Use los comandos **omreport system** u **omreport servermodule** para ver registros, valores de umbral, información del costo de propiedad e información sobre<br>cómo están configuradas las acciones de apagado y las acciones de r

### **omreport system/omreport servermodule**

Use el comando **omreport system** u **omreport servermodule** para ver el estado general de los componentes del sistema. Cuando usted especifica un comando de nivel 3, como **omreport system shutdown/omreport servermodule shutdown,** puede obtener información detallada para un componente del<br>sistema en lugar del estado de nivel alto que se obtiene con **omreport system**

Escriba:

omreport system **o bien:** omreport servermodule

Si el sistema tiene tanto un chasis del sistema principal/sistema principal y al menos un dispositivo de almacenamiento conectado directamente, Server Administrator podría mostrar un resumen parecido al siguiente ejemplo.

SEVERITY : COMPONENT Ok : Main System Chassis Critical : Storage

# **Comandos para visualizar registros**

Puede usar el comando **omreport system** u **omreport servermodule** para ver registros: el registro de alertas, el registro de comandos y el registro de hardware o de ESM.

NOTA: Si el registro de alertas o el registro de comandos muestra datos XML no válidos (como cuando los datos XML generados para la selección no<br>están bien formados), para borrar el registro y resolver el problema, escriba <sub>action=c1ear". Si necesita retener la información del registro para referencias futuras, guarde una copia del registro antes de borrarlo. Consulte<br>"<u>Comandos para borrar registros</u>" para obtener más información acerca del</sub>

Para ver el contenido del registro de alertas, escriba:

omreport system alertlog **o bien:** omreport servermodule alertlog

Para ver el contenido del registro de comandos, escriba:

omreport system cmdlog **o bien:** omreport servermodule cmdlog

Para ver el contenido del registro ESM, escriba:

omreport system esmlog **o bien:** omreport servermodule esmlog

#### **Estado de la condición general del registro de ESM**

Cuando escribe **omreport system esmlog u omreport servermodule esmlog,** aparece el registro de ESM. La primera línea del informe refleja el estado<br>general del hardware del sistema. Por ejemplo, Hea1th: OK (Condición: En bu mensaje de precaución:

Health: Non-Critical

(Estado: No crítico)

Si aparece un mensaje de precaución, resuelva todas las condiciones de advertencia y de gravedad crítica y después borre el registro.

### **omreport system alertaction/omreport servermodule alertaction**

Use el comando **omreport system alertaction** u **omreport servermodule alertaction** para ver un resumen de las acciones de alerta que se han configurado para sucesos de advertencia y de falla en los componentes del sistema. Las acciones de alerta determinan cómo Server Administrator responde cuando un<br>componente tiene un suceso de advertencia o falla.

El comando **omreport system alertaction** u **omreport servermodule alertaction** es útil para *ver* qué acciones de alerta se han especificado para los

componentes. Para *establecer* una acción de alerta para un componente, use el comando **omconfig system alertaction** u **omconfig servermodule alertaction**.<br>Para obtener más información, consulte"<u>omconfig: Administración d</u>

**M** NOTA: Debido a las limitaciones de ciertos sistemas operativos (por ejemplo, ESXi de VMware®), ciertas funciones podrían no estar disponibles con esta versión de OpenManage Server Administrator.

# **Componentes y sucesos de los que puede ver acciones de alerta**

Puede ver las propiedades de la acción de alerta para los siguientes componentes y sucesos, si los componentes/sucesos están presentes en el sistema:

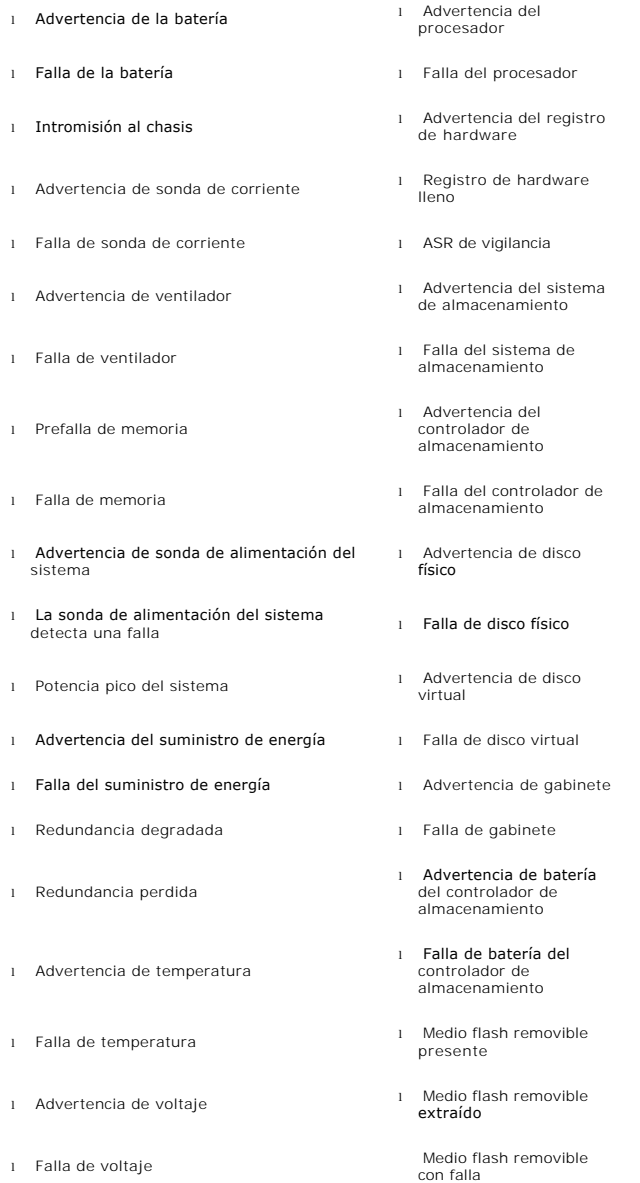

**NOTA: Los sucesos de advertencia de batería del controlador de almacenamiento y falla de batería del controlador de almacenamiento no están<br>disponibles en sistemas modulares.** 

*M* NOTA: La advertencia sobre la sonda de alimentación del sistema no corresponde a sistemas modulares.

# **omreport system assetinfo/omreport servermodule assetinfo**

Use el comando **omreport system assetinfo u omreport servermodule assetinfo para ver los datos del costo de propiedad para el sistema, como adquisición,<br>depreciación e información de garantía. Para** *establecer* **cualquiera** 

<span id="page-60-1"></span>**assetinfo**. Para obtener más información, consulte"[omconfig system o servermodule assetinfo: Edición de valores del costo de propiedad](file:///E:/Software/svradmin/6.2/sp/CLI/asset.htm#wp1039152)".

# **omreport system events/omreport servermodule events**

Use el comando **omreport system events** u **omreport servermodule events** para ver las capturas SNMP activadas o desactivadas actualmente. Este comando<br>muestra un resumen de cada componente en el sistema para el que es posi

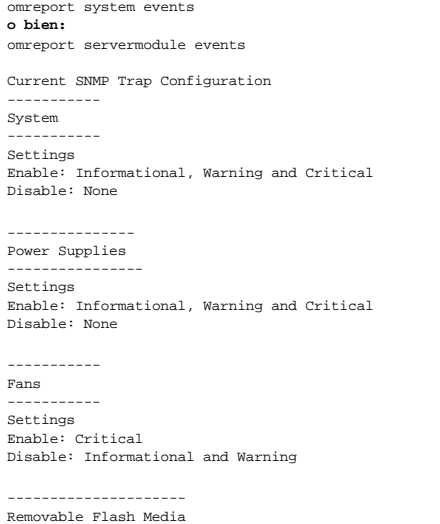

--------------------- Settings Enable: Informational, Warning and Critical Disable: None

El informe completo incluye una lista de la configuración de todos los componentes en el sistema para los que es posible generar sucesos.

Para ver el estado de componentes de un tipo específico, use el comando **omreport system events type=***<nombre\_de\_componente>* u **omreport**  s**ervermodule event type=***<nombre\_de\_componente>.* **E**ste comando muestra un resumen de cada componente en el sistema para el que es posible<br>generar sucesos. La <u>[tabla 3](#page-60-0)-6</u> muestra los sucesos que aparecen en varios tipos d

**NOTA:** Debido a las limitaciones de ciertos sistemas operativos (por ejemplo, ESXi de VMware®), ciertas funciones podrían no estar disponibles con esta versión de OpenManage Server Administrator.

#### <span id="page-60-0"></span>**Tabla 3-6. Sucesos del sistema por tipo de componente**

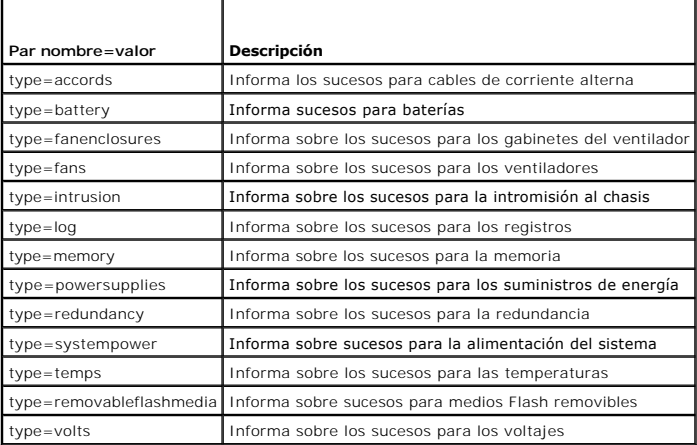

### **Ejemplo de comando para un tipo de suceso**

Escriba:

omreport system events type=fans **o bien:** omreport servermodule events type=fans <span id="page-61-1"></span>El siguiente es un ejemplo de salida:

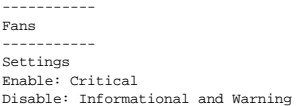

# **omreport system operatingsystem/omreport servermodule operatingsystem**

Use el comando **omreport system operatingsystem** u **omreport servermodule operatingsystem** para mostrar información sobre el sistema operativo.

## **omreport system pedestinations/omreport servermodule pedestinations**

Use el comando **omreport system pedestinations** u **omreport servermodule pedestinations** para ver los destinos donde las alertas para sucesos de<br>plataforma están configuradas para ser enviadas. Dependiendo del número de de dirección de destino.

Escriba:

```
omreport system pedestinations
o bien:
omreport servermodule pedestinations
```
La salida del comando **omreport system pedestinations** u **omreport servermodule pedestinations** enumera todos los parámetros válidos.

**A NOTA:** El número real de destinos que se pueden configurar en el sistema podría diferir.

La [tabla 3](#page-61-0)-7 muestra los valores disponibles.

### <span id="page-61-0"></span>**Tabla 3-7. Valores para omreport system pedestinations/omreport servermodule pedestinations**

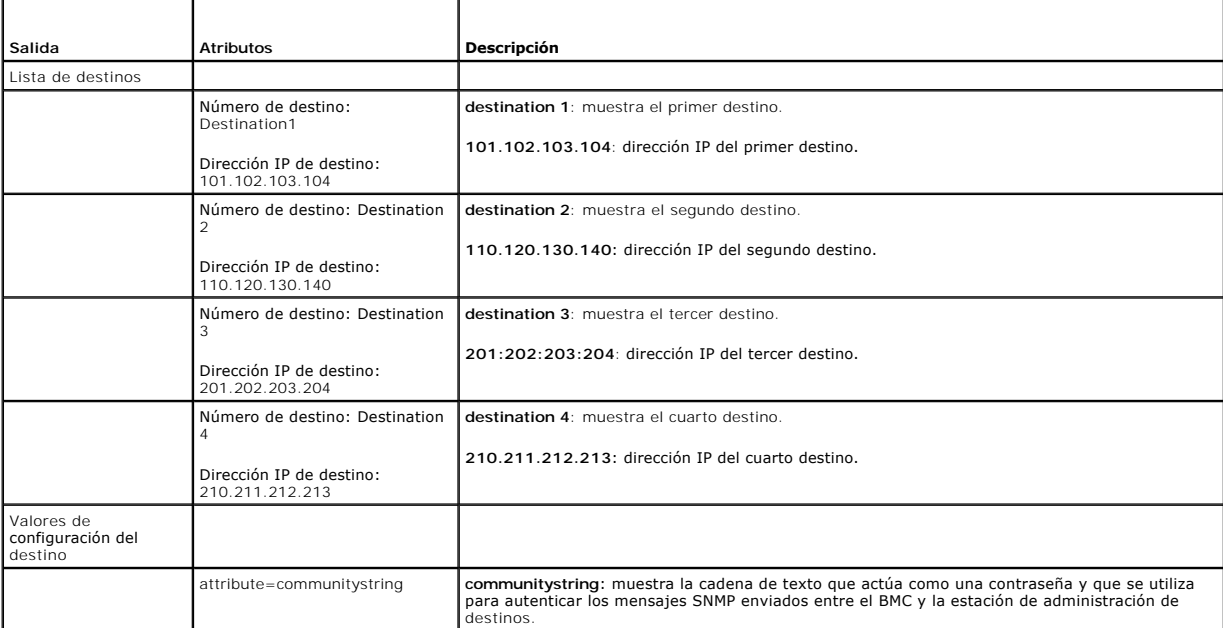

## **omreport system platformevents/omreport servermodule platformevents**

Use el comando **omreport system platformevents** u **omreport servermodule platformevents** para ver cómo responde el sistema para cada suceso de plataforma enumerado.

### **omreport system recovery/omreport servermodule recovery**

Use el comando **omreport system recovery** u **omreport servermodule recovery** para ver si hay una acción configurada para un sistema operativo

bloqueado. También puede ver el número de segundos que deben transcurrir antes de que un sistema operativo se considere bloqueado.

# **omreport system shutdown/omreport servermodule shutdown**

Use el comando **omreport system shutdown u omreport servermodule shutdown** para ver todas las acciones de apagado pendiente para el sistema. Si las<br>propiedades de apagado están configuradas, la ejecución de este comando mu

**M** NOTA: Debido a las limitaciones de ciertos sistemas operativos (por ejemplo, ESXi de VMware®), ciertas funciones podrían no estar disponibles con esta versión de OpenManage Server Administrator.

# **omreport system summary/omreport servermodule summary**

Use el comando **omreport system summary** u **omreport servermodule summary** para ver un resumen completo de los componentes de software y hardware<br>instalados actualmente en el sistema.

### **Ejemplo de la salida del comando**

Escriba:

omreport system summary **o bien:** omreport servermodule summary

El mensaje de salida que aparece en la ventana de CLI depende del software de administración de sistemas, el sistema operativo y los componentes y<br>opciones de hardware instalados en el sistema. Los siguientes resultados *p* 

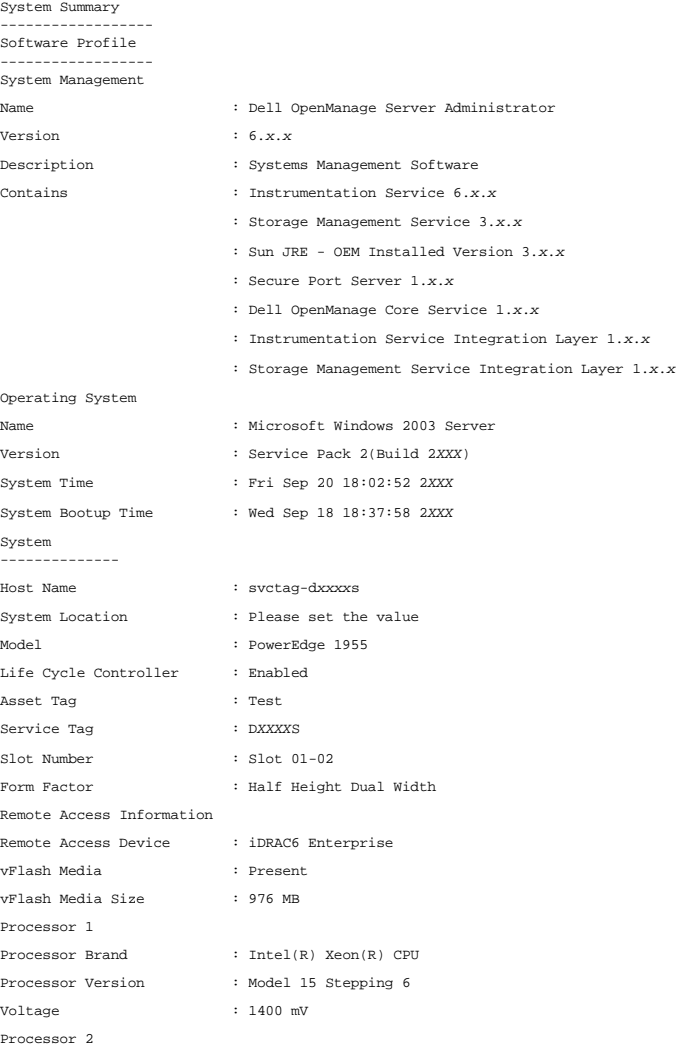

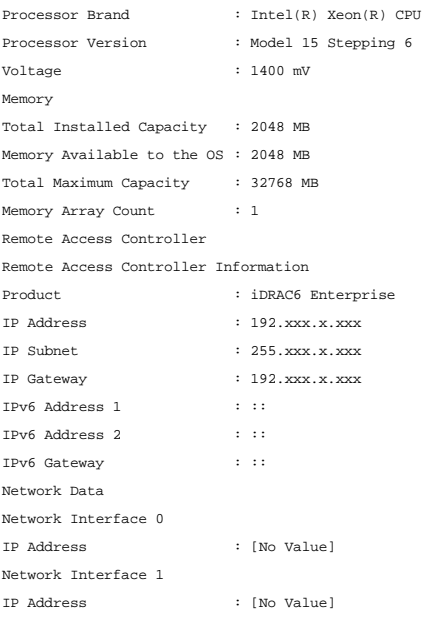

La información resumida del hardware del sistema incluye valores de datos para los componentes instalados de los siguientes tipos que estén presentes en el sistema:

# **Atributos del sistema**

- l Nombre del host
- l Ubicación del sistema

# **Chasis del sistema principal/Sistema principal**

# **Chasis**

- l Modelo del chasis
- l Etiqueta de servicio del chasis
- l Seguro del chasis
- l Etiqueta de propiedad del chasis

### **Información de acceso remoto**

- l Dispositivo de acceso remoto
- l Tarjeta multimedios vFlash
- l Tamaño del medio vFlash

### **Procesador**

Para cada procesador en el sistema, se enumera lo siguiente:

- l Fabricante del procesador
- l Familia del procesador
- l Versión del procesador
- l Velocidad actual
- l Velocidad máxima
- l Velocidad del reloj externo
- l Voltaje

#### **Memoria**

- l Capacidad total instalada
- l Capacidad total instalada disponible para el sistema operativo
- l Capacidad total máxima
- l Cuenta de arreglo de memoria

#### **Arreglo de memoria**

Para cada módulo o tarjeta de memoria en el sistema (por ejemplo, la placa base o el módulo de memoria en cierto número de ranura) se enumeran los detalles siguientes:

- l Ubicación
- l Uso
- l Capacidad instalada
- l Capacidad máxima
- l Ranuras disponibles
- l Ranuras utilizadas
- l Tipo de ECC

#### **BIOS**

- l Fabricante
- l Versión del BIOS
- l Fecha de publicación

#### **Firmware**

- l Nombre
- l Versión

## **Tarjeta de interfaz de red**

Para cada NIC en el sistema, se enumeran los detalles siguientes:

- l Dirección IP
- l Máscara de subred
- l Puerta de enlace predeterminada
- l Dirección MAC

#### **Gabinetes de almacenamiento**

Para cada gabinete de almacenamiento conectado al sistema, se enumeran los siguientes detalles:

- l Nombre
- l Id. del producto

# **omreport system thrmshutdown/omreport servermodule thrmshutdown**

Use el comando **omreport system thrmshutdown** u **omreport servermodule thrmshutdown** para ver las propiedades configuradas para una acción de apagado térmico.

Las tres propiedades que se muestran para el apagado térmico son **disabled**, **warning** o **failure**. Si la CLI muestra el siguiente mensaje, la función de apagado térmico se ha desactivado:

Thermal protect shutdown severity: disabled

(Gravedad del apagado con protección térmica: desactivado)

<span id="page-65-2"></span>Si el sistema está configurado para apagarse cuando una sonda de temperatura detecta un suceso de advertencia o falla, se muestra uno de los siguientes mensajes:

Thermal protect shutdown severity: warning Thermal protect shutdown severity: failure

(Gravedad del apagado con protección térmica: advertencia Gravedad del apagado con protección térmica: falla)

# **omreport system version/omreport servermodule version**

Utilice el comando **omreport system version** u **omreport servermodule version** para generar una lista con los números de versión del BIOS, firmware,<br>software de administración de sistemas y sistema operativo instalados en

Ejemplo de la salida del comando

Escriba:

omreport system version **o bien:** omreport servermodule version

El mensaje de salida que aparece en la ventana de CLI depende de las versiones del BIOS, los controladores RAID y el firmware instalados en el sistema. Los<br>siguientes resultados *parciales* d**el comando son únicos y es pos** 

Version Report

--------------------- Main System Chassis ---------------------

Name : BIOS Version : 0.2.16

Name : BMC Version : 0.26

Name : Primary Backplane Version : 1.01

--------------- Software

Name : Microsoft Windows Server 2003, Enterprise Edition

Version : 5.2 <Build 3790: Service Pack 2><x86>

Name : Dell Server Administrator Version : 6.2.0

# <span id="page-65-0"></span>**Comandos omreport preferences**

Use el comando **omreport preferences** para ver la información del URL del Web Server de Server Administrator.

La **[tabla 3](#page-65-1)-8** muestra los atributos disponibles.

<span id="page-65-1"></span>**Tabla 3-8. omreport preferences webserver**

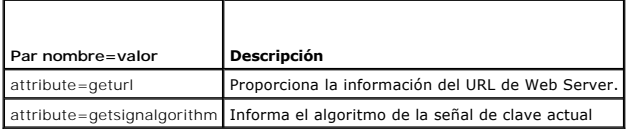

[Regresar a la página de contenido](file:///E:/Software/svradmin/6.2/sp/CLI/index.htm)

<span id="page-66-0"></span>[Regresar a la página de contenido](file:///E:/Software/svradmin/6.2/sp/CLI/index.htm)

# **Cómo trabajar con los resultados de los comandos de la CLI**

**Guía del usuario de la interfaz de línea de comandos de Dell™ OpenManage™ Server Administrator versión 6.2** 

Los usuarios de la interfaz de línea de comando (CLI) de Server Administrator pueden utilizar las salidas generadas por los comandos de varias maneras. En<br>esta sección se explica cómo guardar salidas de comandos en un arch distintos objetivos

### **Tabla 7-1. Disponibilidad del sistema para el comando omreport**

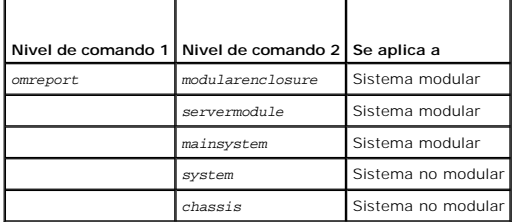

# **Opciones de salida para resultados de comandos**

Los mensajes de salida generados por los comandos de la CLI se muestran como mensaje estándar del sistema en una ventana de comando, una terminal X<br>o una pantalla, dependiendo del tipo del sistema operativo.

Puede desviar los resultados de los comandos a un archivo en lugar de mostrarlos en el medio estándar de mensajes. Guardar los mensajes de salida de comandos en un archivo permite utilizar dichos mensajes para su análisis o comparación posterior.

Ya sea que muestre los resultados de comandos en el medio estándar de mensajes o que los guarde en un archivo, se puede dar formato a los resultados. El<br>formato seleccionado determina la forma en que se muestra el mensaje

## **Cómo controlar el medio en que se mostrarán los mensajes de salida**

Cada sistema operativo proporciona una manera de controlar la forma en que se muestran los resultados del comando en el medio estándar de mensajes. A continuación se muestra un comando muy útil para asegurarse de que los resultados de comandos no se desplacen antes de que usted pueda verlos. La<br>misma sintaxis de comando funciona para el símbolo del sistema de Microsoft® Linux Enterprise Server. Para mostrar los mensajes de salida de los comandos con control sobre el desplazamiento de los mismos, escriba el comando de la<br>CLI y agregue la barra vertical seguida de more. Por ejemplo, escriba

```
omreport system summary | more
O bien:
omreport servermodule summary | more
```
El resumen de sistema que abarca varias pantallas sólo mostrará la primera. Si desea ver la siguiente pantalla del mensaje de salida del comando, oprima la barra espaciadora.

# **Cómo escribir los mensajes de salida del comando en un archivo**

Al desviar los resultados del comando a un archivo, usted puede especificar el nombre del archivo (y la ruta de acceso al directorio, si es necesario) en el que<br>desea que se escriban los resultados del comando. Al especifi el sistema operativo.

Puede guardar los resultados de los comandos de dos maneras. Puede sobrescribir el archivo que tenga el mismo nombre que el archivo especificado de mensaje de salida o puede seguir agregando resultados de los comandos al archivo que tiene el mismo nombre

#### **Almacenamiento de los resultados de los comandos en un archivo que se puede sobrescribir**

Utilice la opción **-outc** si desea sobrescribir los datos almacenados en archivos en los que ya se escribió anteriormente. Por ejemplo, a las 11:00 hrs se capturan lecturas de RPM de la sonda del ventilador 0 del sistema y se escriben los resultados en un archivo denominado **ventiladores.txt**. Para eso, debe ingresar

omreport chassis fans index=0 -outc ventiladores.txt **o bien:**

omreport mainsystem fans index=0 -outc ventiladores.txt

Los resultados parciales que se escriben en el archivo son:

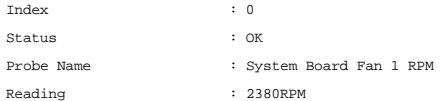

Minimum Warning Threshold : 600RPM Maximum Warning Threshold : 5700RPM Minimum Failure Threshold : 500RPM Maximum Failure Threshold : 6000RPM

Cuatro horas más tarde, se repite el comando. No está interesado en la instantánea de las 11:00 hrs que se escribió en **ventiladores.txt**. Se ingresa el mismo comando:

omreport chassis fans index=0 -outc ventiladores.txt **o bien:** omreport mainsystem fans index=0 -outc ventiladores.txt

Los datos de las 15:00 hrs sobrescriben los datos de las 11:00 hrs en el archivo **ventiladores.txt**.

**ventiladores.txt** tiene ahora el siguiente contenido:

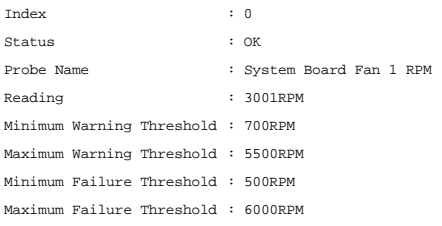

No puede utilizar los resultados de los comandos anteriores para comparar el mensaje de salida de la sonda del ventilador 0 con el mensaje de salida actual porque, al utilizar la opción **-outc**, ha sobrescrito el archivo **ventiladores.txt**.

### **Cómo agregar los resultados de los comandos a un archivo existente**

Utilice la opción **-out**a si desea agregar los resultados de los nuevos comandos a los datos almacenados en un archivo en el que se escribió anteriormente.<br>Por ejemplo, a las 11:00 hrs se capturan lecturas de RPM de la son comando **-outa** para agregar el nuevo mensaje de salida a **ventiladores.txt**.

Escriba:

omreport chassis fans index=0 -outa ventiladores.txt **o bien:** omreport mainsystem fans index=0 -outa ventiladores.txt

**ventiladores.txt** tiene ahora el siguiente contenido:

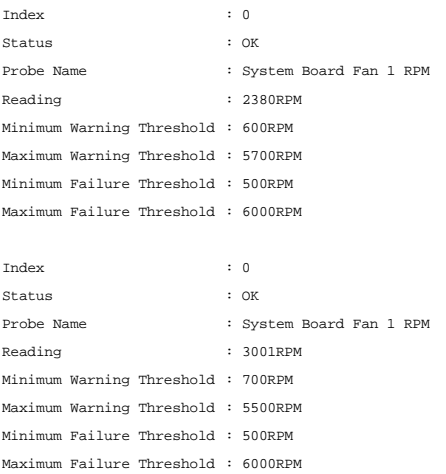

Puede utilizar un editor de textos para insertar la hora a la que se capturó cada bloque de datos. Al comparar dos instantáneas de la sonda del ventilador 0, puede ver que el segundo informe presenta varios cambios. La lectura de RPM del ventilador ha aumentado 621 RPM, pero sigue en un rango normal. Alguien<br>ha aumentado el umbral de advertencia mínimo en 200 RPM y ha reducido

# **Selección del formato del mensaje de salida del comando de la CLI**

Se puede especificar un formato para los resultados de los comandos de la CLI. El formato determina cómo se muestra el mensaje de salida del comando. Si los resultados del comando se envían a un archivo, el formato quedará plasmado en el archivo en el que se escriben.

**NOTA**: El comando **omconfig** ignora la mayoría de las opciones de formato del mensaje de salida y genera mensajes de texto sin formato. Sin embargo,<br>si usted desea mostrar en un formato XML, el comando **omconfig genera el** 

Entre los formatos disponibles se incluyen:

- l Lista (lst)
- l Valores separados por punto y coma (ssv)
- l Tabla (tbl)
- l XML sin procesar (xml)
- l Formato delimitado personalizado (cdv)

La sintaxis para la opción de formato es:

<comando> -fmt <opción de formato>

Por ejemplo, escriba:

omreport system summary -fmt tbl **o bien:** omreport servermodule summary -fmt tbl

donde **-fmt tbl** especifica el formato de tabla.

Puede combinar la opción de formato con la opción para desviar la salida a un archivo. Por ejemplo, escriba:

omreport system summary -fmt tbl -outa resumen.txt **o bien:** omreport servermodule summary -fmt tbl -outa resumen.txt

donde **-fmt tbl** especifica el formato de tabla y **-outa** especifica que se agreguen los resultados del comando a un archivo denominado **resumen.txt**.

### **Lista (lst)**

El formato predeterminado es **lst** o formato de lista. Utilice este formato cuando desee optimizar el mensaje de salida para facilidad de lectura. Deberá especificar un formato para el mensaje de salida generado por el comando sólo si desea un formato distinto de **lst**.

Para ver el mensaje de salida del comando de ejemplo en formato **lst**, escriba:

omreport system summary **o bien:** omreport servermodule summary

No se necesita ninguna opción de formato especial porque el formato de lista es el formato predeterminado. La parte de datos de red del resumen del sistema de ejemplo se muestra de la siguiente manera:

-------------- Network Data

--------------

Network Interface Card 0 Data IP Address : 143.166.152.108 Subnet Mask : 255.255.255.0 Default Gateway : 143.166.152.1 MAC Address : 00-02-b3-23-d2-ca

# **Tabla (tbl)**

Utilice **tbl o la opción de formato de tabla para dar a los datos formato de filas y columnas en una tabla. Para ver el mensaje de salida del comando de ejemplo<br>en formato de tabla, escriba:** 

omreport system summary -fmt tbl **o bien:** omreport servermodule summary -fmt tbl

El mensaje de salida de ejemplo se muestra de la siguiente manera:

------------------------------ Network Interface Card 0 Data ------------------------------

| ATTRIBUTE | VALUE | IP Address | 143.166.152.108 | Subnet Mask | 255.255.255.0

| Default Gateway | 143.166.152.1 | MAC Address | 00-02-b3-23-d2-ca

### **Valores separados por punto y coma (ssv)**

Utilice la opción de formato **ssv** para que el mensaje de salida tenga el formato de valores separados por punto y coma. Este formato también le permite importar los resultados del mensaje de salida del comando a un programa de hojas de cálculo como Microsoft Excel, o a un programa de base de datos. Para<br>ver el mensaje de salida del comando de ejemplo en formato de valores

omreport system summary -fmt ssv **o bien:** omreport servermodule summary -fmt ssv

El mensaje de salida de ejemplo se muestra de la siguiente manera:

------------------------------ Network Data ------------------------------

Network Interface Card 0 Data IP Address;143.166.152.108 Subnet Mask;255.255.255.0 Default Gateway;143.166.152.1 MAC Address;00-02-b3-23-d2-ca

## **XML sin procesar (xml)**

Utilice la opción de formato **xml** para crear mensajes de salida adecuados para su uso en aplicaciones de administración de sistemas o en otras aplicaciones<br>que utilicen XML. Para ver mensaje de salida del comando de ejemp

omreport system summary -fmt xml **o bien:** omreport servermodule summary -fmt xml

El mensaje de salida de ejemplo se muestra de la siguiente manera:

<NICStatus>1</NICStatus><IPAddress>143.166.152.108</IPAddress><SubnetMask>255.255.0</SubnetMask><DefaultGateway>143.166.152.1</DefaultG -02-b3-23-d2-ca</MACAddr>

#### **Formato delimitado personalizado (cdv)**

Use la opción de formato cdv para informar los datos exportados en formato delimitado personalizado. Puede especificar esta opción con cualquier comando<br>**omreport**. Por ejemplo, para generar un resumen del sistema en forma

omreport system summary -fmt cdv **O bien:** omreport servermodule summary -fmt cdv

También puede establecer preferencias para el formato delimitado personalizado con el comando **omconfig**. Los delimitadores válidos son: signo de<br>admiración, punto y coma, arroba, almohadilla, signo de dólar, signo porcent puntos, coma y barra vertical.

El siguiente ejemplo muestra cómo establecer que el asterisco sea el delimitador para separar campos de datos

omconfig preferences cdvformat delimiter=asterisk

[Regresar a la página de contenido](file:///E:/Software/svradmin/6.2/sp/CLI/index.htm)

# <span id="page-70-0"></span>**Utilización del servicio Storage Management**

**Guía del usuario de la interfaz de línea de comandos de Dell™ OpenManage™ Server Administrator versión 6.2** 

- [Sintaxis de los comandos de la CLI](#page-70-1) [omconfig: Comandos de](#page-77-0)
- Sintaxis de los elementos de comandos requeridos, opcionales y
- variables
- [Privilegios del usuario para omreport storage y omconfig storage](#page-71-0) operation dicco fisico
- [Comando omreport](#page-71-1) comes compared to the community of the community of the community of the community of the community of the community of the community of the community of the community of the community of the community
- $\bullet$  [omreport: Ayuda de almacenamiento](#page-71-2)
- [omconfig: Comandos globales](#page-75-0) [omconfig: Comandos del](#page-104-1)

La CLI de Storage Management le permite realizar todas las funciones de elaboración de informes, configuración y administración de Storage Management<br>desde un shell de comandos del sistema operativo. La CLI de Storage Mana

controlador

disco virtual

disco físico

conector

gabinete

**O** omconfig: Comandos de

**batería**<br>**O** <u>omconfig Comandos del</u>

La CLI de Storage Management proporciona opciones expandidas para los comandos **omreport** y **omconfig** de Dell™ OpenManage™ Server Administrator. Este capítulo documenta únicamente los comandos **omreport** y **omconfig** que se aplican a Storage Management. Para obtener más información, consulte la<br>*Guía del usuario de instalación y seguridad de Dell OpenManage. C*onsu *Server Administrator Storage Management* para obtener más información sobre Storage Management.

# <span id="page-70-1"></span>**Sintaxis de los comandos de la CLI**

Como todos los comandos de Server Administrator, la sintaxis de **omreport** y **omconfig** consiste en "niveles" de comandos especificados. El primer nivel de comando es el nombre del comando: **omreport** u **omconfig.** Los niveles de comandos subsiguientes proporcionan un grado mayor de especificación con<br>respecto al tipo de objeto en el que opera el comando o a la información qu

Por ejemplo, la siguiente sintaxis del comando **omconfig** tiene tres niveles:

omconfig storage pdisk

# La [tabla 6](#page-70-3)-1 describe estos niveles de comando.

#### <span id="page-70-3"></span>**Tabla 6-1. Ejemplos de niveles de comando**

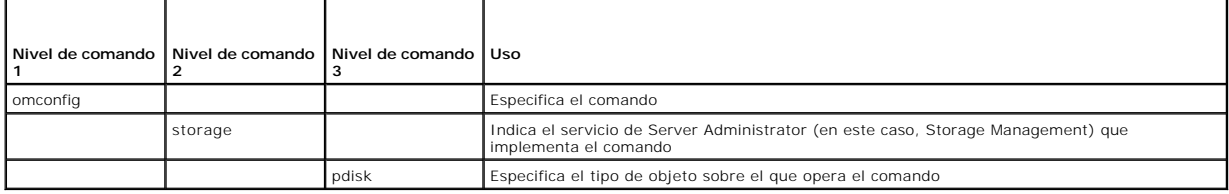

Siguiendo los niveles de comando, la sintaxis de los comandos **omreport** y **omconfig** puede requerir uno o más pares nombre=valor. Los pares nombre=valor especifican objetos exactos (por ejemplo, un disco físico específico) u opciones (como "parpadear" o "dejar de hacer parpadear") que implementa el comando.

Por ejemplo, la siguiente sintaxis del comando **omconfig** para hacer parpadear un disco físico tiene tres niveles y tres pares nombre=valor:

omconfig storage pdisk action=blink controller=id pdisk=<IDENTIFICACIÓN\_DEL\_DISCO\_FÍSICO>

donde IDENTIFICACIÓN\_DEL\_DISCO\_FÍSICO=<connector:identificación\_del\_gabinete:identificación\_del\_puerto | connector:identificación\_del\_destino>

En este ejemplo, *id* en controller=id es el número del controlador, de manera que el controlador 1 se especificaría como controller=1.

# <span id="page-70-2"></span>**Sintaxis de los elementos de comandos requeridos, opcionales y variables**

Los comandos **omreport y omconfig** tienen varios pares nombre=valor. Estos pares nombre=valor pueden incluir parámetros requeridos, opcionales y<br>variables. La <u>[tabla 6](#page-70-4)-2</u> describe la sintaxis que se utiliza para indicar es

#### <span id="page-70-4"></span>**Tabla 6-2. Sintaxis de los parámetros de los pares nombre=valor**

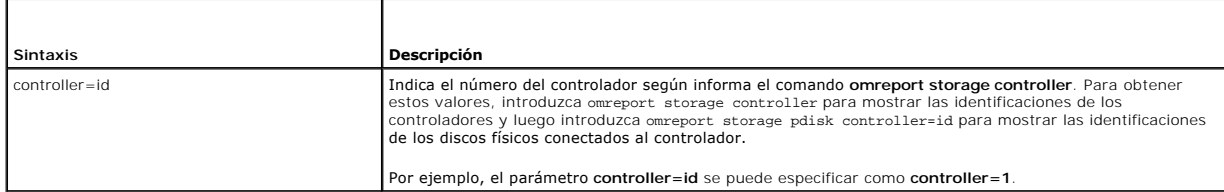

<span id="page-71-4"></span>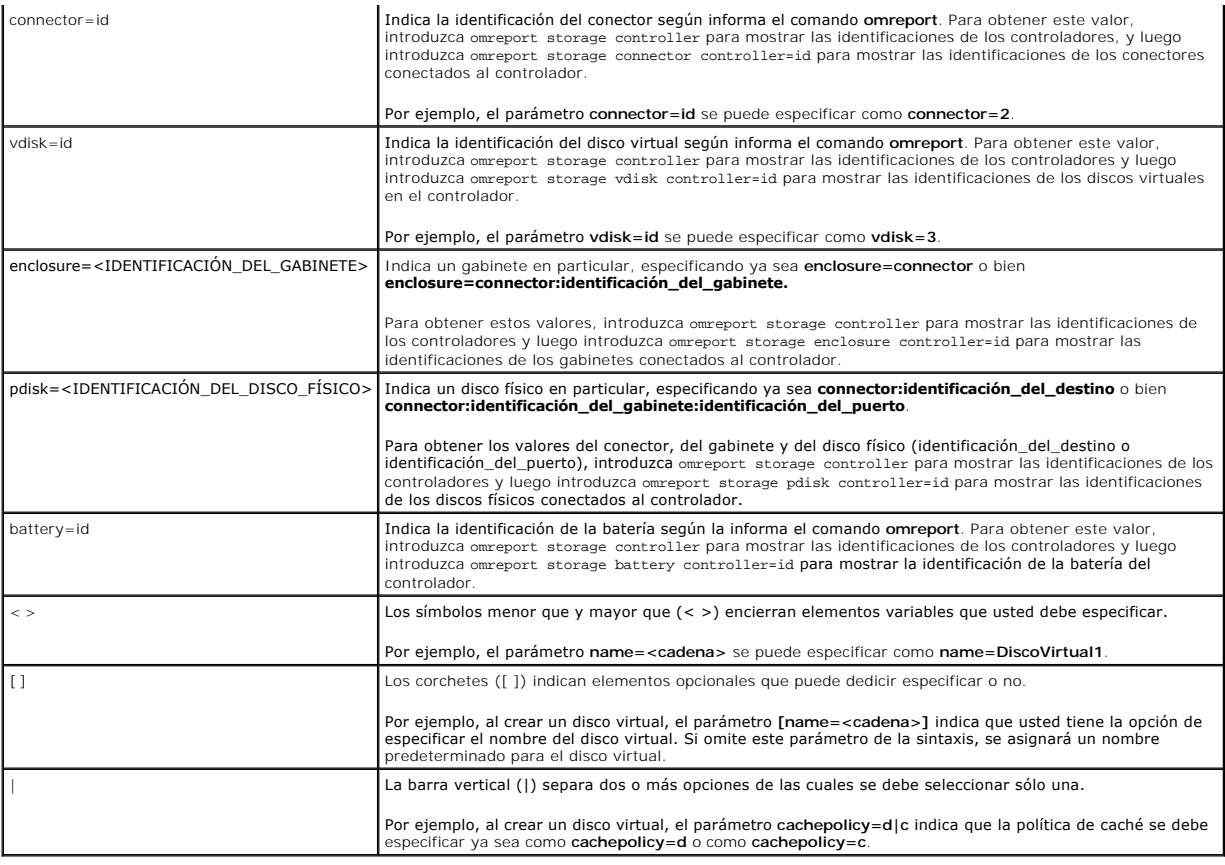

# <span id="page-71-0"></span>**Privilegios del usuario para omreport storage y omconfig storage**

Storage Management requiere que el usuario tenga privilegios de administrador para poder usar el comando **omconfig storage**. Es suficiente tener privilegios<br>de usuario y de usuario avanzado para poder usar el comando **omre** 

# <span id="page-71-1"></span>**Comando omreport**

Las siguientes secciones muestran la sintaxis del comando **omreport** que se requiere para mostrar el estado de diversos componentes de almacenamiento.

# <span id="page-71-2"></span>**omreport: Ayuda de almacenamiento**

La [tabla 6](#page-71-3)-3 proporciona la sintaxis del comando **omreport storage**.

<span id="page-71-3"></span>**Tabla 6-3. omreport storage help** 

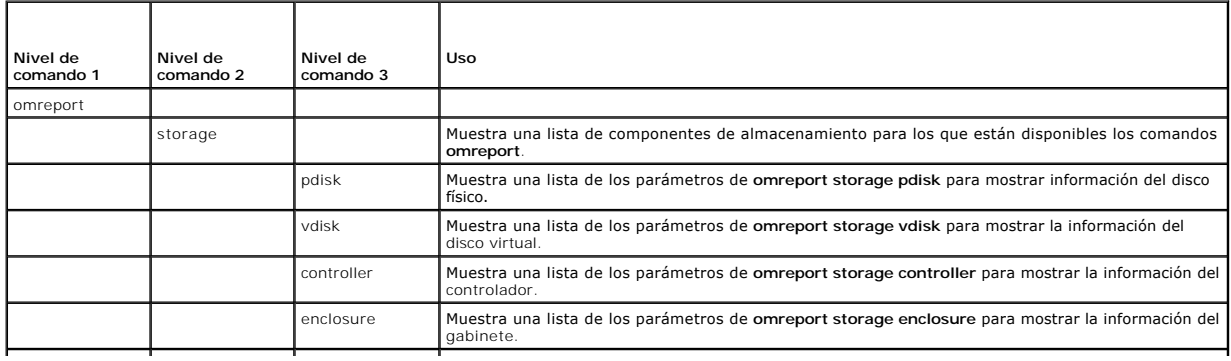
<span id="page-72-3"></span>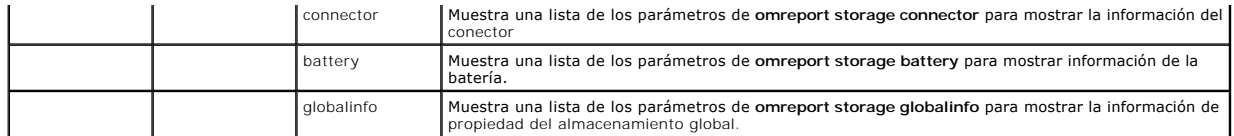

# **omreport: Estado del controlador**

La [tabla 6](#page-72-0)-4 describe la sintaxis de los comandos **omreport del controlador**.

## <span id="page-72-0"></span>**Tabla 6-4. Comandos omreport del controlador**

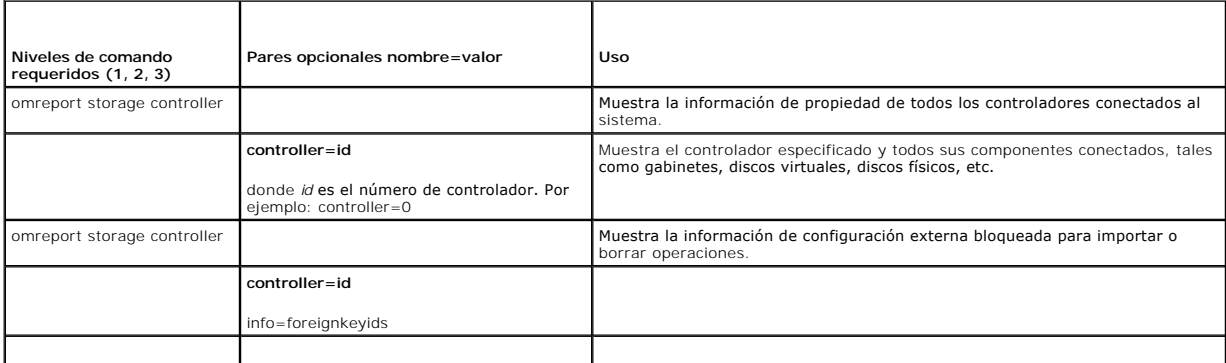

# **omreport: Información global (Estado del apagado térmico inteligente, Política de protección de repuestos dinámicos)**

La [tabla 6](#page-72-1)-5 describe la sintaxis de los comandos **omreport de información global**.

# <span id="page-72-1"></span>**Tabla 6-5. Comandos omreport de información global**

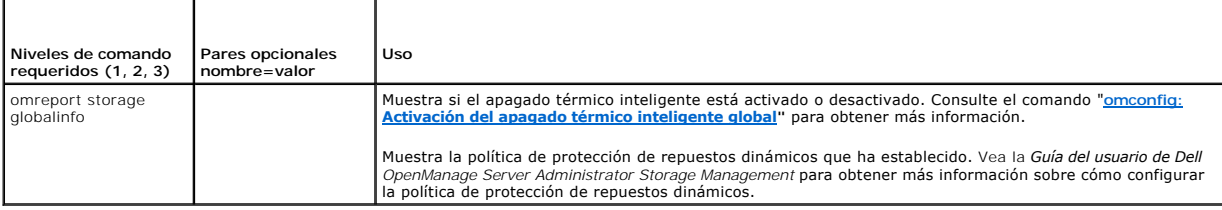

# **omreport: Estado de la batería**

La [tabla 6](#page-72-2)-6 describe la sintaxis de los comandos **omreport de la batería**.

# <span id="page-72-2"></span>**Tabla 6-6. Comandos omreport de la batería**

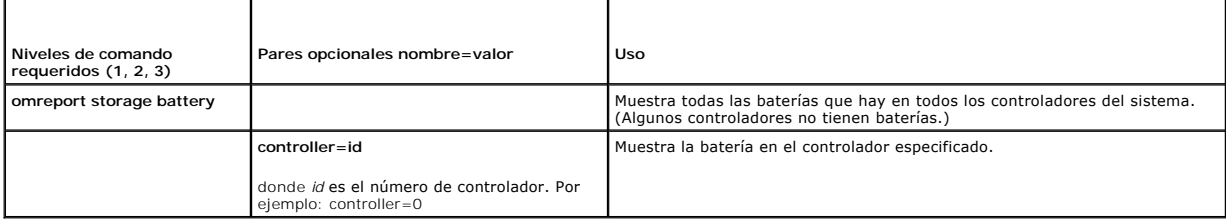

# **omreport: Estado de los conectores**

La [tabla 6](#page-73-0)-7 describe la sintaxis de los comandos **omreport del conector**.

# <span id="page-73-1"></span><span id="page-73-0"></span>**Tabla 6-7. Comandos omreport del conector**

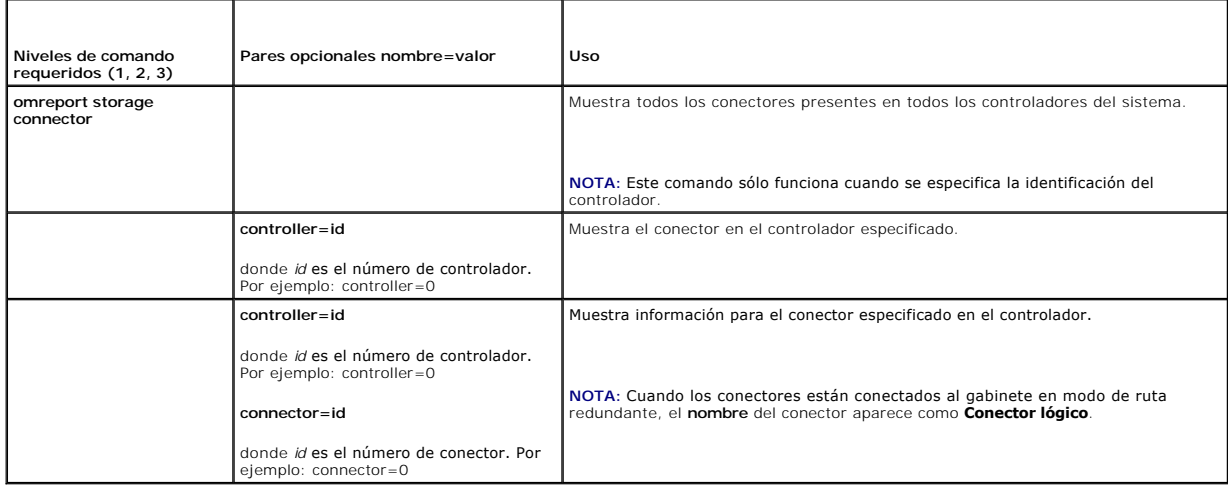

# **omreport: Estado del gabinete**

La [tabla 6](#page-73-2)-8 describe la sintaxis de los comandos **omreport del gabinete**.

<span id="page-73-2"></span>**Tabla 6-8. Comandos omreport del gabinete** 

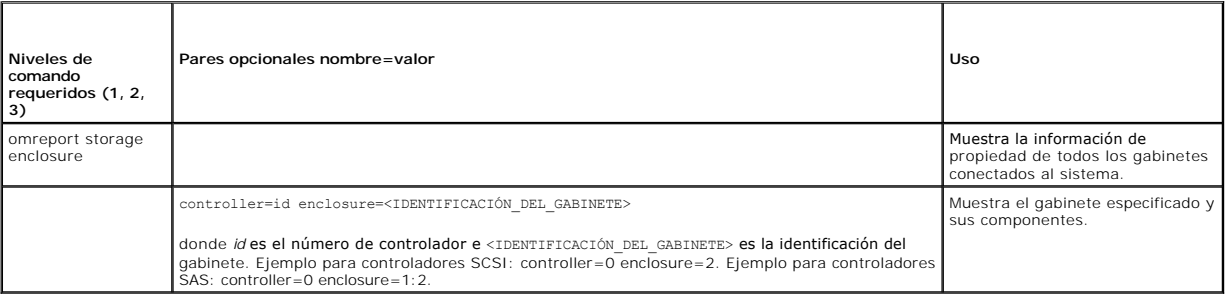

# **omreport: Estado de la sonda de temperatura**

La [tabla 6](#page-73-3)-9 describe la sintaxis de los comandos **omreport de la sonda** de temperatura

# <span id="page-73-3"></span>**Tabla 6-9. Comandos omreport de la sonda de temperature**

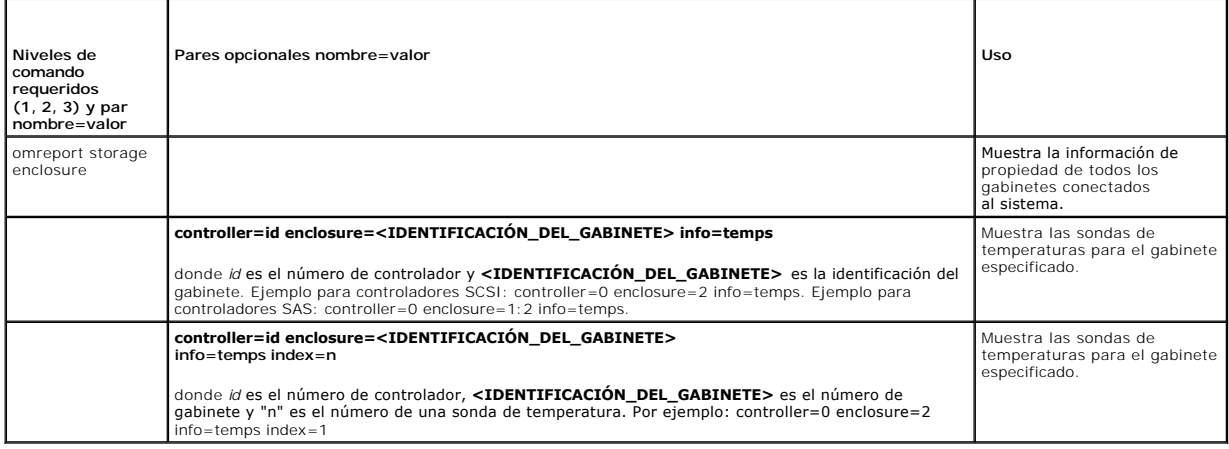

# <span id="page-74-3"></span>**omreport: Estado del ventilador**

La [tabla 6](#page-74-0)-10 describe la sintaxis de los comandos **omreport del ventilador**

# <span id="page-74-0"></span>**Tabla 6-10. Estado del ventilador con omreport**

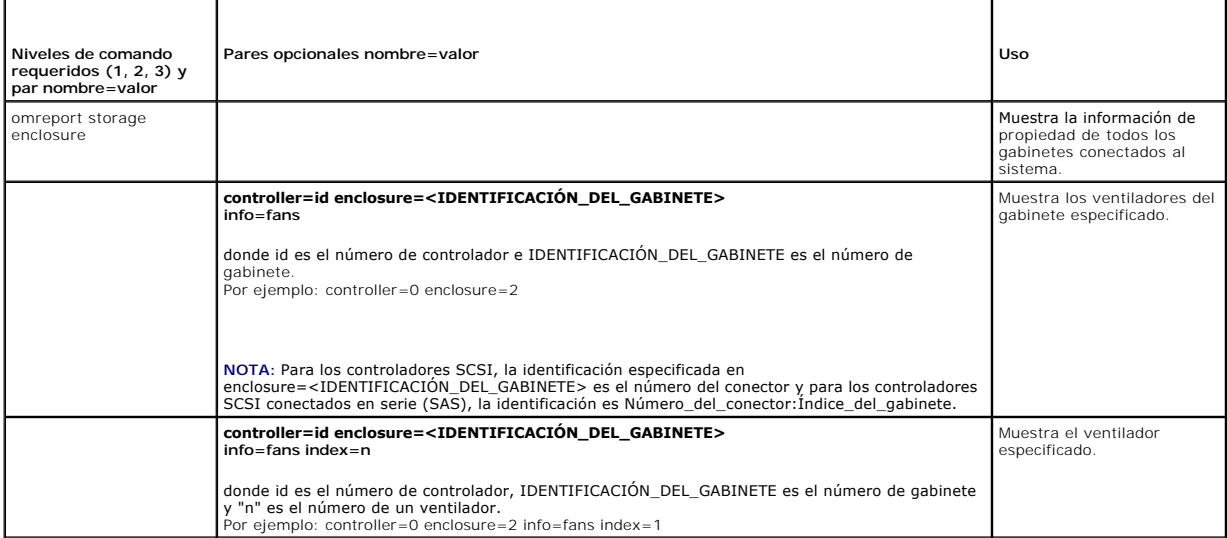

# **omreport: Estado del suministro de energía**

La [tabla 6](#page-74-1)-11 describe la sintaxis de los comandos **omreport de suministro de energía**

# <span id="page-74-1"></span>**Tabla 6-11. Comandos omreport de suministro de energía**

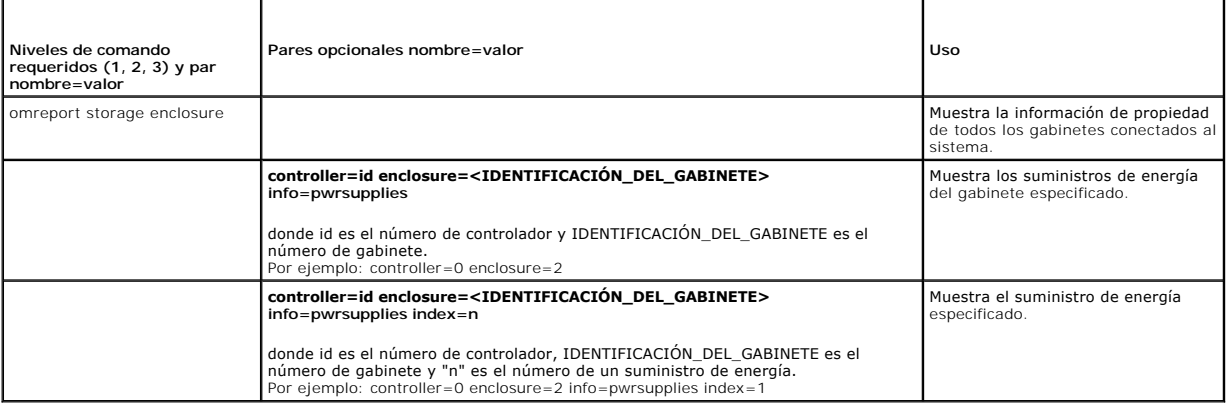

# **omreport: Estado de EMM**

**NOTA:** El estado de los módulos EMM aparece como degradado si el firmware de los módulos EMM no coincide.

La [tabla 6](#page-74-2)-12 describe la sintaxis de los comandos **omreport de EMM**

## <span id="page-74-2"></span>**Tabla 6-12. Comandos omreport de EMM**

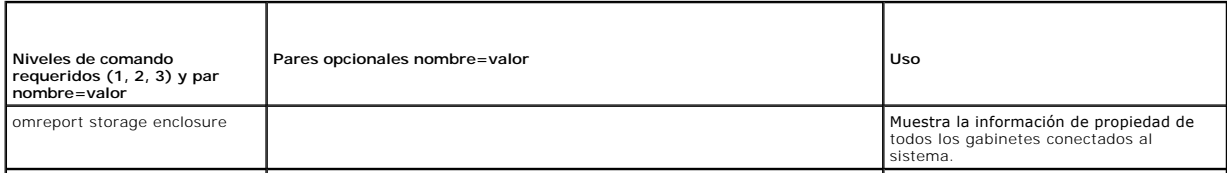

<span id="page-75-2"></span>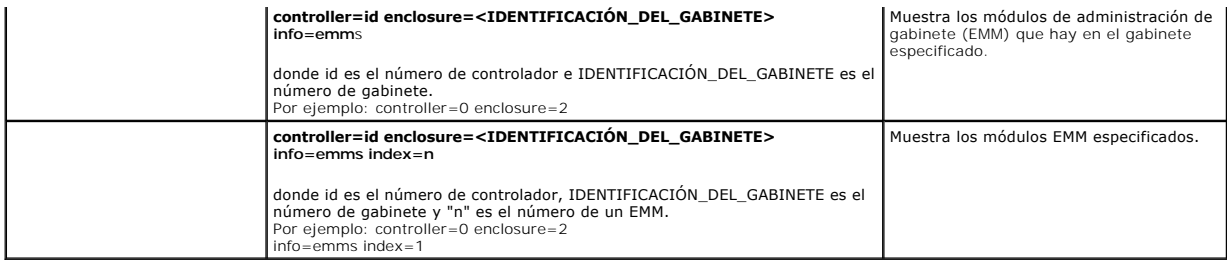

# **omreport: Estado del disco físico**

La [tabla 6](#page-75-0)-13 describe la sintaxis de los comandos **omreport del disco físico**

<span id="page-75-0"></span>**Tabla 6-13. Comandos omreport del disco físico** 

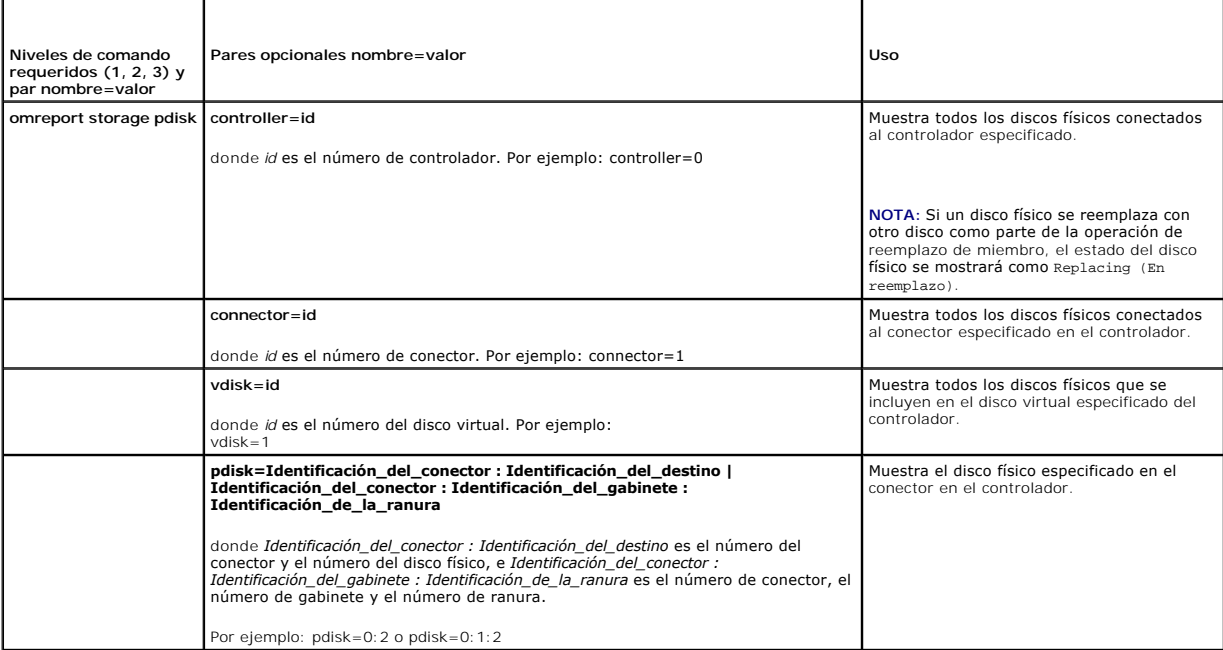

# **omreport: Estado del disco virtual**

La [tabla 6](#page-75-1)-14 describe la sintaxis de los comandos **omreport del disco virtual**

# <span id="page-75-1"></span>**Tabla 6-14. Comandos omreport del disco virtual**

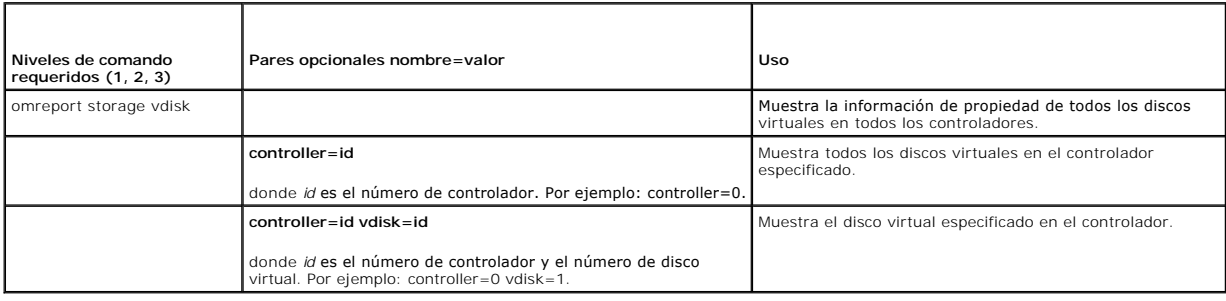

**omconfig: Comandos globales** 

<span id="page-76-1"></span>Las siguientes secciones muestran la sintaxis de los comandos **omconfig** que se requieren para ejecutar los comandos globales. Cuando se ejecutan, estos<br>comandos se aplican a todos los controladores. Estos comandos globale

## **Tabla 6-15. omconfig: Comandos globales**

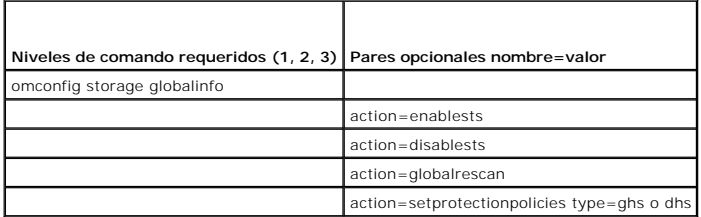

# <span id="page-76-0"></span>**omconfig: Activación del apagado térmico inteligente global**

De manera predeterminada, el sistema operativo y el servidor se apagan cuando los gabinetes PV220S y PV221S alcanzan una temperatura crítica de 0 °C o<br>50 °C. Sin embargo, si ha implementado la redundancia de conector en lo información sobre el apagado térmico inteligente.

Utilice la siguiente sintaxis del comando **omconfig** para activar el apagado térmico inteligente.

### **Sintaxis completa**

omconfig storage globalinfo action=enablests

#### **Ejemplo de la sintaxis**

La sintaxis del comando **omconfig** para activar el apagado térmico no requiere que especifique la identificación de un controlador ni la de un gabinete. Para activar el apagado térmico, introduzca lo siguiente:

omconfig storage globalinfo action=enablests

NOTA: Puede usar el comando **omreport storage globalinfo** para determinar si el apagado térmico inteligente está actualmente activado o<br>desactivado. El estado del apagado térmico inteligente también se muestra en la interf

# **omconfig: Desactivación del apagado térmico inteligente global**

Si ha activado el apagado térmico inteligente previamente utilizando el comando **omconfig**, puede desactivar el apagado térmico inteligente y hacer que el sistema regrese a la configuración predeterminada. Cuando el apagado térmico se desactiva, el sistema operativo y el servidor se apagan cuando los<br>gabinetes PV220S y PV221S alcanzan una temperatura crítica de 0 °C o 50 °C.

Utilice la siguiente sintaxis del comando **omconfig** para desactivar el apagado térmico inteligente para todos los controladores.

### **Sintaxis completa**

omconfig storage globalinfo action=disablests

## **Ejemplo de la sintaxis**

La sintaxis del comando **omconfig** para desactivar el apagado térmico no requiere que especifique la identificación de un controlador ni la de un gabinete.<br>Para desactivar el apagado térmico, introduzca lo siguiente:

omconfig storage globalinfo action=disablests

**NOTA:** Puede usar el comando **omreport storage globalinfo** para determinar si el apagado térmico inteligente está actualmente activado o desactivado. El estado del apagado térmico inteligente también se muestra en la interfaz gráfica del usuario de Server Administrator. Para localizar este<br>estado, seleccione el objeto **Almacenamiento** y la ficha **Informació** 

# **omconfig: Reexploración global de controladores**

Use la sintaxis del comando **omconfig** a continuación para reexplorar todos los controladores del sistema. Consulte la *Ayuda en línea de Dell OpenManage* para obtener más información sobre la reexploración global de controladores.

### **Sintaxis completa**

omconfig storage globalinfo action=globalrescan

#### **Ejemplo de la sintaxis**

La sintaxis del comando **omconfig** para reexplorar todos los controladores del sistema no requiere que se especifique una identificación de controlador. Para<br>realizar una reexploración global de todos los controladores, in

omconfig storage globalinfo action=globalrescan

**NOTA: La reexploración global no se admite en controladores SCSI o SAS que no sean RAID. Reinicie el sistema para que los cambios de configuración<br>en los controladores SCSI no RAID sean visibles.** 

## **omconfig: Establecer la política de protección de repuestos dinámicos**

Use la siguiente sintaxis del comando **omconfig** para configurar la política de protección de repuestos dinámicos para los repuestos dinámicos dedicados o globales. Vea la *Guía del usuario de Dell OpenManage Server Administrator Storage Management* para obtener más información sobre cómo configurar la política<br>de protección de repuestos dinámicos.

### **Sintaxis completa**

Para configurar la política de protección de repuestos dinámicos dedicados, escriba:

omconfig storage globalinfo action=setprotectionpolicies type=dhs raid=<r1 | r5 | r6 | r10 | r50 | r60 | all> hscount=<1-16> warnlevel=<0-3>

donde hscount es el número de repuestos dinámicos que se asignarán al disco virtual.

y warn1eve1 es el nivel de gravedad que desea asignar a la alerta generada, en caso de violación de la política. Use hscount=0 warn1eve1=0 para restablecer la<br>política de protección de repuestos dinámicos para el nivel RAI

Para configurar la política de protección de repuestos dinámicos globales, escriba:

omconfig storage globalinfo action=setprotectionpolicies type=ghs hscount=<1-16> warnlevel=<0-3> includeghsinvdstate=<yes | no>

donde hscount es el número de repuestos dinámicos que se asignarán al disco virtual.

y warnlevel es el nivel de gravedad que desea asignar a la alerta generada, en caso de violación de la política. Use hscount=0 warnlevel=0 para restablecer la política de protección de repuestos dinámicos para el nivel RAID.

# **omconfig: Comandos de controlador**

Las siguientes secciones muestran la sintaxis de los comandos **omconfig** que se requieren para ejecutar tareas del controlador.

PRECAUCION: omconfig storage controller action=resetconfig controller=id r<mark>establece la configuración del controlador. El restablecimiento de la</mark><br>configuración del controlador destruye permanentemente todos los datos cont

## **Tabla 6-16. omconfig: Comandos del controlador**

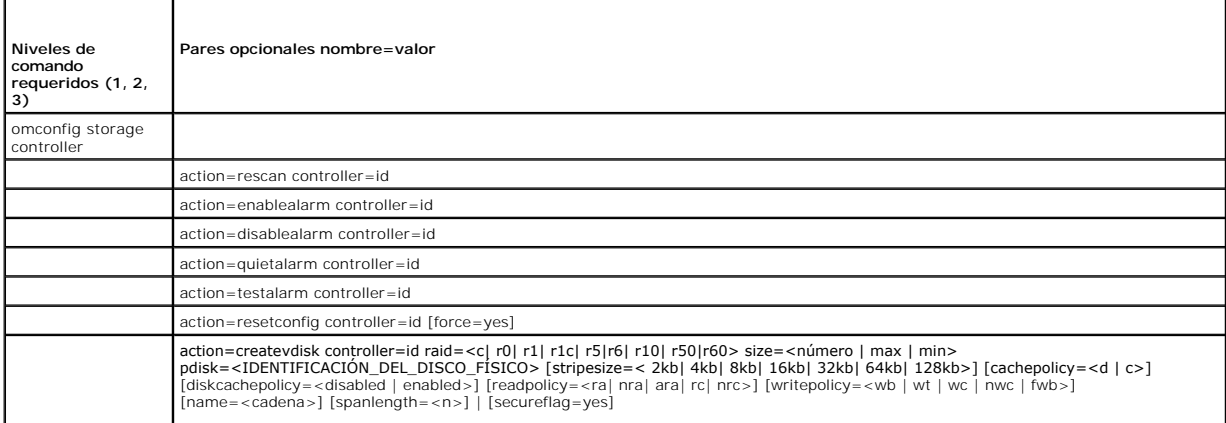

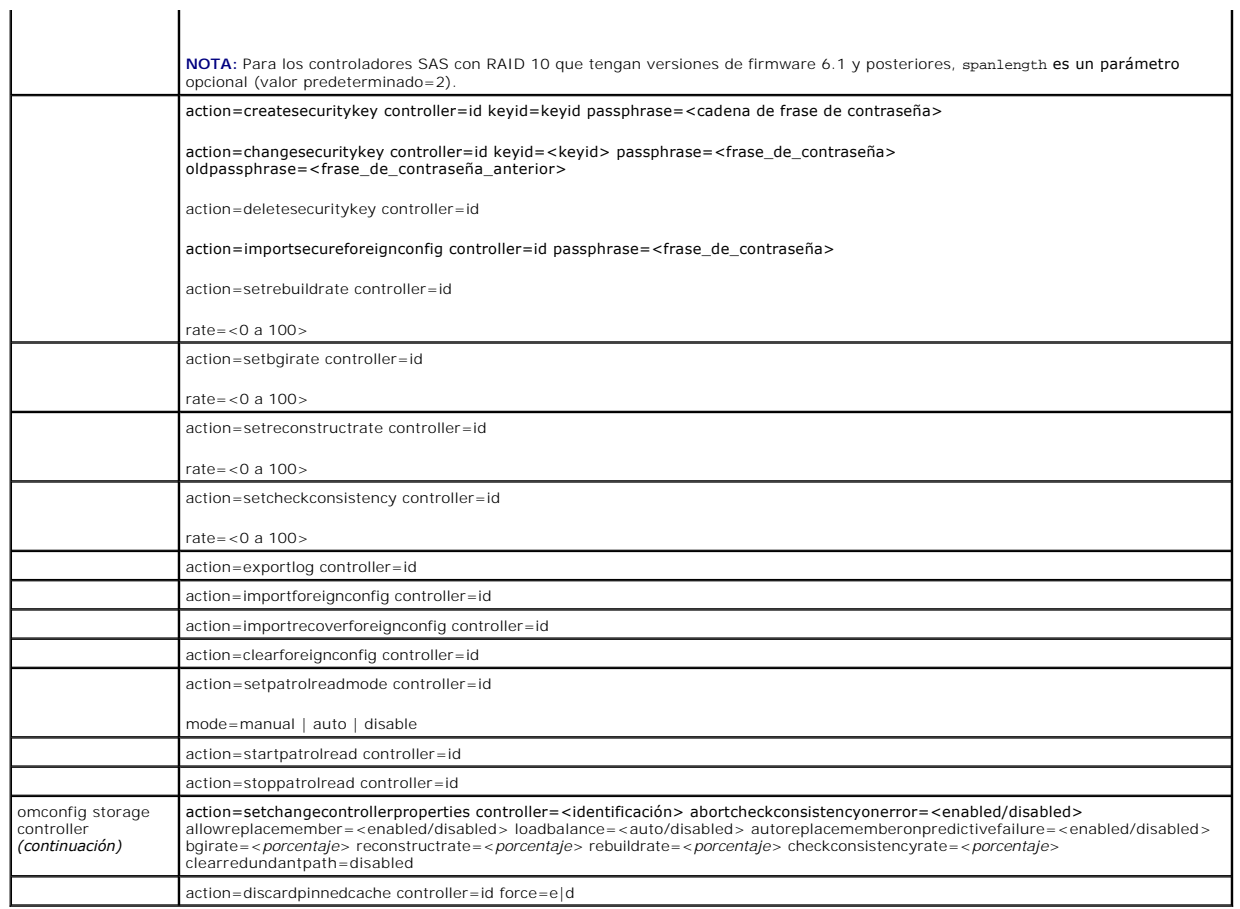

# **omconfig: Reexplorar el controlador**

Utilice la siguiente sintaxis del comando **omconfig** para reexplorar un controlador. Consulte la ayuda en línea de Dell OpenManage para obtener más<br>información sobre la reexploración del controlador.

# **Sintaxis completa**

omconfig storage controller action=rescan controller=id

donde *id* es el número de controlador según lo informa el comando **omreport storage controller**.

## **Ejemplo de la sintaxis**

Para reexplorar el controlador 1, introduzca:

omconfig storage controller action=rescan controller=1

**NOTA**: La reexploración de controlador no se admite en los controladores SAS ni en los de SCSI no RAID. Reinicie el sistema para que los cambios de<br>configuración en los controladores SCSI no RAID sean visibles.

# **omconfig: Activar la alarma del controlador**

Utilice la siguiente sintaxis del comando **omconfig** para activar la alarma del controlador. Consulte la Ay*uda en línea de Dell OpenManage* para obtener más<br>información acerca de la activación de la alarma del controlador

## **Sintaxis completa**

omconfig storage controller action=enablealarm controller=id

donde *id* es el número de controlador según lo informa el comando **omreport storage controller**.

## **Ejemplo de la sintaxis**

Para activar la alarma en el controlador 1, introduzca:

omconfig storage controller action=enablealarm controller=1

# **omconfig: Desactivar la alarma del controlador**

Utilice la siguiente sintaxis del comando **omconfig** para desactivar la alarma del controlador. Consulte la *Ayuda en línea de Dell OpenManage* para obtener más<br>información acerca de la desactivación de la alarma del contr

## **Sintaxis completa**

omconfig storage controller action=disablealarm controller=id

donde *id* es el número de controlador según lo informa el comando **omreport storage controller**.

## **Ejemplo de la sintaxis**

Para desactivar la alarma en el controlador 1, introduzca:

omconfig storage controller action=disablealarm controller=1

# **omconfig: Silenciar la alarma del controlador**

Utilice la siguiente sintaxis del comando **omconfig** para silenciar una alarma activada del controlador. Consulte la Ayuda en línea de Dell OpenManage para<br>obtener más información acerca de cómo silenciar la alarma del con

### **Sintaxis completa**

omconfig storage controller action=quietalarm controller=id

donde *id* es el número de controlador según lo informa el comando **omreport storage controller**.

## **Ejemplo de la sintaxis**

Para silenciar la alarma en el controlador 1, introduzca:

omconfig storage controller action=quietalarm controller=1

# **omconfig: Probar la alarma del controlador**

Utilice la siguiente sintaxis del comando **omconfig** para probar <mark>el funcionamiento de la alarma del controlador. La alarma sonará durante aproximadamente<br>dos segundos. Consulte la *Ayuda en línea de Dell OpenManage* para </mark>

### **Sintaxis completa**

omconfig storage controller action=testalarm controller=id

donde *id* es el número de controlador según lo informa el comando **omreport storage controller**.

## **Ejemplo de la sintaxis**

Para probar la alarma en el controlador 1, introduzca:

omconfig storage controller action=testalarm controller=1

# **omconfig: Restablecer la configuración del controlador**

Utilice la siguiente sintaxis del comando **omconfig** para restablecer la configuración del controlador.

△ PRECAUCIÓN: El restablecimiento de una configuración destruye permanentemente todos los datos contenidos en todos los discos virtuales conectados al controlador. La partición de inicio o de sistema que reside en estos discos virtuales será destruida. Es posible que reciba un<br>mensaje de advertencia si este comando ocasiona la eliminación de la partición de **comando.** 

## **Sintaxis completa**

omconfig storage controller action=resetconfig controller=id

donde *id* es el número de controlador según lo informa el comando **omreport storage controller**.

En algunas circunstancias, es posible que reciba un mensaje de advertencia si este comando elimina la partición de inicio o de sistema. Puede suprimir esta advertencia utilizando el parámetro **force=yes**. En este caso, la sintaxis es la siguiente:

omconfig storage controller action=resetconfig controller=id force=yes

# **Ejemplo de la sintaxis**

Para restablecer la configuración en el controlador 1, introduzca:

omconfig storage controller action=resetconfig controller=1

# **omconfig: Crear un disco virtual**

La *Ayuda en línea de Dell OpenManage* proporciona información adicional acerca de la creación de discos virtuales.

La sintaxis de **omconfig** para la creación de un disco virtual tiene varios parámetros. Debe especificar los siguientes parámetros:

- l Controlador (controller=id)
- l Nivel RAID (raid=<c| r0| r1| r1c| r5|r6| r10| r50|r60>)
- l Tamaño (size=<number | max | min>)

El disco físico se especifica mediante alguna de las siguientes opciones:

### **Para controladores SCSI, SATA y ATA**

pdisk=conector:Identificación\_del\_gabinete:Identificación\_del\_puerto

donde *conector:Identificación\_del\_gabinete:Identificación\_del\_puerto* es el número de conector, el número de gabinete y el número de puerto. Por ejemplo *pdisk=0:1:2*

#### **Para controladores SAS**

pdisk=conector:Identificación\_del\_destino

donde *conector:Identificación\_del\_destino* es el número de conector y el número de disco físico. Por ejemplo: *pdisk=0:2*

Storage Management proporciona valores predeterminados para todos los demás parámetros que usted no especifique.

Para crear un disco virtual seguro, especifique secureflag=yes. Los discos virtuales seguros sólo se pueden crear con unidades SED.

### **Sintaxis completa**

omconfig storage controller action=createvdisk controller=id raid=<c| r0| r1| r1c| r5| r6| r10| r50 |r60> size=<número | max | min><br>pdisk=<IDENTIFICACIÓN DEL DISCO FÍSICO> [stripesize=< 2kb| 4kb| 8kb| 16kb| 32kb| 64kb| 128 [diskcachepolicy=<disabled | enabled>][readpolicy=<ra | nra | ara | rc| nrc>] [writepolicy=<wb| wt| wc| nwc | fwb>] [name=<cadena>] [spanlength=<n>] | [secureflag=yes]

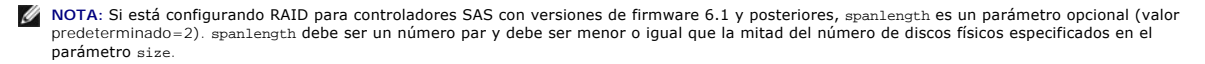

## <span id="page-81-2"></span>**Especificación de los parámetros para crear y reconfigurar un disco virtual**

Las siguientes secciones indican cómo especificar los parámetros de **omconfig storage controller action=createvdisk**. Parámetro controller=id (se requiere) Parámetro raid=<c| r0| r1| r1c| r5| r6| r10| r50| r60> (se requiere) Parámetro size=<number | max | min> (se requiere) Parámetro pdisk=<conector:Identificación\_del\_destino,conector:Identificación\_del\_destino,.....> (se requiere) Parámetro [stripesize=< 2kb| 4kb| 8kb| 16kb| 32kb| 64kb| 128kb>] (opcional) Parámetro [cachepolicy=<d | c>] (opcional) Parámetro [readpolicy=<ra| nra| ara| rc| nrc>] (opcional) Parámetro [writepolicy=<wb| wt| wc| nwc | fwb>] (opcional) Parámetro [name=<cadena>] (opcional)

Parámetro [spanlength=<n>] (opcional)

# **Parámetro controller=id (se requiere)**

Indique la identificación del controlador según la informa el comando **omreport storage** controller. Por ejemplo:

controller=2

# **Parámetro raid=<c| r0| r1| r1c| r5|r6| r10| r50| r60> (se requiere)**

Utilice el parámetro ra**i**d=<c| r0| r1| r1c| r5| r6 | r10| r50| r60> para especificar la concatenación o un nivel RAID para un disco virtual. Los distintos tipos<br>de controladores admiten diferentes niveles RAID. Consulte l

#### <span id="page-81-0"></span>**Tabla 6-17. Nivel RAID y concatenación**

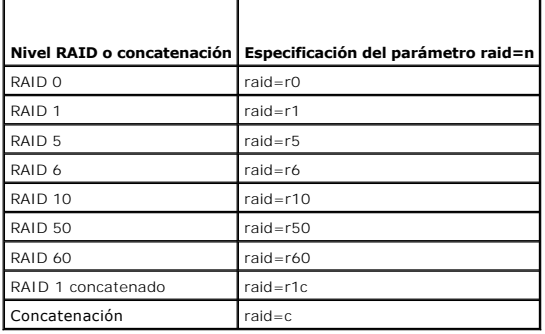

# **Parámetro size=<number | max | min> (se requiere)**

La [tabla 6](#page-81-1)-18 indica cómo especificar el parámetro **size=<number | max | min>**.

<span id="page-81-1"></span>**Tabla 6-18. Parámetro size**

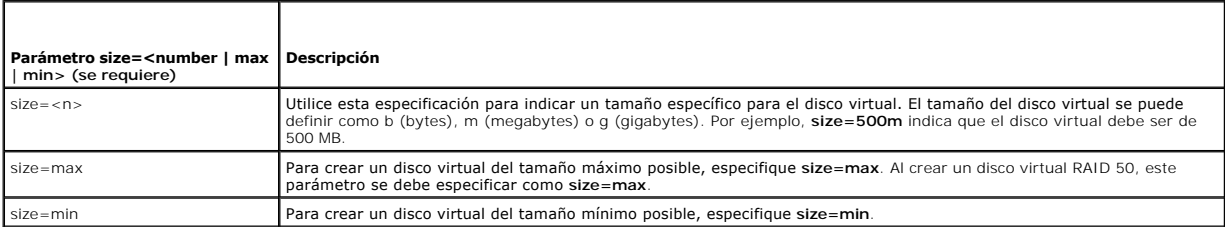

**PDISKID=<conector:Identificación\_del\_gabinete:Identificación\_del\_puerto | conector:Identificación\_del\_destino>** 

<span id="page-82-3"></span>Use este parámetro para especificar los discos físicos que se incluirán en el disco virtual.

Al reconfigurar un disco virtual, se deben especificar todos los discos físicos que serán incluidos en el disco virtual reconfigurado. La especificación del disco<br>físico se aplica a los discos físicos que estaban en el dis nuevo que se agregue al disco virtual reconfigurado. Algunos controladores permiten quitar un disco físico de un disco virtual. En este caso, no especifique el disco físico que se debe quitar.

# El parámetro **pdisk=<IDENTIFICACIÓN\_DEL\_DISCO\_FÍSICO>** indica un disco físico especificando ya sea **conector:Identificación\_del\_gabinete:Identificación\_del\_puerto or conector:Identificación\_del\_destino**.

stripesize=< 2kb| 4kb| 8kb| 16kb| 32kb| 64kb| 128kb>] (opcional)

Los distintos tipos de controladores admiten diferentes tamaños de sección. Consulte la *Ayuda en línea de Dell OpenManage* para obtener más información<br>acerca de los tamaños de sección admitidos por los controladores. Tod KB como el tamaño de la sección, introduzca:

stripesize=128kb

Г

## **Parámetro [cachepolicy=<d | c>] (opcional)**

Los distintos tipos de controladores admiten diferentes políticas de caché. La [tabla 6](#page-82-0)-19 indica cómo especificar el parámetro [cachepolicy=<d | c>] para cada una de las políticas de caché.

#### <span id="page-82-0"></span>**Tabla 6-19. Parámetros de la política de caché**

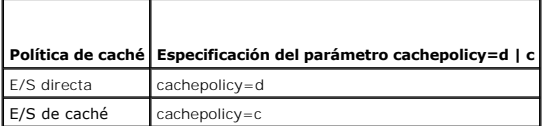

# **Parámetro [diskcachepolicy=<disabled | enabled>] (opcional)**

Los distintos tipos de controladores admiten distintas políticas de caché de disco. La siguiente tabla indica cómo especificar el parámetro [diskcachepolicy=<disabled | enabled>] para cada una de las políticas de caché.

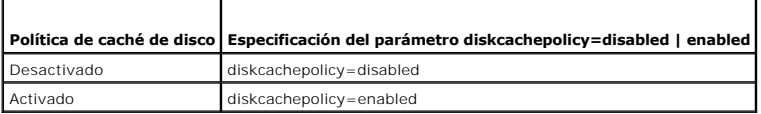

## **Parámetro [readpolicy=<ra| nra| ara| rc| nrc>] (opcional)**

Los distintos tipos de controladores admiten diferentes políticas de lectura. La [tabla 6](#page-82-1)-20 indica cómo especificar el parámetro **[readpolicy=<ra| nra| ara| rc| nrc>]** para cada una de las políticas de lectura.

### <span id="page-82-1"></span>**Tabla 6-20. Parámetros de las políticas de lectura**

т

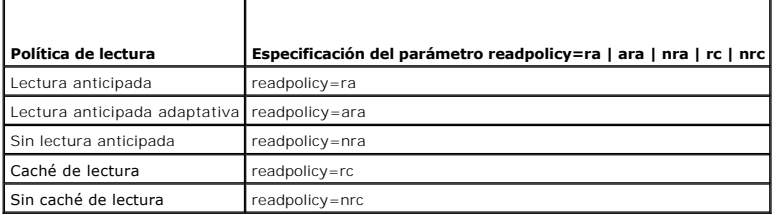

## **Parámetro [writepolicy=<wb| wt| wc| nwc>] (opcional)**

Los distintos tipos de controladores admiten diferentes políticas de escritura. La [tabla 6](#page-82-2)-21 indica cómo especificar el parámetro **[writepolicy=<wb| wt| wc| nwc | fwb>]** para cada una de las políticas de escritura.

### <span id="page-82-2"></span>**Tabla 6-21. Parámetros de la política de escritura**

**Política de escritura Especificación del parámetro writepolicy=wb | wt | wc | fwb | nwc** 

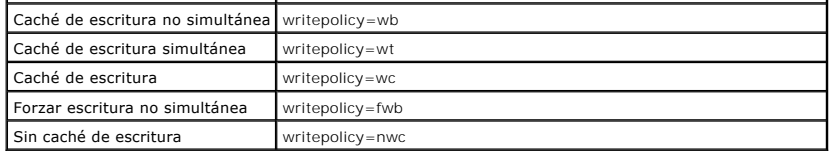

## **Parámetro [name=<cadena>] (opcional)**

Utilice este parámetro para especificar un nombre para el disco virtual. Por ejemplo:

name=DiscoVirtual1

**A NOTA:** El controlador CERC SATA 1.5/2s no le permite especificar un nombre de disco virtual. Se creará el disco virtual con un nombre predeterminado.

### **Parámetro [spanlength=<n>] (se requiere para RAID 50 y RAID 60, y es opcional para RAID 10)**

Utilice este parámetro para especificar el número de discos físicos que se incluirán en cada sección. Este parámetro sólo se aplica a los discos virtuales RAID<br>50. Si no va a crear un disco virtual RAID 50, no especifique

spanlength=3

Para RAID 10 en controladores SAS con versiones de firmware 6.1 y posteriores, spanlength es opcional. Además, ahora usted puede especificar spanlength como un número par con un máximo de 8 tramos con 32 discos físicos cada uno. Por ejemplo:

omconfig storage controller action=createvdisk controller=1 raid=r10 size=min pdisk=1:1:0,1:1:1,1:1:3,1:1:4,1:1:6,1:1:7,1:1:8,1:1:9 spanlength=4

## **Ejemplo de la sintaxis**

Por ejemplo, es posible que desee crear un disco virtual RAID 5 en un controlador PERC 3/QC. Consulte la *Ayuda en línea de Dell OpenManage* para obtener información sobre las políticas de lectura, de escritura y de caché admitidas por este controlador. Por ejemplo, para crear un disco virtual con las siguientes<br>políticas de lectura, de escritura y de caché:

- l Lectura anticipada
- l Actualización simultánea de la memoria caché y de la memoria principal
- l E/S de caché

El disco virtual será de 500 MB con un tamaño de la sección de 16 KB. El nombre del disco virtual será **vd1** y residirá en el conector 0 del controlador 1. Como el disco virtual será un RAID 5, se requieren por lo menos tres discos físicos. En este ejemplo, usted especifica cuatro discos físicos. Estos son los discos físicos del 0 al 3.

Para crear el disco virtual descrito en este ejemplo, introduzca:

omconfig storage controller action=createvdisk controller=1 raid=r5 size=500m pdisk=0:0,0:1,0:2,0:3 stripesize=16kb cachepolicy=c readpolicy=ra writepolicy=wt

Los únicos parámetros que requieren especificación son los correspondientes al controlador, el nivel RAID, el tamaño del disco virtual y la selección del disco físico. Storage Management proporciona valores predeterminados para todos los demás parámetros no especificados.

# **omconfig: Establecer el porcentaje de recreación del controlador**

Utilice la siguiente sintaxis del comando **omconfig** para establecer el porcentaje de recreación del controlador:

### **Sintaxis completa**

omconfig storage controller action=setrebuildrate controller=id rate=<0 a 100>

donde *id* es el número de controlador según lo informa el comando **omreport storage controller**.

### **Ejemplo de la sintaxis**

Para establecer el porcentaje de recreación del controlador 1 en 50, introduzca:

omconfig storage controller action=setrebuildrate controller=1 rate=50

# **omconfig: Establecer el porcentaje de inicialización de segundo plano**

Utilice la siguiente sintaxis del comando **omconfig** para establecer el porcentaje de inicialización de segundo plano.

## **Sintaxis completa**

omconfig storage controller action=setbgirate controller=id rate=<0 to 100>

donde *id* es el número de controlador según lo informa el comando **omreport storage controller**.

## **Ejemplo de la sintaxis**

Para establecer el porcentaje de inicialización en segundo plano del controlador 1 en 50, introduzca:

omconfig storage controller action=setbgirate controller=1 rate=50

# **omconfig: Establecer del porcentaje de reconstrucción**

Utilice la siguiente sintaxis del comando **omconfig** para establecer el porcentaje de reconstrucción.

## **Sintaxis completa**

omconfig storage controller action=setreconstructrate controller=id

rate=<0 a 100>

donde *id* es el número de controlador según lo informa el comando **omreport storage controller**.

### **Ejemplo de la sintaxis**

Para establecer el porcentaje de reconstrucción del controlador 1 en 50, introduzca:

omconfig storage controller action=setreconstructrate controller=1

rate=50

# **omconfig: Establecer el porcentaje de revisión de congruencia**

Utilice la siguiente sintaxis del comando **omconfig** para establecer el porcentaje de revisión de congruencia.

## **Sintaxis completa**

omconfig storage controller action=setcheckconsistency controller=id

rate=<0 a 100>

donde *id* es el número de controlador según lo informa el comando **omreport storage controller**.

## **Ejemplo de la sintaxis**

Para establecer el porcentaje de revisión de congruencia del controlador 1 en 50, introduzca:

```
omconfig storage controller action=setcheckconsistency controller=1
```
rate=50

# **omconfig: Exportar el registro del controlador**

Utilice la siguiente sintaxis del comando **omconfig** para exportar el registro del controlador a un archivo de texto. Consulte la **Ay***uda en línea de Dell***<br>***OpenManage* **para obtener más información acerca del archivo de re** 

## **Sintaxis completa**

omconfig storage controller action=exportlog controller=id

donde *id* es el número de controlador según lo informa el comando **omreport storage controller**.

### **Ejemplo de la sintaxis**

Para exportar el registro en el controlador 1, introduzca:

omconfig storage controller action=exportlog controller=1

De manera predeterminada, el archivo de registro se exporta a **C:\WINNT** o a **C:\Windows** en los sistemas Microsoft*®* Windows*®* (según la versión de Windows que se utilice) y a **/var/log** en todos los sistemas Linux.

En función del controlador, el nombre del archivo de registro será **afa\_<***mmdd***>.log** o **lsi\_<***mmdd***>.log**, donde <*mmdd*> es el mes y el día. Consulte la *Ayuda en línea de Dell OpenManage* para obtener más información acerca del archivo de registro del controlador.

**NOTA:** El comando de exportación del archivo de registro no se admite en los controladores PERC 2/SC, 2/DC, 4/IM, CERC ATA 100/4ch y CERC SATA 1.5/2s.

# **omconfig: Importar la configuración ajena**

Utilice la siguiente sintaxis del comando **omconfig** para importar todos los discos virtuales que residen en los discos físicos recién conectados al controlador.

### **Sintaxis completa**

omconfig storage controller action=importforeignconfig controller=id

donde *id* es el número de controlador según lo informa el comando **omreport storage controller**.

**NOTA:** Este comando sólo se admite en la versión 5.0.*x* del firmware.

### **Ejemplo de la sintaxis**

Para importar configuraciones ajenas en el controlador 1, introduzca:

omconfig storage controller action=importforeignconfig controller=1

# **omconfig: Importar/recuperar la configuración ajena**

Utilice la siguiente sintaxis del comando **omconfig** para importar y recuperar todos los discos virtuales que residen en los discos físicos recién conectados al controlador.

### **Sintaxis completa**

omconfig storage controller action=importrecoverforeignconfig controller=id

donde *id* es el número de controlador según lo informa el comando **omreport storage controller**.

**NOTA:** Este comando sólo se admite en la versión 5.1.1 del firmware.

### **Ejemplo de la sintaxis**

Para importar y recuperar configuraciones ajenas en el controlador 1, introduzca:

omconfig storage controller action=importrecoverforeignconfig controller=1

# **omconfig: Borrar la configuración ajena**

Utilice la siguiente sintaxis del comando **omconfig** para borrar o eliminar todos los discos virtuales que residen en los discos físicos recién conectados al controlador.

## **Sintaxis completa**

omconfig storage controller action=clearforeignconfig controller=id

donde *id* es el número de controlador según lo informa el comando **omreport storage controller**.

## **Ejemplo de la sintaxis**

Para borrar configuraciones ajenas en el controlador 1, introduzca:

omconfig storage controller action=clearforeignconfig controller=1

# **omconfig: Establecer el modo de lectura de patrullaje**

Utilice la siguiente sintaxis del comando **omconfig** para establecer el modo de lectura de patrullaje para el controlador.

## **Sintaxis completa**

omconfig storage controller action=setpatrolreadmode controller=id

mode=manual|auto|disable

donde *id* es el número de controlador según lo informa el comando **omreport storage controller**.

## **Ejemplo de la sintaxis**

Para establecer la lectura de patrullaje en modo manual en el controlador 1, introduzca:

omconfig storage controller action=setpatrolreadmode controller=1

mode=manual

# **omconfig: Iniciar la lectura de patrullaje**

Utilice la siguiente sintaxis del comando **omconfig** para comenzar la tarea de lectura de patrullaje en el controlador.

### **Sintaxis completa**

omconfig storage controller action=startpatrolread controller=id

donde *id* es el número de controlador según lo informa el comando **omreport storage controller**.

## **Ejemplo de la sintaxis**

Para iniciar la tarea de lectura de patrullaje en el controlador 1, introduzca:

omconfig storage controller action=startpatrolread controller=1

**IOTA:** Para poder comenzar la lectura de patrullaje, el modo de lectura de patrullaje actual debe estar establecido como Manual.

# **omconfig: Detener la lectura de patrullaje**

Utilice la siguiente sintaxis del comando **omconfig** para detener la tarea de lectura de patrullaje en el controlador.

## **Sintaxis completa**

omconfig storage controller action=stoppatrolread controller=id

donde *id* es el número de controlador según lo informa el comando **omreport storage controller**.

## **Ejemplo de la sintaxis**

Para detener la tarea de lectura de patrullaje en el controlador 1, introduzca:

omconfig storage controller action=stoppatrolread controller=1

**X** NOTA: Para poder detener la lectura de patrullaje, el modo de lectura de patrullaje actual debe estar establecido como Manual.

# **omconfig: Cambiar las propiedades del controlador**

Utilice el siguiente comando **omconfig** para cambiar cualquiera o todas las propiedades del controlador siguientes.

### **Sintaxis completa**

omconfig storage controller action=setchangecontrollerproperties controller=<id> abortcheckconsistencyonerror=<enabled/disabled><br>allowreplacemember=<enabled/disabled> loadbalance=<auto/disabled> autoreplacememberonpredicti reconstructrate=<porcentaje> rebuildrate=<porcentaje> checkconsistencyrate=<porcentaje> clearredundantpath=disabled

### **Ejemplo de la sintaxis**

Para activar la operación de reemplazo de miembro, introduzca:

omconfig storage controller action=setchangecontrollerproperties allowreplacemember=enabled

# **omconfig: Disco virtual de almacenamiento**

Utilice la siguiente sintaxis del comando **omconfig storage** para reemplazar un disco físico que forma parte de un disco virtual con otro disco físico.

## **Sintaxis completa**

omconfig storage vdisk action=replacememberdisk controller=id vdisk=id source=<IDENTIFICACION\_DEL\_DISCO\_FISICO><br>destination=<IDENTIFICACIÓN\_DEL\_DISCO\_FÍSICO>

donde IDENTIFICACIÓN\_DEL\_DISCO\_FÍSICO se especifica como :

pdisk=conector:Identificación\_del\_gabinete:Identificación\_del\_puerto

### **Ejemplo de la sintaxis**

Para reemplazar el disco físico (DF1) con otro disco físico (DF2), introduzca:

omconfig storage vdisk action=replacememberdisk controller=0 vdisk=1 source=DF1 destination=DF2

## **omconfig: Controlador de almacenamiento**

Utilice la siguiente sintaxis del comando **omconfig storage** para descartar la caché fija en el controlador.

### **Sintaxis completa**

omconfig storage controller action=discardpinnedcache controller=id force=enabled/disabled

Si establece force=enabled, la caché se descartará independientemente de si el controlador detecta un disco virtual externo o fuera de línea.

### **Ejemplo de la sintaxis**

Para descartar la caché fija, introduzca:

omconfig storage controller action=discardpinnedcache controller=id force=enabled

**PRECAUCIÓN: Al descartar la caché fija se pueden perder datos. Dell recomienda ejecutar este comando utilizando la opción force=disabled.**

# **omconfig: Comandos de disco virtual**

Las siguientes secciones proporcionan la sintaxis de los comandos **omconfig** que se requieren para ejecutar tareas de los discos virtuales.

PRECAUCION: El comando omconfig storage vdisk action=deletevdisk controller=id vdisk=id elimina un disco virtual. La eliminación de un disco<br>virtual destruye toda la información, incluso los sistemas de archivos y los vol

## **Tabla 6-22. omconfig: Administrar los comandos para discos virtuales**

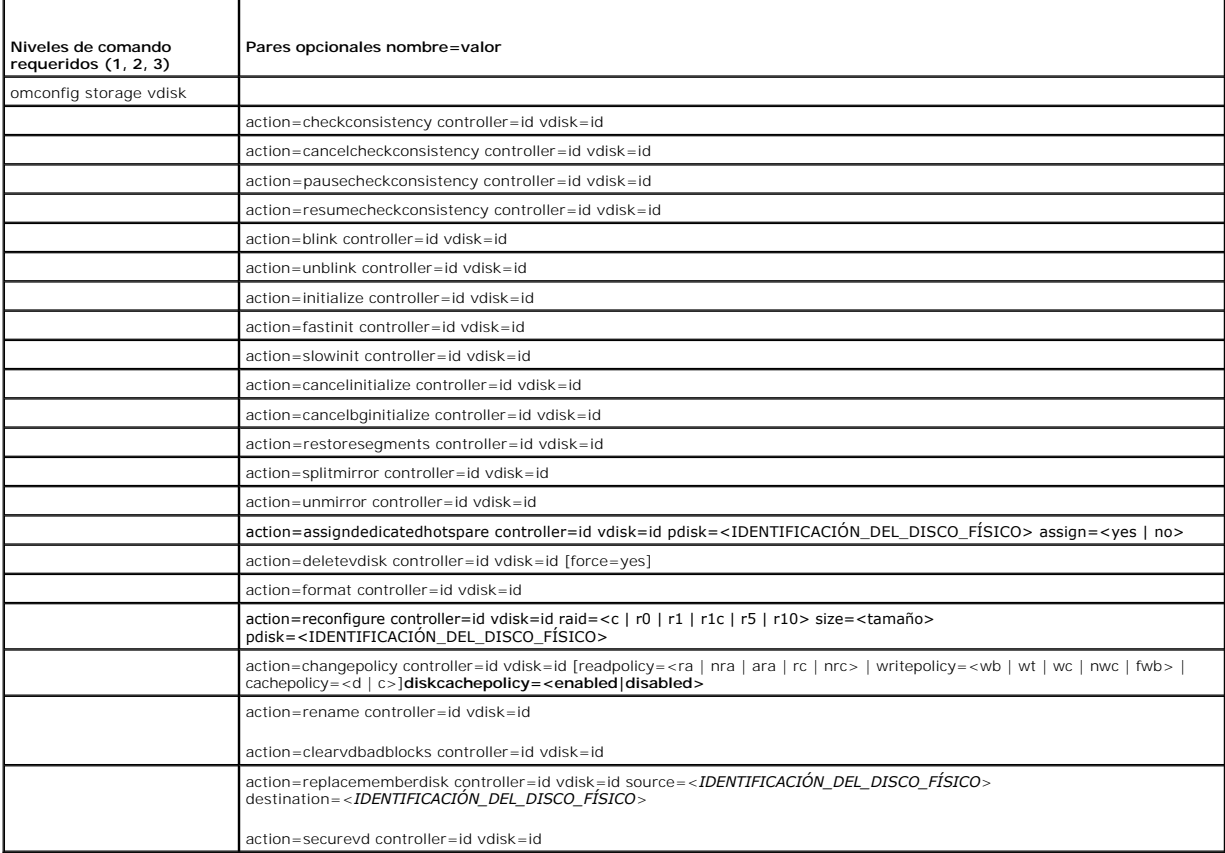

# **omconfig: Hacer parpadear el disco virtual**

Utilice la siguiente sintaxis del comando **omconfig** para hacer parpadear los discos físicos incluidos en un disco virtual.

# **Sintaxis completa**

omconfig storage vdisk action=blink controller=id vdisk=id

donde *id* es la identificación del controlador y la identificación del disco virtual según las informa el comando omreport. Para obtener estos valores, introduzca **omreport storage controller** para mostrar las identificaciones de los controladores, y luego introduzca **omreport storage vdisk controller=ID** para mostrar<br>las identificaciones de los discos virtuales conectados al contro

## **Ejemplo de la sintaxis**

Para hacer parpadear los discos físicos en el disco virtual 4 del controlador 1, introduzca:

omconfig storage vdisk action=blink controller=1 vdisk=4

# **omconfig: Dejar de hacer parpadear el disco virtual**

Utilice la siguiente sintaxis del comando **omconfig** para dejar de hacer parpadear los discos físicos incluidos en un disco virtual.

### **Sintaxis completa**

omconfig storage vdisk action=unblink controller=id vdisk=id

donde *id* es la identificación del controlador y la identificación del disco virtual según las informa el comando omreport. Para obtener estos valores, introduzca<br>**omreport storage controller** para mostrar las identificac

### **Ejemplo de la sintaxis**

Para hacer parpadear los discos físicos en el disco virtual 4 del controlador 1, introduzca:

omconfig storage vdisk action=unblink controller=1 vdisk=4

# **omconfig: Inicializar el disco virtual**

Utilice la siguiente sintaxis del comando **omconfig** para inicializar un disco virtual.

### **Sintaxis completa**

omconfig storage vdisk action=initialize controller=id vdisk=id

donde *id* es la identificación del controlador y la identificación del disco virtual según las informa el comando omreport. Para obtener estos valores, introduzca<br>**omreport storage controller** para mostrar las identificac las identificaciones de los discos virtuales conectados al controlador.

## **Ejemplo de la sintaxis**

Para inicializar el disco virtual 4 en el controlador 1, introduzca:

omconfig storage vdisk action=initialize controller=1 vdisk=4

# **omconfig: Cancelar la inicialización de un disco virtual**

Utilice la siguiente sintaxis del comando **omconfig** para cancelar la inicialización de un disco virtual.

## **Sintaxis completa**

omconfig storage vdisk action=cancelinitialize controller=id vdisk=id

donde *id* es la identificación del controlador y la identificación del disco virtual según las informa el comando omreport. Para obtener estos valores, introduzca<br>**omreport storage controller** para mostrar las identificac

### **Ejemplo de la sintaxis**

Para cancelar la inicialización del disco virtual 4 en el controlador 1, introduzca:

omconfig storage vdisk action=cancelinitialize controller=1 vdisk=4

# **omconfig: Inicialización rápida de disco virtual**

Utilice la siguiente sintaxis del comando **omconfig** para la inicialización rápida de un disco virtual.

### **Sintaxis completa**

omconfig storage vdisk action=fastinit controller=id vdisk=id

donde *id* es la identificación del controlador y la identificación del disco virtual según las informa el comando omreport. Para obtener estos valores, introduzca<br>**omreport storage controller** para mostrar las identificac

las identificaciones de los discos virtuales conectados al controlador.

### **Ejemplo de la sintaxis**

Para inicializar rápidamente el disco virtual 4 en el controlador 1, introduzca:

omconfig storage vdisk action=fastinit controller=1 vdisk=4

# **omconfig: Inicialización lenta del disco virtual**

Utilice la siguiente sintaxis del comando **omconfig** para hacer una inicialización lenta del disco virtual.

### **Sintaxis completa**

omconfig storage vdisk action=slowinit controller=id vdisk=id

donde *id* es la identificación del controlador y la identificación del disco virtual según las informa el comando omreport. Para obtener estos valores, introduzca<br>omreport storage controller para mostrar las identificacio las identificaciones de los discos virtuales conectados al controlador.

### **Ejemplo de la sintaxis**

Para inicializar lentamente el disco virtual 4 en el controlador 1, introduzca:

omconfig storage vdisk action=slowinit controller=1 vdisk=4

# **omconfig: Cancelar la inicialización en segundo plano**

Utilice la siguiente sintaxis del comando **omconfig** para cancelar el proceso de inicialización en segundo plano en un disco virtual.

## **Sintaxis completa**

omconfig storage vdisk action=cancelbginitialize controller=id vdisk=id

donde *id* es la identificación del controlador y la identificación del disco virtual según las informa el comando omreport. Para obtener estos valores, introduzca<br>omreport storage controller para mostrar las identificacio

## **Ejemplo de la sintaxis**

Para cancelar la inicialización de segundo plano en el disco virtual 4 en el controlador 1, introduzca:

omconfig storage vdisk action=cancelbginitialize controller=1 vdisk=4

## **omconfig: Restaurar segmentos muertos**

Utilice la siguiente sintaxis del comando **omconfig** para recuperar datos de un disco virtual RAID 5 que se ha dañado. Esta tarea intenta reconstruir los datos<br>de una porción dañada de un disco físico incluido en un disco

### **Sintaxis completa**

omconfig storage vdisk action=restoresegments controller=id vdisk=id

donde *id* es la identificación del controlador y la identificación del disco virtual según las informa el comando **omreport**. Para obtener estos valores, introduzca **omreport storage controller** para mostrar las identificaciones de los controladores, y luego introduzca **omreport storage vdisk controller=ID** para mostrar<br>las identificaciones de los discos virtuales conectados al contro

### **Ejemplo de la sintaxis**

Para restablecer segmentos en el disco virtual 4 en el controlador 1, introduzca:

omconfig storage vdisk action=restoresegments controller=1 vdisk=4

# **omconfig: Dividir el reflejo**

Utilice la siguiente sintaxis del comando **omconfig** para separar datos reflejados configurados originalmente como un disco virtual RAID 1, RAID 1 concatenado<br>o RAID 10. La división de un reflejo de RAID 1 ochto la matarad

#### **Sintaxis completa**

omconfig storage vdisk action=splitmirror controller=id vdisk=id

donde *id* es la identificación del controlador y la identificación del disco virtual según las informa el comando omreport. Para obtener estos valores, introduzca<br>omreport storage controller para mostrar las identificacio identificaciones de los discos virtuales conectados al controlador.

### **Ejemplo de la sintaxis**

Para iniciar la división de un reflejo en el disco virtual 4 en el controlador 1, introduzca:

omconfig storage vdisk action=splitmirror controller=1 vdisk=4

# **omconfig: Quitar el reflejo**

Utilice la siguiente sintaxis del comando **omconfig** para separar datos reflejados y restablecer la mitad del reflejo como espacio libre. Al quitar el reflejo de un<br>disco virtual RAID 1 o RAID 1 concatenado, se crea un sol obtener más información acerca de cómo quitar el reflejo.

## **Sintaxis completa**

omconfig storage vdisk action=unmirror controller=id vdisk=id

donde *id* es la identificación del controlador y la identificación del disco virtual según las informa el comando omreport. Para obtener estos valores, introduzca<br>**omreport storage controller** para mostrar las identificac identificaciones de los discos virtuales conectados al controlador.

#### **Ejemplo de la sintaxis**

Para quitar el reflejo del disco virtual 4 en el controlador 1, introduzca:

omconfig storage vdisk action=unmirror controller=1 vdisk=4

## **omconfig: Asignar un repuesto dinámico dedicado**

Utilice la siguiente sintaxis del comando **omconfig** para asignar uno o más discos físicos a un disco virtual como un repuesto dinámico dedicado.

**MOTA:** Los controladores PERC 2/SC, 2/DC y CERC SATA 1.5/2s no admiten repuestos dinámicos dedicados.

### **Sintaxis completa**

omconfig storage vdisk action=assigndedicatedhotspare controller=id vdisk=id pdisk=<IDENTIFICACIÓN\_DEL\_DISCO\_FÍSICO> assign=yes

donde *id* es la identificación del controlador y la identificación del disco virtual. La variable **<IDENTIFICACIÓN\_DEL\_DISCO\_FÍSICO>** especifica el disco físico.

Para obtener estos valores para el controlador, el disco virtual y el disco físico, introduzca omreport storage controller para mostrar las identificaciones de los<br>controladores, y luego introduzca omreport storage vdisk c

#### **Ejemplo de la sintaxis**

En este ejemplo, usted está asignando el disco físico 3 en el conector 0 del controlador 1 como un repuesto dinámico dedicado al disco virtual 4. En un<br>controlador SCSI conectado en serie (SAS), el disco físico reside en e

### **Ejemplo para controladores SCSI, SATA y ATA**

Para asignar el repuesto dinámico dedicado descrito en este ejemplo, introduzca:

omconfig storage vdisk action=assigndedicatedhotspare controller=1 vdisk=4 pdisk=0:3 assign=yes

#### **Ejemplo para controladores SAS**

Para asignar el repuesto dinámico dedicado descrito en este ejemplo, introduzca:

omconfig storage vdisk action=assigndedicatedhotspare controller=1 vdisk=4 pdisk=0:2:3 assign=yes

# **omconfig: Desasignar un repuesto dinámico dedicado**

Utilice la siguiente sintaxis del comando **omconfig** para desasignar uno o más discos físicos previamente asignados como un repuesto dinámico a un disco virtual.

### **Sintaxis completa**

omconfig storage vdisk action=assigndedicatedhotspare controller=id vdisk=id pdisk=<IDENTIFICACIÓN\_DEL\_DISCO\_FÍSICO> assign=no

donde *id* es la identificación del controlador y la identificación del disco virtual. La variable **<IDENTIFICACIÓN\_DEL\_DISCO\_FÍSICO>** especifica el disco físico.

Para obtener estos valores para el controlador, el disco virtual y el disco físico, introduzca omreport storage controller para mostrar las identificaciones de los controladores, y luego introduzca **omreport storage vdisk controller=ID** y **omreport storage pdisk controller=ID** para mostrar las identificaciones de los<br>discos virtuales y los discos físicos conectados al controlador.

### **Ejemplo de la sintaxis**

En este ejemplo, se está desasignando el disco físico 3 en el conector 0 del controlador 1 como un repuesto dinámico dedicado al disco virtual 4. En un controlador SAS, el disco físico reside en el gabinete 2.

#### **Ejemplo para controladores SCSI, SATA y ATA**

Para desasignar el repuesto dinámico dedicado descrito en este ejemplo, introduzca:

omconfig storage vdisk action=assigndedicatedhotspare controller=1 vdisk=4 pdisk=0:3 assign=no

#### **Ejemplo para controladores SAS**

Para desasignar el repuesto dinámico dedicado descrito en este ejemplo, introduzca:

omconfig storage vdisk action=assigndedicatedhotspare controller=1 vdisk=4 pdisk=0:2:3 assign=no

## **omconfig: Revisar la congruencia**

Utilice la siguiente sintaxis del comando **omconfig** para iniciar una revisión de congruencia en un disco virtual. La tarea de revisión de congruencia verifica los datos redundantes del disco virtual.

#### **Sintaxis completa**

omconfig storage vdisk action=checkconsistency controller=id vdisk=id

donde *id* es la identificación del controlador y la identificación del disco virtual según las informa el comando **omreport**. Para obtener estos valores, introduzca **omreport storage controller** para mostrar las identificaciones de los controladores, y luego introduzca **omreport storage vdisk controller=ID** para mostrar<br>las identificaciones de los discos virtuales conectados al contro

## **Ejemplo de la sintaxis**

Para ejecutar una revisión de congruencia en el disco virtual 4 en el controlador 1, introduzca:

omconfig storage vdisk action=checkconsistency controller=1 vdisk=4

# **omconfig: Cancelar la revisión de congruencia**

Utilice la siguiente sintaxis del comando **omconfig** para cancelar una revisión de congruencia mientras está en progreso.

### **Sintaxis completa**

omconfig storage vdisk action=cancelcheckconsistency controller=id vdisk=id

donde *id* **es la identificación del controlador y la identificación del disco virtual según las informa el comando omreport. Para obtener estos valores, introduzca<br><b>omreport storage controller** para mostrar las identifica

## **Ejemplo de la sintaxis**

Para cancelar una revisión de congruencia en el disco virtual 4 en el controlador 1, introduzca:

omconfig storage vdisk action=cancelcheckconsistency controller=1 vdisk=4

# **omconfig: Pausar la revisión de congruencia**

Utilice la siguiente sintaxis del comando **omconfig** para pausar una revisión de congruencia mientras está en progreso. Consulte la *Ayuda en línea de Dell OpenManage* para obtener más información acerca de cómo pausar la revisión de congruencia.

## **Sintaxis completa**

omconfig storage vdisk action=pausecheckconsistency controller=id vdisk=id

donde *id* **es la identificación del controlador y la identificación del disco virtual según las informa el comando omreport. Para obtener estos valores, introduzca<br><b>omreport storage controller** para mostrar las identifica

## **Ejemplo de la sintaxis**

Para pausar una revisión de congruencia en el disco virtual 4 en el controlador 1, introduzca:

omconfig storage vdisk action=pausecheckconsistency controller=1 vdisk=4

# **omconfig: Reanudar la revisión de congruencia**

Utilice la siguiente sintaxis del comando **omconfig** para reanudar una revisión de congruencia después de que se ha pausado.

#### **Sintaxis completa**

omconfig storage vdisk action=resumecheckconsistency controller=id vdisk=id

donde *id* es la identificación del controlador y la identificación del disco virtual según las informa el comando **omreport**. Para obtener estos valores, introduzca **omreport storage controller** para mostrar las identificaciones de los controladores, y luego introduzca **omreport storage vdisk controller=ID** para mostrar<br>las identificaciones de los discos virtuales conectados al contro

### **Ejemplo de la sintaxis**

Para reanudar una revisión de congruencia en el disco virtual 4 en el controlador 1, introduzca:

omconfig storage vdisk action=resumecheckconsistency controller=1 vdisk=4

## **omconfig: Eliminar un disco virtual**

Utilice la siguiente sintaxis del comando **omconfig** para eliminar un disco virtual.

△ PRECAUCIÓN: La eliminación de un disco virtual destruye toda la información, incluso los sistemas de archivos y los volúmenes que residen en el disco virtual. Es posible que reciba un mensaje de advertencia si intenta eliminar la partición de inicio o de sistema. Sin embargo, este mensaje<br>de advertencia no se genera en todos los casos. Asegúrese de que no está eli **usar este comando.** 

### **Sintaxis completa**

omconfig storage vdisk action=deletevdisk controller=id vdisk=id

wwon=deletevdisk controller=1 vdisk=4

# **omconfig: Formatear un disco virtual**

Utilice la siguiente sintaxis del comando **omconfig** para formatear un disco virtual.

## **Sintaxis completa**

omconfig storage vdisk action=format controller=id vdisk=id

donde *id* es la identificación del controlador y la identificación del disco virtual según las informa el comando omreport. Para obtener estos valores, introduzca<br>omreport storage controller para mostrar las identificacio las identificaciones de los discos virtuales conectados al controlador.

## **Ejemplo de la sintaxis**

Para formatear el disco virtual 4 en el controlador 1, introduzca:

omconfig storage vdisk action=format controller=1 vdisk=4

# **omconfig: Reconfigurar discos virtuales**

Puede reconfigurar un disco virtual para cambiar el nivel RAID del disco virtual o para aumentar su tamaño agregando discos físicos. En algunos controladores, también puede eliminar discos físicos.

### **Sintaxis completa**

omconfig storage vdisk action=reconfigure controller=id vdisk=id raid=<c| r0| r1| r1c| r5| r6| r10> size=<tamaño> pdisk=<IDENTIFICACIÓN\_DEL\_DISCO\_FÍSICO>

### **Ejemplo de la sintaxis**

Para reconfigurar el disco virtual 4 a un tamaño de 800 MB, utilice RAID 5 y los discos físicos 0 a 3 en el conector 0 del controlador 1. En un controlador SAS, los<br>discos físicos residen en el gabinete 2.

### **Ejemplo para controladores SCSI, SATA y ATA**

En este ejemplo, introduzca:

omconfig storage vdisk action=reconfigure controller=1 vdisk=4 raid=r5 size=800m pdisk=0:0,0:1,0:2,0:3

### **Ejemplo para controladores SAS**

En este ejemplo, introduzca:

omconfig storage vdisk action=reconfigure controller=1 vdisk=4 raid=r5 pdisk=0:2:0,0:2:1,0:2:2,0:2:3

# **omconfig: Cambiar la política del disco virtual**

Utilice la siguiente sintaxis del comando **omconfig** para cambiar la política de lectura, de escritura o de caché de un disco virtual.

### **Sintaxis completa**

omconfig storage vdisk action=changepolicy controller=id vdisk=id [diskcachepolicy=<enabled|disabled> | readpolicy=<ra| nra| ara| rc|nrc> | writepolicy=<wb| wt| wc| nwc> | cachepolicy=<d | c>]

donde *id* es la identificación del controlador y la identificación del disco virtual según las informa el comando omreport. Para obtener estos valores, introduzca<br>omreport storage controller para mostrar las identificacio identificaciones de los discos virtuales conectados al controlador.

Consulte la Ayuda en línea de Dell OpenManage para obtener más información acerca de la política de lectura, escritura, caché y de caché de disco del controlador específico. Para obtener información sobre cómo especificar estos parámetros con el comando **omconfig**, consulte lo siguiente:

- l Parámetro [readpolicy=<ra| nra| ara| rc| nrc>] (opcional)
- l Parámetro [writepolicy=<wb| wt| wc| nwc | fwb>] (opcional)
- l Parámetro [cachepolicy=<d | c>] (opcional)
- l Parámetro [diskcachepolicy=<enabled|disabled>] (opcional)

### **Ejemplo de la sintaxis**

Para cambiar la política de lectura del disco virtual 4 en el controlador 1 a "sin lectura anticipada", introduzca:

omconfig storage vdisk action=changepolicy controller=1 vdisk=4 readpolicy=nra

# **omconfig: Cambiar el nombre de un disco virtual**

Utilice la siguiente sintaxis del comando **omconfig** para cambiar el nombre de un disco virtual.

**S** NOTA: En un controlador CERC SATA 1.5/2s, no puede cambiar el nombre predeterminado de un disco virtual.

### **Sintaxis completa**

action=rename controller=id vdisk=id name=<cadena>

donde *id* es la identificación del controlador y la identificación del disco virtual conforme las informa el comando **omreport**, y <cadena> es el nuevo nombre del disco virtual. Para obtener los valores para la identificación del controlador y la identificación del disco virtual, introduzca **omreport storage controller** para<br>mostrar las identificaciones de los controladores, y luego virtuales conectados al controlador.

### **Ejemplo de la sintaxis**

Para cambiar el nombre del disco virtual 4 en el controlador 1 a dv4, introduzca:

omconfig storage vdisk action=rename controller=1 vdisk=4 name=dv4

# **omconfig: Borrar los bloques dañados de un disco virtual**

Use la siguiente sintaxis del comando **omconfig** para borrar los bloques dañados de un disco virtual.

### **Sintaxis completa**

action=clearvdbadblocks controller=id vdisk=id

donde *id* es la identificación del controlador y la identificación del disco virtual según las informa el comando **omreport**. Para obtener los valores para la identificación del controlador y la identificación del disco virtual, introduzca **omreport storage controller** para mostrar las identificaciones de los controladores; luego introduzca **omreport storage vdisk controller=ID** para mostrar las identificaciones de los discos virtuales conectados al controlador.

## **Ejemplo de la sintaxis**

Г

Por ejemplo, para borrar los bloques dañados del disco virtual 4 en el controlador 1, ingrese:

Т

omconfig storage vdisk action=clearvdbadblocks controller=1 vdisk=4

# **omconfig: Comandos de disco físico**

Las siguientes secciones proporcionan la sintaxis de los comandos **omconfig** que se requieren para ejecutar tareas de los discos físicos.

**Tabla 6-23. Comandos omconfig de disco físico** 

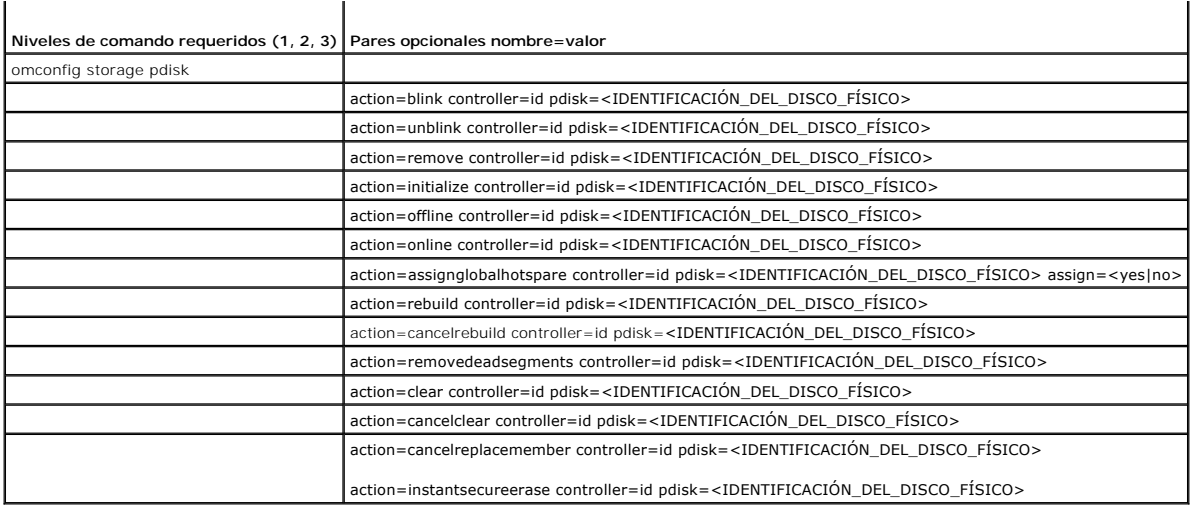

# **omconfig: Hacer parpadear un disco físico**

Puede hacer parpadear la luz (el diodo emisor de luz o LED) en uno o más de los discos físicos conectados a un controlador. Utilice la siguiente sintaxis del<br>comando **omconfig** para hacer parpadear uno o más discos físicos

## **Sintaxis completa**

action=blink controller=id pdisk=<IDENTIFICACIÓN\_DEL\_DISCO\_FÍSICO>

donde *id* es la identificación del controlador. La variable **<IDENTIFICACIÓN\_DEL\_DISCO\_FÍSICO>** especifica el disco físico.

Para obtener estos valores, introduzca **omreport storage controller** para mostrar las identificaciones de los controladores y luego introduzca **omreport**<br>**storage pdisk controller=ID** para mostrar las identificaciones de l

## **Ejemplo de la sintaxis**

En este ejemplo, desea hacer parpadear el disco físico 0 en el conector 0 del controlador 1. En un controlador SAS, el disco físico reside en el gabinete 2.

## **Ejemplo para controladores SCSI, SATA y ATA**

Para hacer parpadear el disco físico descrito en este ejemplo, introduzca:

omconfig storage pdisk action=blink controller=1 pdisk=0:0

### **Ejemplo para controladores SAS**

Para hacer parpadear el disco físico descrito en este ejemplo, introduzca:

omconfig storage pdisk action=blink controller=1 pdisk=0:2:0

# **omconfig: Dejar de hacer parpadear un disco físico**

Puede dejar de hacer parpadear la luz (el diodo emisor de luz o LED) en uno o más de los discos físicos conectados a un controlador. Utilice la siguiente<br>sintaxis del comando **omconfig** para dejar de hacer parpadear uno o

#### **Sintaxis completa**

omconfig storage pdisk action=unblink controller=id pdisk=<IDENTIFICACIÓN\_DEL\_DISCO\_FÍSICO>

donde *id* es la identificación del controlador. La variable **<IDENTIFICACIÓN\_DEL\_DISCO\_FÍSICO>** especifica el disco físico.

Para obtener estos valores, introduzca **omreport storage controller** para mostrar las identificaciones de los controladores y luego introduzca **omreport storage pdisk controller=ID** para mostrar las identificaciones de los discos físicos conectados al controlador.

## **Ejemplo de la sintaxis**

En este ejemplo, usted desea dejar de hacer parpadear el disco físico 0 en el conector 0 del controlador 1. En un controlador SAS, el disco físico reside en el gabinete

### **Ejemplo para controladores SCSI, SATA y ATA**

Para dejar de hacer parpadear el disco físico descrito en este ejemplo, introduzca:

omconfig storage pdisk action=unblink controller=1 pdisk=0:0

### **Ejemplo para controladores SAS**

Para dejar de hacer parpadear el disco físico descrito en este ejemplo, introduzca:

omconfig storage pdisk action=unblink controller=1 pdisk=0:2:0

# **omconfig: Preparar para quitar un disco físico**

Use la siguiente sintaxis del comando **omconfig** para preparar la eliminación de un disco físico:

### **Sintaxis completa**

omconfig storage pdisk action=remove controller=id pdisk=<IDENTIFICACIÓN\_DEL\_DISCO\_FÍSICO>

donde *id* es la identificación del controlador. La variable **<IDENTIFICACIÓN\_DEL\_DISCO\_FÍSICO>** especifica el disco físico.

Para obtener estos valores, introduzca **omreport storage controller** para mostrar las identificaciones de los controladores, y luego introduzca **omreport**<br>s**torage pdisk controller=ID** para mostrar las identificaciones de

## **Ejemplo de la sintaxis**

En este ejemplo, va a preparar el disco físico 3, en el conector 0 del controlador 1, para eliminarlo. En un controlador SAS, el disco físico reside en el gabinete 2.

## **Ejemplo para controladores SCSI, SATA y ATA**

Para preparar para quitar el disco físico descrito en este ejemplo, introduzca:

omconfig storage pdisk action=remove controller=1 pdisk=0:3

### **Ejemplo para controladores SAS**

Para preparar para quitar el disco físico descrito en este ejemplo, introduzca:

omconfig storage pdisk action=remove controller=1 pdisk=0:2:3

# **omconfig: Inicializar un disco físico**

Utilice la siguiente sintaxis del comando **omconfig** para inicializar un disco físico.

### **Sintaxis completa**

omconfig storage pdisk action=initialize controller=id pdisk=<IDENTIFICACIÓN\_DEL\_DISCO\_FÍSICO>

donde *id* es la identificación del controlador. La variable **<IDENTIFICACIÓN\_DEL\_DISCO\_FÍSICO>** especifica el disco físico.

Para obtener estos valores, introduzca **omreport storage controller** para mostrar las identificaciones de los controladores, y luego introduzca **omreport**<br>s**torage pdisk controller=ID** para mostrar las identificaciones de

## **Ejemplo de la sintaxis**

En este ejemplo, va a inicializar el disco físico 3, en el conector 0 del controlador 1. En un controlador SAS, el disco físico reside en el gabinete 2.

### **Ejemplo para controladores SCSI, SATA y ATA**

Para inicializar el disco físico descrito en este ejemplo, introduzca:

omconfig storage pdisk action=initialize controller=1 pdisk=0:3

#### **Ejemplo para controladores SAS**

Para inicializar el disco físico descrito en este ejemplo, introduzca:

omconfig storage pdisk action=initialize controller=1 pdisk=0:2:3

# **omconfig: Poner fuera de línea un disco físico**

Utilice la siguiente sintaxis del comando **omconfig** para poner fuera de línea un disco físico.

### **Sintaxis completa**

omconfig storage pdisk action=offline controller=id pdisk=Identificación\_del\_conector:Identificación\_del\_destino

donde *id* es la identificación del controlador, y Identificación del conector:Identificación del destino es el número de conector y el número de disco físico<br>según lo informa el comando <mark>omreport.</mark> Para obtener estos valo

## **Ejemplo de la sintaxis**

Para sacar de línea el disco físico 3 en el conector 0 del controlador 1, introduzca:

omconfig storage pdisk action=offline controller=1 pdisk=0:3

# **omconfig: Poner fuera de línea un disco físico**

Utilice la siguiente sintaxis del comando **omconfig** para poner fuera de línea un disco físico.

## **Sintaxis completa**

omconfig storage pdisk action=offline controller=id pdisk=<IDENTIFICACIÓN\_DEL\_DISCO\_FÍSICO>

donde *id* es la identificación del controlador. La variable **<IDENTIFICACIÓN\_DEL\_DISCO\_FÍSICO>** especifica el disco físico.

Para obtener estos valores, introduzca **omreport storage controller** para mostrar las identificaciones de los controladores, y luego introduzca **omreport**<br>s**torage pdisk controller=ID** para mostrar las identificaciones de

## **Ejemplo de la sintaxis**

En este ejemplo, va a poner fuera de línea el disco físico 3, en el conector 0 del controlador 1. En un controlador SAS, el disco físico reside en el gabinete 2.

## **Ejemplo para controladores SCSI, SATA y ATA**

Para poner fuera de línea el disco físico descrito en este ejemplo, introduzca:

omconfig storage pdisk action=offline controller=1 pdisk=0:3

### **Ejemplo para controladores SAS**

Para poner fuera de línea el disco físico descrito en este ejemplo, introduzca:

omconfig storage pdisk action=offline controller=1 pdisk=0:2:3

# **omconfig: Poner en línea un disco físico**

Utilice la siguiente sintaxis del comando **omconfig** para volver a poner en línea un disco físico que está fuera de línea.

## **Sintaxis completa**

omconfig storage pdisk action=online controller=id pdisk=<IDENTIFICACIÓN\_DEL\_DISCO\_FÍSICO>

donde *id* es la identificación del controlador. La variable **<IDENTIFICACIÓN\_DEL\_DISCO\_FÍSICO>** especifica el disco físico.

Para obtener estos valores, introduzca **omreport storage controller** para mostrar las identificaciones de los controladores y luego introduzca **omreport**<br>s**torage pdisk controller=ID** para mostrar las identificaciones de l

## **Ejemplo de la sintaxis**

En este ejemplo, va a volver a poner en línea el disco físico 3, en el conector 0 del controlador 1. En un controlador SAS, el disco físico reside en el gabinete 2.

## **Ejemplo para controladores SCSI, SATA y ATA**

Para volver a poner en línea el disco físico descrito en este ejemplo, introduzca:

omconfig storage pdisk action=online controller=1 pdisk=0:3

### **Ejemplo para controladores SAS**

Para volver a poner en línea el disco físico descrito en este ejemplo, introduzca:

omconfig storage pdisk action=online controller=1 pdisk=0:2:3

# **omconfig: Asignar un repuesto dinámico global**

Use la siguiente sintaxis del comando **omconfig** para asignar un disco físico como repuesto dinámico global.

## **Sintaxis completa**

omconfig storage pdisk action=assignglobalhotspare controller=id pdisk=<IDENTIFICACIÓN\_DEL\_DISCO\_FÍSICO> assign=yes

donde *id* es la identificación del controlador. La variable **<IDENTIFICACIÓN\_DEL\_DISCO\_FÍSICO>** especifica el disco físico.

Para obtener estos valores, introduzca **omreport storage controller** para mostrar las identificaciones de los controladores, y luego introduzca **omreport**<br>s**torage pdisk controller=ID** para mostrar las identificaciones de

## **Ejemplo de la sintaxis**

En este ejemplo, va a asignar el disco físico 3, en el conector 0 del controlador 1, como repuesto dinámico global. En un controlador SAS, el disco físico reside en el gabinete 2.

## **Ejemplo para controladores SCSI, SATA y ATA**

Para asignar el disco físico descrito en este ejemplo como un repuesto dinámico global, introduzca:

omconfig storage pdisk action=assignglobalhotspare controller=1 pdisk=0:3 assign=yes

#### **Ejemplo para controladores SAS**

Para asignar el disco físico descrito en este ejemplo como un repuesto dinámico global, introduzca:

omconfig storage pdisk action=assignglobalhotspare controller=1 pdisk=0:2:3 assign=yes

## **omconfig: Desasignar un repuesto dinámico global**

Use la siguiente sintaxis del comando **omconfig** para desasignar un disco físico como repuesto dinámico global.

### **Sintaxis completa**

omconfig storage pdisk action=assignglobalhotspare controller=id pdisk=<IDENTIFICACIÓN\_DEL\_DISCO\_FÍSICO> assign=no

donde *id* es la identificación del controlador. La variable **<IDENTIFICACIÓN\_DEL\_DISCO\_FÍSICO>** especifica el disco físico.

Para obtener estos valores, introduzca **omreport storage controller** para mostrar las identificaciones de los controladores, y luego introduzca **omreport**<br>s**torage pdisk controller=ID** para mostrar las identificaciones de

## **Ejemplo de la sintaxis**

En este ejemplo, va a desasignar el disco físico 3, en el conector 0 del controlador 1, como repuesto dinámico global. En un controlador SAS, el disco físico reside en el gabinete 2.

#### **Ejemplo para controladores SCSI, SATA y ATA**

Para desasignar el disco físico descrito en este ejemplo como un repuesto dinámico global, introduzca:

omconfig storage pdisk action=assignglobalhotspare controller=1 pdisk=0:3 assign=no

### **Ejemplo para controladores SAS**

Para desasignar el disco físico descrito en este ejemplo como un repuesto dinámico global, introduzca:

omconfig storage pdisk action=assignglobalhotspare controller=1 pdisk=0:2:3 assign=no

# **omconfig: Recrear un disco físico**

Utilice la siguiente sintaxis del comando **omconfig** para recrear un disco físico fallido. La reconstrucción de un disco puede tomar varias horas. Si necesita<br>cancelar la reconstrucción, utilice la tarea **Cancelar recreaci** recrear un disco físico.

### **Sintaxis completa**

omconfig storage pdisk action=rebuild controller=id pdisk=<IDENTIFICACIÓN\_DEL\_DISCO\_FÍSICO>

donde *id* es la identificación del controlador. La variable **<IDENTIFICACIÓN\_DEL\_DISCO\_FÍSICO>** especifica el disco físico.

Para obtener estos valores, introduzca **omreport storage controller** para mostrar las identificaciones de los controladores, y luego introduzca **omreport**<br>s**torage pdisk controller=ID** para mostrar las identificaciones de

## **Ejemplo de la sintaxis**

En este ejemplo, va a recrear el disco físico 3, en el conector 0 del controlador 1. En un controlador SAS, el disco físico reside en el gabinete 2.

### **Ejemplo para controladores SCSI, SATA y ATA**

### Para recrear el disco físico descrito en este ejemplo, introduzca:

omconfig storage pdisk action=rebuild controller=1 pdisk=0:3

#### **Ejemplo para controladores SAS**

Para recrear el disco físico descrito en este ejemplo, introduzca:

omconfig storage pdisk action=rebuild controller=1 pdisk=0:2:3

# **omconfig: Cancelar la recreación de un disco físico**

Use la sintaxis siguiente del comando **omconfig** para cancelar una recreación que ya esté en progreso. Si cancela una recreación, el disco virtual permanecerá<br>en un estado degradado. Consulte la *Ayuda en línea de Dell Ope* 

## **Sintaxis completa**

omconfig storage pdisk action=cancelrebuild controller=id pdisk=<IDENTIFICACIÓN\_DEL\_DISCO\_FÍSICO>

donde *id* es la identificación del controlador. La variable **<IDENTIFICACIÓN\_DEL\_DISCO\_FÍSICO>** especifica el disco físico.

Para obtener estos valores, introduzca **omreport storage controller** para mostrar las identificaciones de los controladores, y luego introduzca **omreport storage pdisk controller=ID** para mostrar las identificaciones de los discos físicos conectados al controlador.

### **Ejemplo de la sintaxis**

En este ejemplo, va cancelar la recreación del disco físico 3, en el conector 0 del controlador 1. En un controlador SAS, el disco físico reside en el gabinete 2.

# **Ejemplo para controladores SCSI, SATA y ATA**

Para cancelar la recreación del disco físico descrito en este ejemplo, introduzca:

omconfig storage pdisk action=cancelrebuild controller=1 pdisk=0:3

### **Ejemplo para controladores SAS**

Para cancelar la recreación del disco físico descrito en este ejemplo, introduzca:

omconfig storage pdisk action=cancelrebuild controller=1 pdisk=0:2:3

## **omconfig: Quitar segmentos muertos**

Utilice la siguiente sintaxis del comando **omconfig** para recuperar espacio no utilizable del disco. Consulte la *Ayuda en línea de Dell OpenManage* para obtener más información acerca de cómo eliminar los segmentos muertos.

#### **Sintaxis completa**

omconfig storage pdisk action=removedeadsegments controller=id pdisk=<IDENTIFICACIÓN\_DEL\_DISCO\_FÍSICO>

donde *id* es la identificación del controlador. La variable **<IDENTIFICACIÓN\_DEL\_DISCO\_FÍSICO>** especifica el disco físico.

Para obtener estos valores, introduzca **omreport storage controller** para mostrar las identificaciones de los controladores, y luego introduzca **omreport storage pdisk controller=ID** para mostrar las identificaciones de los discos físicos conectados al controlador.

## **Ejemplo de la sintaxis**

En este ejemplo, va a quitar segmentos muertos del disco físico 3 en el conector del controlador 1. En un controlador SAS, el disco físico reside en el gabinete 2.

### **Ejemplo para controladores SCSI, SATA y ATA**

Para quitar segmentos muertos del disco físico descrito en este ejemplo, introduzca:

omconfig storage pdisk action=removedeadsegments controller=1 pdisk=0:3

### **Ejemplo para controladores SAS**

Para quitar segmentos muertos del disco físico descrito en este ejemplo, introduzca:

omconfig storage pdisk action=removedeadsegments controller=1 pdisk=0:2:3

# **omconfig: Borrar un disco físico**

Use el siguiente comando de **omconfig** para borrar datos o una configuración de un disco físico.

## **Sintaxis completa**

omconfig storage pdisk action=clear controller=id pdisk=<IDENTIFICACIÓN\_DEL\_DISCO\_FÍSICO>

donde *id* es la identificación del controlador. La variable **<IDENTIFICACIÓN\_DEL\_DISCO\_FÍSICO>** especifica el disco físico.

Para obtener estos valores, introduzca **omreport storage controller** para mostrar las identificaciones de los controladores, y luego introduzca **omreport**<br>s**torage pdisk controller=ID** para mostrar las identificaciones de

## **Ejemplo de la sintaxis**

En este ejemplo, va a borrar el disco físico 3, en el conector 0 del controlador 1. En un controlador SAS, el disco físico reside en el gabinete 2.

### **Ejemplo para controladores SAS**

Para borrar el disco físico descrito en este ejemplo, introduzca:

omconfig storage pdisk action=clear controller=1 pdisk=0:2:3

# **omconfig: Cancelar el borrado de un disco físico**

Use el siguiente comando **omconfig** para cancelar una operación de borrado que esté en progreso en un disco físico.

### **Sintaxis completa**

omconfig storage pdisk action=cancelclear controller=id pdisk=<IDENTIFICACIÓN\_DEL\_DISCO\_FÍSICO>

donde *id* es la identificación del controlador. La variable **<IDENTIFICACIÓN\_DEL\_DISCO\_FÍSICO>** especifica el disco físico.

Para obtener estos valores, introduzca **omreport storage controller** para mostrar las identificaciones de los controladores, y luego introduzca **omreport**<br>s**torage pdisk controller=ID** para mostrar las identificaciones de

## **Ejemplo de la sintaxis**

En este ejemplo, va cancelar el borrado del disco físico 3, en el conector 0 del controlador 1. En un controlador SAS, el disco físico reside en el gabinete 2.

### **Ejemplo para controladores SAS**

Para cancelar el borrado del disco físico descrito en este ejemplo, introduzca:

omconfig storage pdisk action=cancelclear controller=1 pdisk=0:2:3

# **omconfig: Cancelar el reemplazo de miembro**

Utilice la siguiente sintaxis del comando **omconfig** para cancelar la operación de reemplazo de miembro.

### **Sintaxis completa**

action=cancelreplacemember controller=id pdisk=<IDENTIFICACIÓN\_DEL\_DISCO\_FÍSICO>

donde *id* es la identificación del disco físico según la informa el comando **omreport**.

## **Ejemplo de la sintaxis**

Para cancelar la operación de reemplazo de miembro en el disco 0:0:1 que está conectado al controlador 0, introduzca:

omconfig storage pdisk action=cancelreplacemember controller=0 pdisk=0:0:1

# **omconfig: Comandos de la batería**

Las siguientes secciones proporcionan la sintaxis de los comandos **omconfig** que se requieren para ejecutar tareas de la batería.

**Tabla 6-24. Comandos omconfig de la batería** 

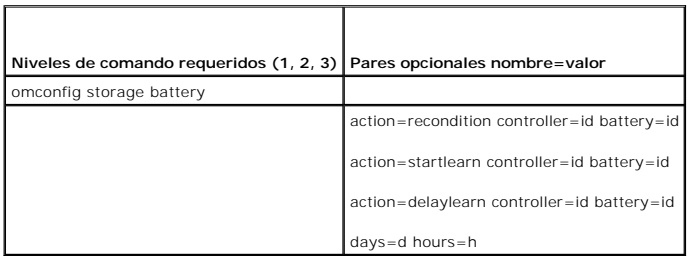

# **omconfig: Reacondicionar la batería**

Utilice la siguiente sintaxis del comando **omconfig** para reacondicionar la batería de un controlador. Consulte la A*yuda en línea de Dell OpenManage* para<br>obtener más información acerca de las baterías y del proceso de re

#### **Sintaxis completa**

omconfig storage battery action=recondition controller=id battery=id

donde *id* es la identificación del controlador y la identificación de la batería según las informa el comando **omreport**. Para obtener este valor, introduzca **omreport storage controller** para mostrar las identificaciones del controlador, y luego introduzca **omreport storage battery controller=ID** para visualizar el identificador de la batería del controlador.

## **Ejemplo de la sintaxis**

Para reacondicionar la batería en el controlador 1, introduzca:

omconfig storage battery action=recondition controller=1 battery=0

# **omconfig: Iniciar del ciclo de recopilación de información de la batería**

Utilice el siguiente comando **omconfig** para iniciar el ciclo de recopilación de información de la batería.

### **Sintaxis completa**

omconfig storage battery action=startlearn controller=id battery=id

donde *id* es la identificación del controlador y la identificación de la batería según las informa el comando **omreport**. Para obtener este valor, introduzca **omreport storage controller** para mostrar las identificaciones del controlador, y luego introduzca **omreport storage battery controller=ID** para visualizar el identificador de la batería del controlador.

### **Ejemplo de la sintaxis**

Para iniciar el ciclo de recopilación de información en el controlador 1, introduzca:

omconfig storage battery action=startlearn controller=1 battery=0

# **omconfig: Retrasar el ciclo de recopilación de información de la batería**

Utilice el siguiente comando **omconfig** para retardar el ciclo de recopilación de información de la batería durante un periodo especificado. El ciclo de<br>recopilación de información de la batería se puede retrasar durante u

**Sintaxis completa** 

omconfig storage battery action=delaylearn controller=id battery=id

days=d hours=h

donde *id* es la identificación del controlador y la identificación de la batería según las informa el comando omreport. Para obtener este valor, introduzca<br>**omreport storage controller** para mostrar las identificaciones d

### **Ejemplo de la sintaxis**

Para retrasar el ciclo de recopilación de información durante tres días y 12 horas en el controlador 1, introduzca:

omconfig storage battery action=delaylearn controller=1 battery=0

days=3 hours=12

# **omconfig Comandos del conector**

Las siguientes secciones muestran la sintaxis de los comandos **omconfig** que se requieren para ejecutar tareas del conector.

### **Tabla 6-25. Comandos omconfig del conector**

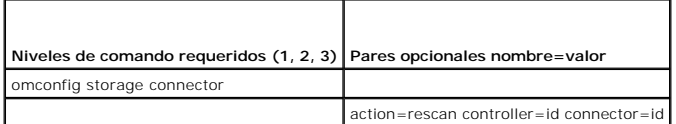

# **omconfig: Reexplorar el conector**

Utilice el siguiente comando **omconfig** para reexplorar el conector de un controlador. Este comando reexplora todos los conectores en el controlador y, por lo<br>tanto**, es similar a realizar una reexploración del controlador** 

**NOTA:** Este comando no se admite en controladores SAS.

## **Sintaxis completa**

omconfig storage connector action=rescan controller=id connector=id

donde *id* **es la identificación del controlador y la identificación del conector según las informa el comando omreport. Para obtener estos valores, introduzca<br><b>omreport storage controller** para mostrar las identificacione

### **Ejemplo de la sintaxis**

Para reexplorar el conector 2 en el controlador 1, introduzca:

omconfig storage connector action=rescan controller=1 connector=2

# **omconfig: Comandos del gabinete**

Las siguientes secciones proporcionan la sintaxis de los comandos **omconfig** que se requieren para ejecutar tareas del gabinete.

### **Tabla 6-26. Comandos omconfig de gabinete**

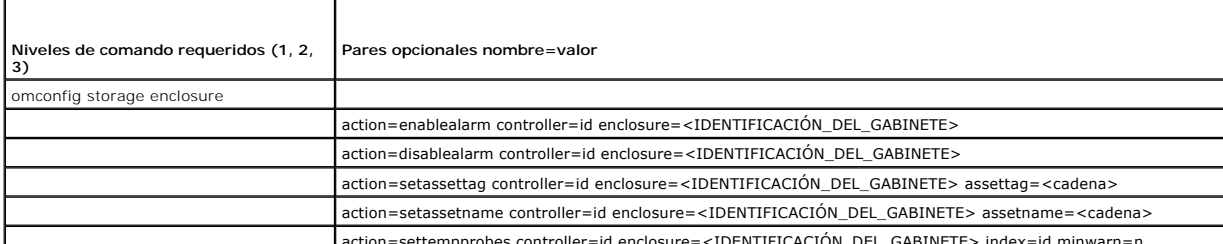

action=settempprobes controller=id enclosure=<IDENTIFICACIÓN\_DEL\_GABINETE> index=id minwarn=n

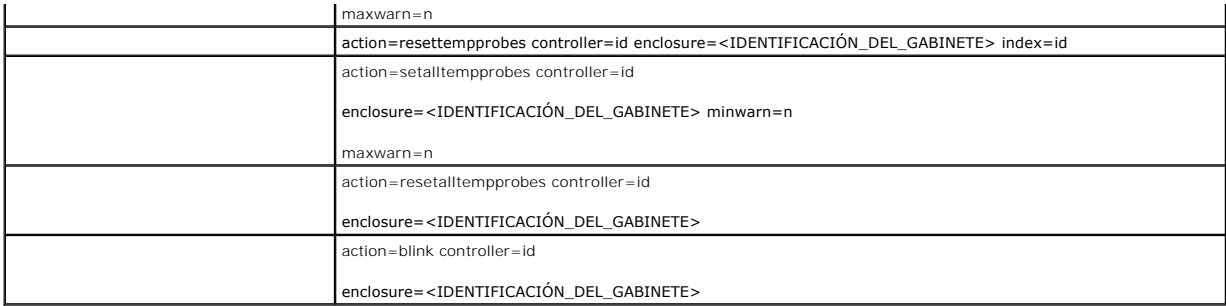

# **omconfig: Activar la alarma del gabinete**

Utilice la siguiente sintaxis del comando **omconfig** para activar la alarma del gabinete:

## **Sintaxis completa**

omconfig storage enclosure action=enablealarm controller=id enclosure=<IDENTIFICACIÓN\_DEL\_GABINETE>

donde *id* es la identificación del controlador. La variable **<IDENTIFICACIÓN\_DEL\_GABINETE>** especifica el gabinete.

### **Ejemplo para controladores SCSI, SATA y ATA**

Para activar la alarma en el gabinete conectado al conector 2 del controlador 1, introduzca:

omconfig storage enclosure action=enablealarm controller=1 enclosure=2

## **Ejemplo para controladores SAS**

Para activar la alarma en el gabinete 2 conectado al conector 1 del controlador 1, introduzca:

omconfig storage enclosure action=enablealarm controller=1 enclosure=1:2

# **omconfig: Desactivar la alarma del gabinete**

Utilice la siguiente sintaxis del comando **omconfig** para desactivar la alarma del gabinete.

## **Sintaxis completa**

omconfig storage enclosure action=disablealarm controller=id enclosure=<IDENTIFICACIÓN\_DEL\_GABINETE>

donde *id* es la identificación del controlador. La variable **<IDENTIFICACIÓN\_DEL\_GABINETE>** especifica el gabinete.

## **Ejemplo para controladores SCSI, SATA y ATA**

Para desactivar la alarma en el gabinete conectado al conector 2 del controlador 1, introduzca:

omconfig storage enclosure action=disablealarm controller=1 enclosure=2

### **Ejemplo para controladores SAS**

Para desactivar la alarma en el gabinete 2 conectado al conector 1 del controlador 1, introduzca:

omconfig storage enclosure action=disablealarm controller=1 enclosure=1:2

# **omconfig: Establecer la etiqueta de propiedad de un gabinete**

Utilice la siguiente sintaxis del comando **omconfig** para especificar la etiqueta de propiedad de un gabinete.

### **Sintaxis completa**

omconfig storage enclosure action=setassettag controller=id enclosure=<IDENTIFICACIÓN\_DEL\_GABINETE> assettag=<cadena> donde *id* es la identificación del controlador. La variable **<IDENTIFICACIÓN\_DEL\_GABINETE>** especifica el gabinete. En esta sintaxis, <cadena> es una cadena alfanumérica especificada por el usuario.

## **Ejemplo para controladores SCSI, SATA y ATA**

Para especificar la etiqueta de propiedad como gabin20 en el gabinete conectado al conector 2 del controlador 1, introduzca:

omconfig storage enclosure action=setassettag controller=1 enclosure=2 assettag=gabin20

### **Ejemplo para controladores SAS**

Para especificar la etiqueta de propiedad como gabin20 en el gabinete 2 conectado al conector 1 del controlador 1, introduzca:

omconfig storage enclosure action=setassettag controller=1 enclosure=1:2 assettag=gabin20

# **omconfig: Establecer el nombre de propiedad de un gabinete**

Utilice la siguiente sintaxis del comando **omconfig** para especificar el nombre de la propiedad de un gabinete.

## **Sintaxis completa**

omconfig storage enclosure action=setassetname controller=id enclosure=<IDENTIFICACIÓN\_DEL\_GABINETE> assetname=<cadena>

donde *id* es la identificación del controlador. La variable **<IDENTIFICACIÓN\_DEL\_GABINETE>** especifica el gabinete.

En esta sintaxis, <cadena> es una cadena alfanumérica especificada por el usuario.

## **Ejemplo para controladores SCSI, SATA y ATA**

Para especificar la etiqueta de propiedad como gabin43 en el gabinete conectado al conector 2 del controlador 1, introduzca:

omconfig storage enclosure action=setassetname controller=1 enclosure=2 assetname=gabin43

## **Ejemplo para controladores SAS**

Para especificar la etiqueta de propiedad como gabin43 en el gabinete 2 conectado al conector 1 del controlador 1, introduzca:

omconfig storage enclosure action=setassetname controller=1 enclosure=1:2 assetname=gabin43

## **omconfig: Establecer los umbrales de la sonda de temperatura**

Utilice la siguiente sintaxis del comando **omconfig** para establecer los umbrales de advertencia mínimo y máximo de temperatura para una sonda de temperatura especificada.

**NOTA:** Este comando no se admite en controladores SAS.

## **Sintaxis completa**

omconfig storage enclosure action=settempprobes controller=id enclosure=<IDENTIFICACIÓN\_DEL\_GABINETE> index=id minwarn=n maxwarn=n

donde *id* es la identificación del controlador y la identificación de la sonda de temperatura. La variable **<IDENTIFICACIÓN\_DEL\_GABINETE>** especifica el gabinete.

En esta sintaxis, "n" es un valor especificado por el usuario para la temperatura en grados Celsius.

## **Ejemplo de la sintaxis**

Por ejemplo, puede especificar los umbrales de advertencia mínimo y máximo para la sonda de temperatura 3 en 10 °C y 40 °C.

#### **Ejemplo para controladores SCSI, SATA y ATA**

En este ejemplo, la sonda de temperatura 3 reside en el gabinete conectado al conector 2 en el controlador 1. Para establecer los umbrales de la sonda de<br>t**emperatura en 10 °C y 40 °C, introduzca:** 

omconfig storage enclosure action=settempprobes controller=1 enclosure=2 index=3 minwarn=10 maxwarn=40

## **omconfig: Restablecer los umbrales de la sonda de temperatura**

Utilice la siguiente sintaxis del comando **omconfig** para restablecer los umbrales de advertencia mínimo y máximo de temperatura a sus valores predeterminados.

**NOTA:** Este comando no se admite en controladores SAS.

### **Sintaxis completa**

omconfig storage enclosure action=resettempprobes controller=id enclosure=<IDENTIFICACIÓN\_DEL\_GABINETE> index=id

donde *id* es la identificación del controlador y la identificación de la sonda de temperatura. La variable **<IDENTIFICACIÓN\_DEL\_GABINETE>** especifica el gabinete.

### **Ejemplo de la sintaxis**

Por ejemplo, es posible que desee restablecer los umbrales para la sonda de temperatura 3 en los valores predeterminados.

### **Ejemplo para controladores SCSI, SATA y ATA**

En este ejemplo, la sonda de temperatura 3 reside en el gabinete conectado al conector 2 en el controlador 1. Para restablecer los umbrales para la sonda de temperatura 3 en los valores predeterminados, introduzca:

omconfig storage enclosure action=resettempprobes controller=1 enclosure=2 index=3

## **omconfig: Establecer los umbrales de todas las sondas de temperatura**

Utilice la siguiente sintaxis del comando **omconfig** para establecer los umbrales de advertencia mínimo y máximo de temperatura para todas las sondas de temperatura del gabinete.

**NOTA:** Este comando no se admite en los controladores RAID SCSI.

### **Sintaxis completa**

omconfig storage enclosure action=setalltempprobes controller=id enclosure=<IDENTIFICACIÓN\_DEL\_GABINETE> minwarn=n maxwarn=n

donde *id* es la identificación del controlador. La variable **<IDENTIFICACIÓN\_DEL\_GABINETE>** especifica el gabinete.

## **Ejemplo de la sintaxis**

Por ejemplo, puede especificar los umbrales de advertencia mínimo y máximo para todas las sondas de temperatura en 10 °C y 40 °C.

### **Ejemplo para controladores SAS**

En este ejemplo, las sondas de temperatura residen en el gabinete 3 conectado al conector 2 en el controlador 1. Para establecer los umbrales de todas las<br>**sondas de temperatura en 10 °C y 40 °**C, introduzca:

omconfig storage enclosure action=setalltempprobes controller=1 enclosure=2:3 minwarn=10 maxwarn=40

# **omconfig Restablecer todos los umbrales de sonda de temperatura**

Utilice la siguiente sintaxis del comando **omconfig** para restablecer los umbrales de advertencia mínimo y máximo de temperatura a los valores predeterminados a todas las sondas de temperatura del gabinete.
**NOTA:** Este comando no se admite en los controladores RAID SCSI.

### **Sintaxis completa**

omconfig storage enclosure action=resetalltempprobes controller=id enclosure=<IDENTIFICACIÓN\_DEL\_GABINETE>

donde *id* es la identificación del controlador. La variable **<IDENTIFICACIÓN\_DEL\_GABINETE>** especifica el gabinete.

### **Ejemplo de la sintaxis**

Por ejemplo, puede restablecer los umbrales para todas las sondas de temperatura en el gabinete 2 del controlador 1.

#### **Ejemplo para controladores SAS**

En este ejemplo, las sondas de temperatura residen en el gabinete 3 conectado al conector 2 en el controlador 1. Para restablecer los umbrales para todas las sondas de temperatura, introduzca:

omconfig storage enclosure action=resetalltempprobes controller=1 enclosure=2:3

# **omconfig: Hacer parpadear**

Utilice el siguiente comando omconfig para hacer parpadear los diodos emisores de luz (LED) del gabinete.

## **Sintaxis completa**

omconfig storage enclosure action=blink controller=id enclosure=<IDENTIFICACIÓN\_DEL\_GABINETE>

donde *id* es la identificación del controlador. La variable **<IDENTIFICACIÓN\_DEL\_GABINETE>** especifica el gabinete.

### **Ejemplo para controladores SCSI, SATA y ATA**

Para hacer parpadear los LED del gabinete conectado al conector 2 del controlador 1, introduzca:

omconfig storage enclosure action=blink controller=1 enclosure=2

### **Ejemplo para controladores SAS**

Para hacer parpadear los LED del gabinete 3 conectado al conector 2 del controlador 1, introduzca:

omconfig storage enclosure action=blink controller=1 enclosure=2:3

[Regresar a la página de contenido](file:///e:/software/svradmin/6.2/sp/cli/index.htm)

### [Regresar a la página de contenido](file:///E:/Software/svradmin/6.2/sp/CLI/index.htm)

 $\_$ 

### **Guía del usuario de la interfaz de línea de comandos de Dell™ OpenManage™ Server Administrator versión 6.2**

**A NOTA:** Una NOTA proporciona información importante que le ayudará a utilizar mejor el ordenador.

△ PRECAUCIÓN: Un mensaje de PRECAUCIÓN indica la posibilidad de daños en el hardware o la pérdida de datos si no se siguen las instrucciones.

**La información contenida en este documento puede modificarse sin previo aviso. © 2009 Dell Inc. Todos los derechos reservados.**

Queda estrictamente prohibida la reproducción de este material en cualquier forma sin la autorización por escrito de Dell Inc.

Marcas comerciales utilizadas en este texto: *Dell*, el logotipo de *DELL, PowerEdge* y OpenManage son marcas comerciales de Dell Inc.*; Microsoft, Windows, Active Directory, Hyper-V*,<br>MS-2025 y Windows Server **son marcas** 

Otras marcas y otros nombres comerciales pueden utilizarse en este documento para hacer referencia a las entidades que los poseen o a sus productos. Dell Inc. renuncia a<br>cualquier interés sobre la propiedad de marcas y nom

**Diciembre de 2009**

[Regresar a la página de contenido](file:///E:/Software/svradmin/6.2/sp/CLI/index.htm)